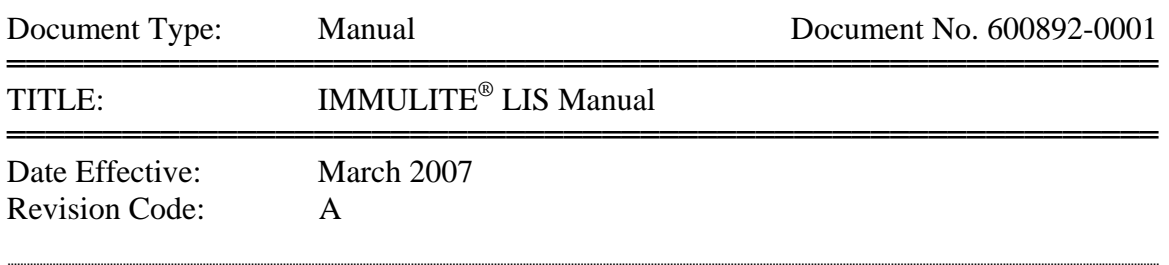

▒▒▒▒▒▒▒▒▒▒▒▒▒▒▒▒▒▒▒▒▒▒▒▒▒▒▒▒▒▒▒▒▒▒▒▒▒▒▒▒▒▒▒▒▒▒▒▒▒▒▒▒▒▒▒▒▒▒▒▒

## **Siemens Medical Solutions Diagnostics**

IMMULITE® LIS MANUAL

© 1991 Siemens Medical Solutions Diagnostics. All rights reserved.

© 1991 Siemens Medical Solutions Diagnostics. All rights reserved.

 This manual, and the software described in this manual, are copyrighted. No part of this manual or the described software may be copied, reproduced, translated or reduced to any electronic medium or machine-readable form without the prior written consent of Siemens Medical Solutions Diagnostics except that you may make one copy of the program CD solely for back-up purposes.

IMMULITE® is a registered trademark of Siemens Medical Solutions Diagnostics. All other products mentioned are trademarks of their respective companies.

# **Table of Contents**

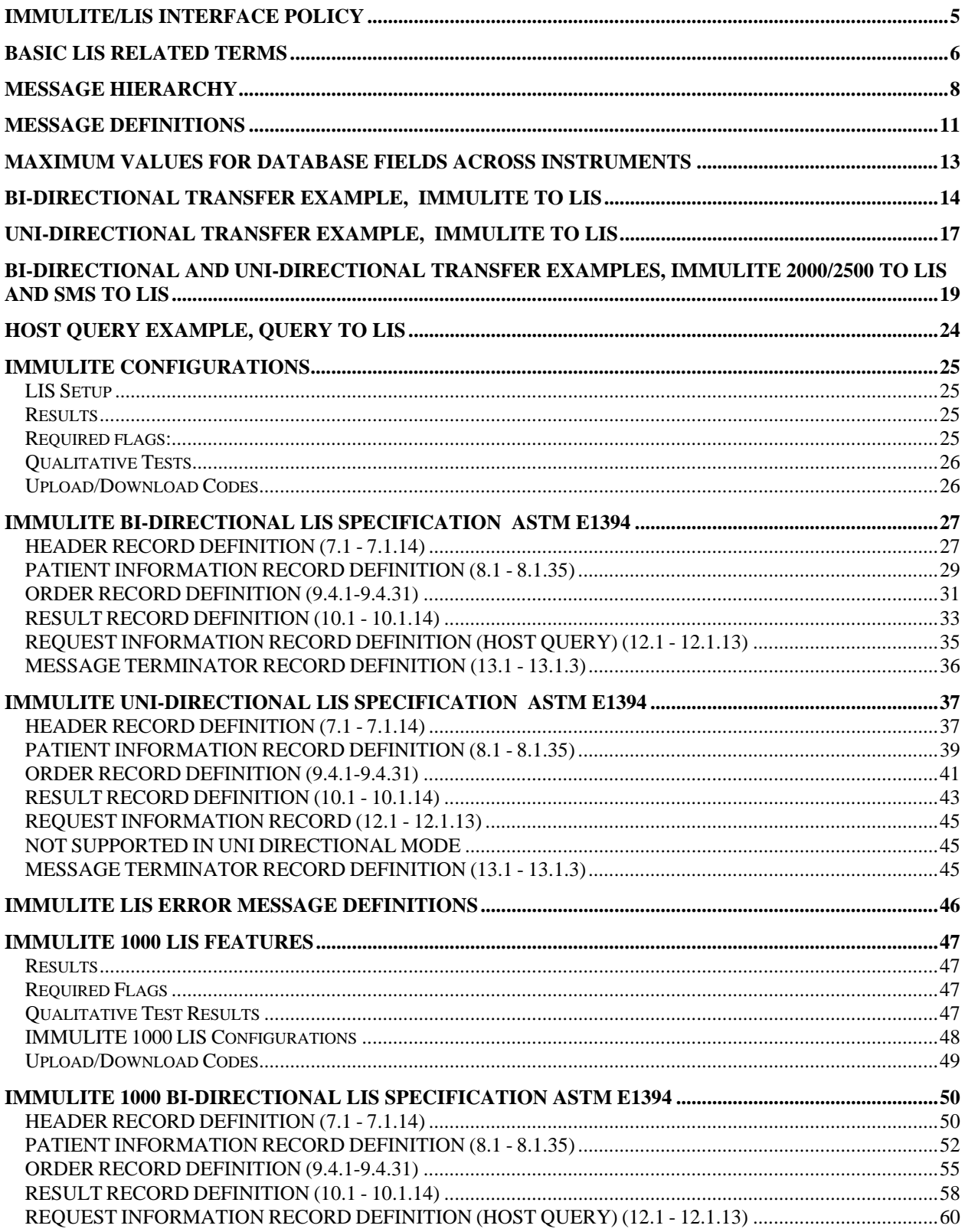

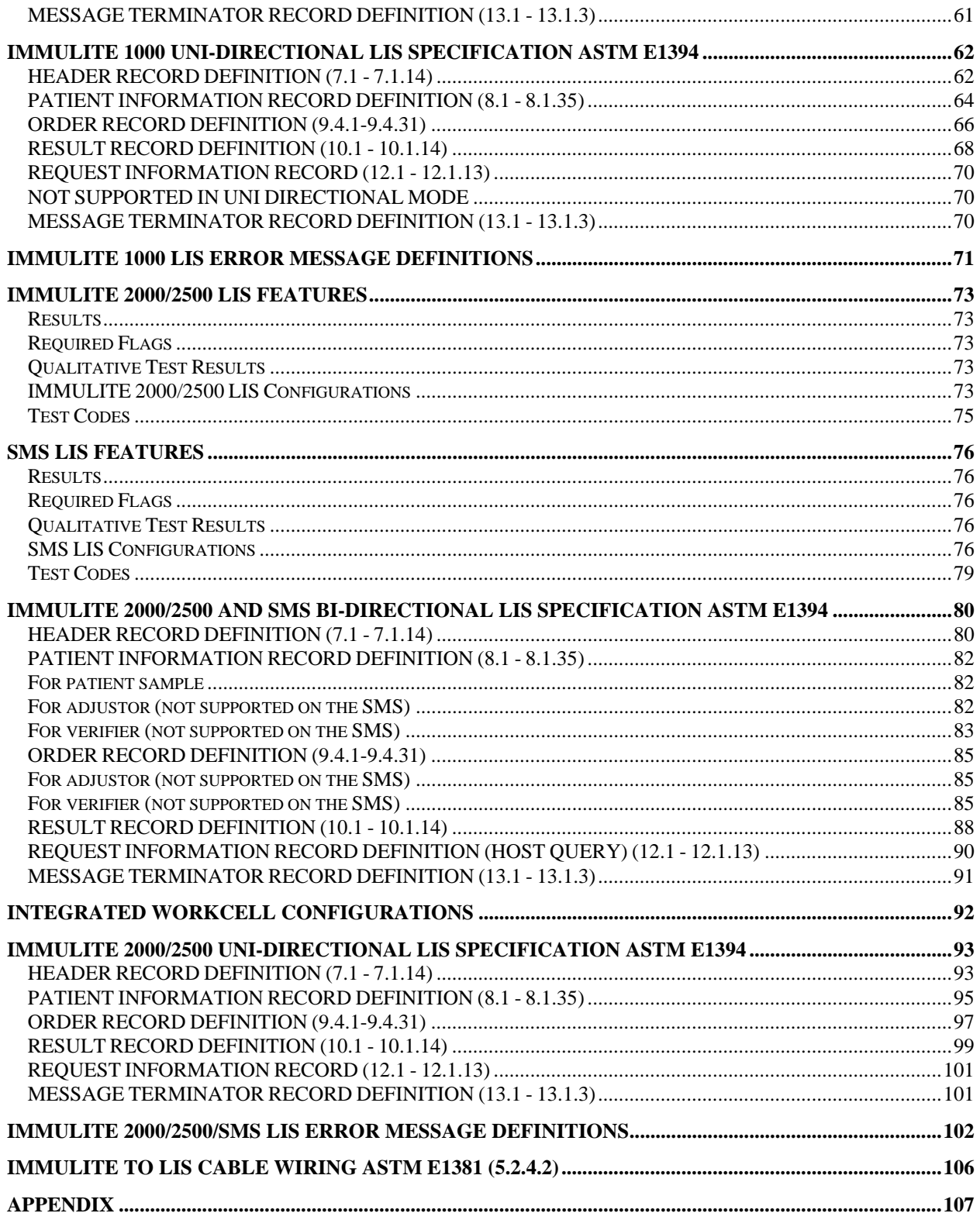

# **IMMULITE/LIS INTERFACE POLICY**

<span id="page-4-0"></span> The IMMULITE Family of Systems (IMMULITE), including IMMULITE, IMMULITE 1000, IMMULITE 2000, IMMULITE 2500, and SMS, has been interfaced with many different LIS hardware and software configurations throughout the world. It has been our experience that the policy outlined below is the best way to ensure a smooth, successful interface with your LIS. It has also been our experience that every LIS interface is unique because individual laboratories have different needs, requirements, and hardware. Therefore, the LIS interface must be customized for each lab by the laboratory's software department or a software development vendor.

 Siemens Diagnostics is responsible for providing LIS communication software on IMMULITE and IMMULITE 2000/2500 that performs according to standards specified in ASTM E1394 and ASTM E1381, and according to the Siemens Diagnostics LIS communications specifications. Siemens Diagnostics also is responsible for proper hardware functionality (serial port functionality) of the PC supplied with the IMMULITE systems. Siemens Diagnostics will supply the LIS communications specifications to the MIS director and the LIS developer. Siemens Diagnostics is not responsible for cabling errors, software or hardware errors on intermediary systems, or for software and hardware errors on the LIS.

 A Siemens Diagnostics Field Service Engineer can be present on the day the IMMULITE/LIS interface is launched, at no charge to the customer. On that day, the lab director, MIS director and IMMULITE system must be available to facilitate the process. *Siemens Diagnostics recommends that a representative of the LIS developer be on-site the day the interface is launched.* The decision to have a representative present must be made by the laboratory and the LIS developer.

 The Siemens Diagnostics Field Service Engineer present will have the appropriate tools to identify most problems encountered with the interface. If a problem is encountered, the Siemens Diagnostics Field Service Engineer will attempt to identify the cause and find a solution. Typically, when all parties are available when the interface is launched, problems are solved in a timely manner. If a problem is encountered that is not caused by Siemens Diagnostics and requires several days to repair, the Siemens Diagnostics service representative will depart only after demonstrating the proper operation of the IMMULITE portion of the LIS interface via diagnostic tools. If the problem is suspected to have been caused by the IMMULITE system at a later date, a Siemens Diagnostics Field Service Engineer will be sent to further evaluate the problem. If the Siemens Diagnostics Field Service Engineer determines that the cause of this subsequent visit is a defect in the Siemens Diagnostics software or hardware, the problem will be corrected under the IMMULITE warranty or service contract as applicable. If the instrument is no longer under warranty and a service contract is not in effect, the visit will be billed at the prevailing rates. If the problem is not the result of Siemens Diagnostics equipment or software, as in the case of cabling problems, the service call will be billed at prevailing rates regardless of IMMULITE warranty or service contract.

 For the duration of the initial testing and validation process, the status of the IMMULITE system should be considered "under evaluation." The validation process is performed by the laboratory and the LIS developer and typically lasts one to two weeks. During the validation period, any problems can be identified and corrected. In extreme cases, it may be necessary to disable the LIS feature until a problem has been corrected.

 During the validation period, it is the responsibility of the lab director to ensure that LIS communications are used on a daily basis (or whenever IMMULITE is used). All results sent to the LIS *must* be verified on the LIS by comparing results and patient information to the IMMULITE result printout. Any problems must be reported to Siemens Diagnostics and all other affected parties. Upon successful completion of the validation process, the system is upgraded to "on-line" status. When the system is "on-line", the requirement to verify results on the LIS should conform with the operating procedures of the lab.

# **BASIC LIS RELATED TERMS**

<span id="page-5-0"></span>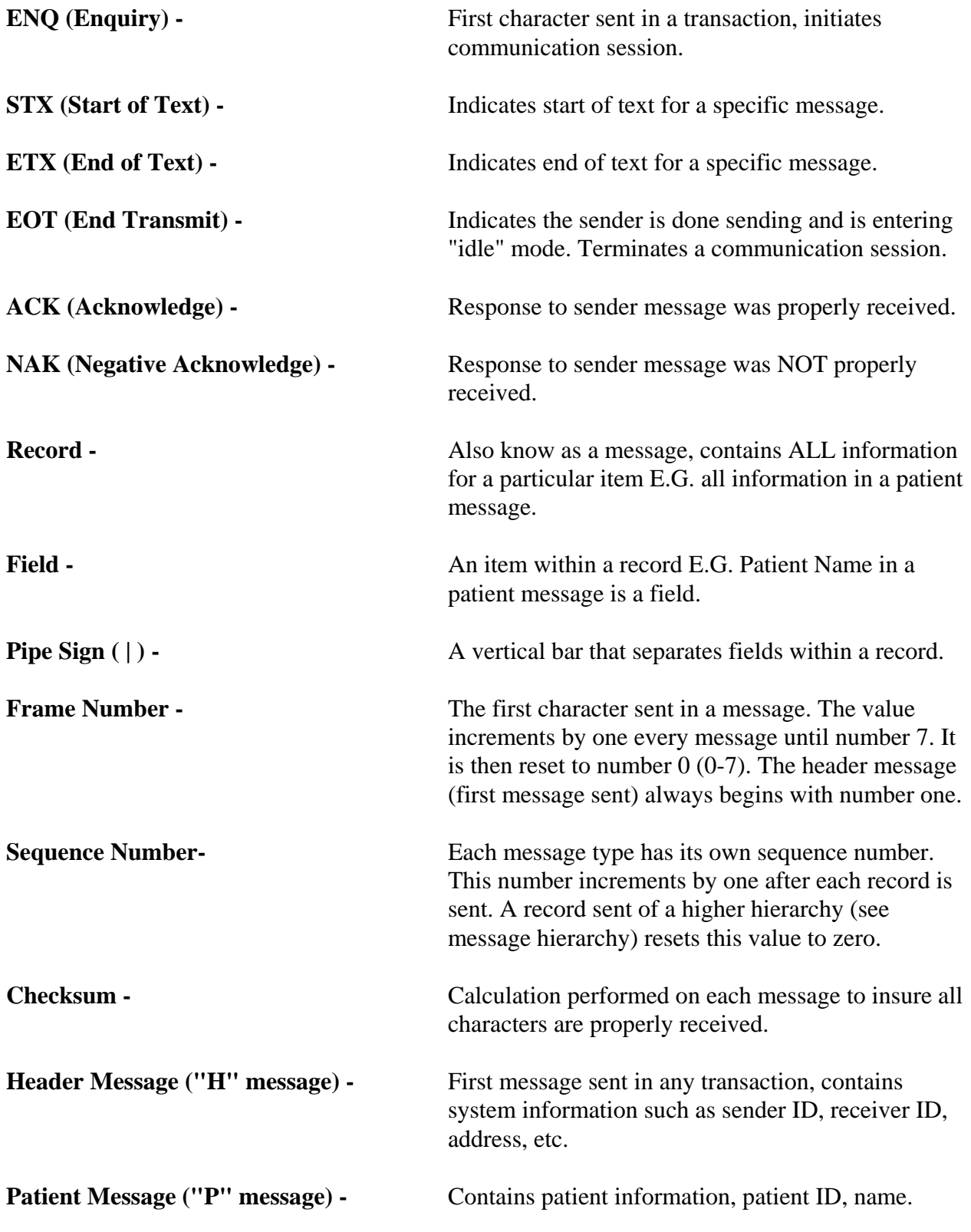

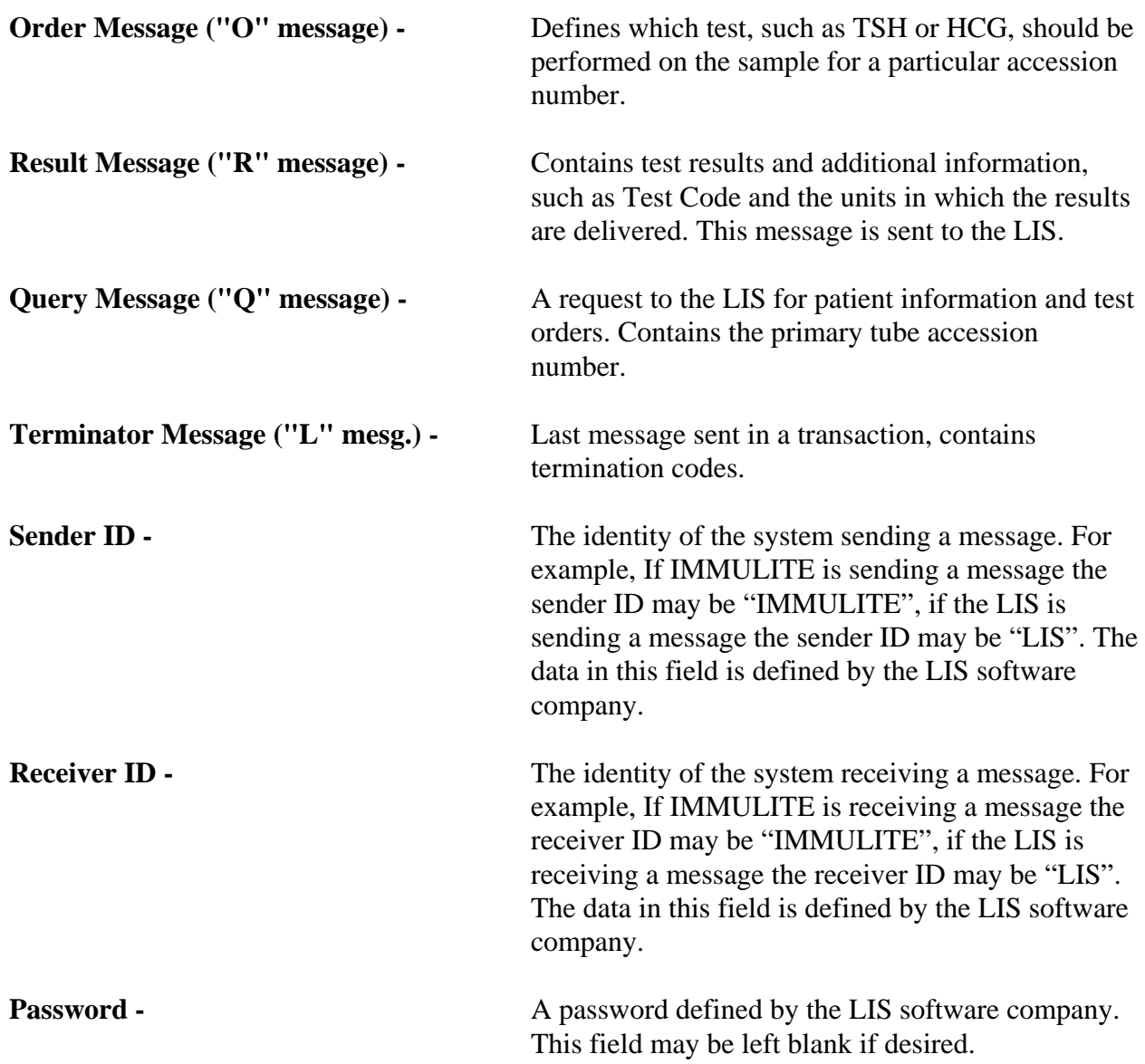

## **MESSAGE HIERARCHY**

### <span id="page-7-0"></span>**Basic Message Hierarchy (Lower number has higher priority)**

(1) Header

(2) Patient (3) Order (4) Result

### **Hierarchy Example of LIS to IMMULITE and IMMULITE 2000/2500 Transfer**

 <ENQ> Header Patient 1 Order 1 Patient 2 Order 1 Order 2 Order 3 Patient 3 Order 1 Terminator  $<$ EOT $>$ 

### **Hierarchy Example of IMMULITE to LIS Transfer**

 <ENQ> Header Patient 1 Order 1 Result 1 Patient 2 Order 1 Result 1 Order 2 Result 1 Order 3 Result 1 Patient 3 Order 1 Result 1 Terminator  $<$ EOT $>$ 

### **Hierarchy Example of IMMULITE 2000/2500 to LIS Transfer (Immunoassay)**

 <ENQ> Header Patient 1 Order 1 Result 1 Patient 2 Order 1 Result 1 Patient 3 Order 1 Result 1 Patient 4 Order 1 Result 1 Patient 5 Order 1 Result 1 Terminator  $<$ EOT $>$ **Hierarchy Example of IMMULITE 2000/2500 to LIS Transfer (Allergy)** <ENQ> Header Patient 1 Order 1 Result 1 Result 2 Patient 2 Order 1 Result 1

Result 2

### Patient 3

 Order 1 Result 1 Result 2

 Terminator  $<$ EOT $>$ 

## **Hierarchy Example of Query to LIS**

 $\langle$ ENQ $>$  Header Query **Terminator**  $<$ EOT $>$ 

### **Hierarchy Example of Response to Query**

 <ENQ> Header Patient 1 Order 1 Order 2 Order 3 Terminator <EOT>

# **MESSAGE DEFINITIONS**

### <span id="page-10-0"></span>**BASIC FORMAT OF A MESSAGE:**

[Start of Text <STX>][Frame Number][Message Type] [Message][Carriage Return <CR>][End of Text <ETX>][CHECKSUM] [Carriage Return <CR>][Line Feed <LF>]

### **HEADER MESSAGE:**

[Record Type (H)] [Delimiter Def.] [Message Control ID] [Password] [Sending systems company name] [Sending Systems address] [Reserved] [Senders Phone#] [Communication parameters] [Receiver ID] [Comments/special instructions] [Processing ID] [Version#] [Message  $Date + Time$ ]

1H|\^&||PASSWORD|DPC CIRRUS||Flanders^New^Jersey^07836||973-927-2828|N81|Your System||P|1|19940407120613<CR><ETX>[51 Checksum] <CR><LF>

### **PATIENT MESSAGE:**

[Record Type (P)][Sequence #][Practice Assigned Patient ID][Laboratory Assigned Patient ID][Patient ID][Patient Name][Mother's Maiden Name][BirthDate][Patient Sex][Patient Race][Patient Address][Reserved][Patient Phone #][Attending Physician ID][Special Field 1][Special Field 2][Patient Height][Patient Weight][Patients Known or Suspected Diagnosis] [Patient active medications][Patients Diet][Practice Field #1][Practice Field #2][Admission and Discharge Dates][Admission Status][Location][Nature of Alternative Diagnostic Code and Classification][Alternative Diagnostic Code and Classification][Patient Religion][Marital Status][Isolation Status][Language][Hospital Service][Hospital Institution][Dosage Category]

```
2P|1|101|||Riker^Al||19611102|F|||||Bashere<CR><ETX>[2ACheckSum] <CR><LF>
```
### **ORDER MESSAGE:**

[Record Type (O)][Sequence#][Specimen ID (Accession#)][Instrument Specimen ID][Universal Test ID][Priority][Order Date/Time][Collection Date/Time][Collection End Time][Collection Volume][Collector ID][Action Code][Danger Code][Relevant Clinical Info][Date/Time Specimen Received][Specimen Descriptor,Specimen Type,Specimen Source][Ordering Physician][Physician's Telephone Number][User Field No.1][User Field No.2][Lab Field No.1][Lab Field No.2][Date/Time results reported or last modified][Instrument Charge to Computer System][Instrument Section ID][Report Types][Reserved Field][Location or ward of Specimen Collection][Nosocomial Infection Flag][Specimen Service][Specimen Institution]

3O|1|1550623||^^^LH|R|19931011091233|19931011091233<CR><ETX>[6C Checksum]  $<$ CR> $<$ LF>

## **RESULT MESSAGE:**

[Record Type (R)][Sequence #][Universal Test ID][Data (result)][Units][ReferenceRanges] [Result abnormal flags][Nature of Abnormality Testing][Result Status][Date of change in instruments normal values or units][Operator ID][Date\Time Test Started][Date\Time Test Completed][Instrument ID]

4R|1|^^^LH|8.2|mIU/mL|.7\.7^400\400|N|N|F||test|19931011091233|19931011091233|DPCCIRR US<CR><ETX>[8FCheckSum] <CR><LF>

### **MESSAGE TERMINATOR:**

[Record Type ID (L)][Sequence Number][Termination Code]

5L|1|N<CR><ETX>[CheckSum]<CR><LF>

### **REQUEST INFORMATION (QUERY) MESSAGE**

[Record Type ID (Q)][Sequence #][Starting Range][Ending Range][Test ID][Request Time Limits][Beginning request results date and time][Ending request results date and time][Physician name][Physician Phone Number][User Field 1]User Field 2][Status Codes]

2Q|1|^1234ABC||ALL|||||||O<CR><ETX>[CheckSum]<CR><LF>

# <span id="page-12-0"></span>**MAXIMUM VALUES FOR DATABASE FIELDS ACROSS INSTRUMENTS**

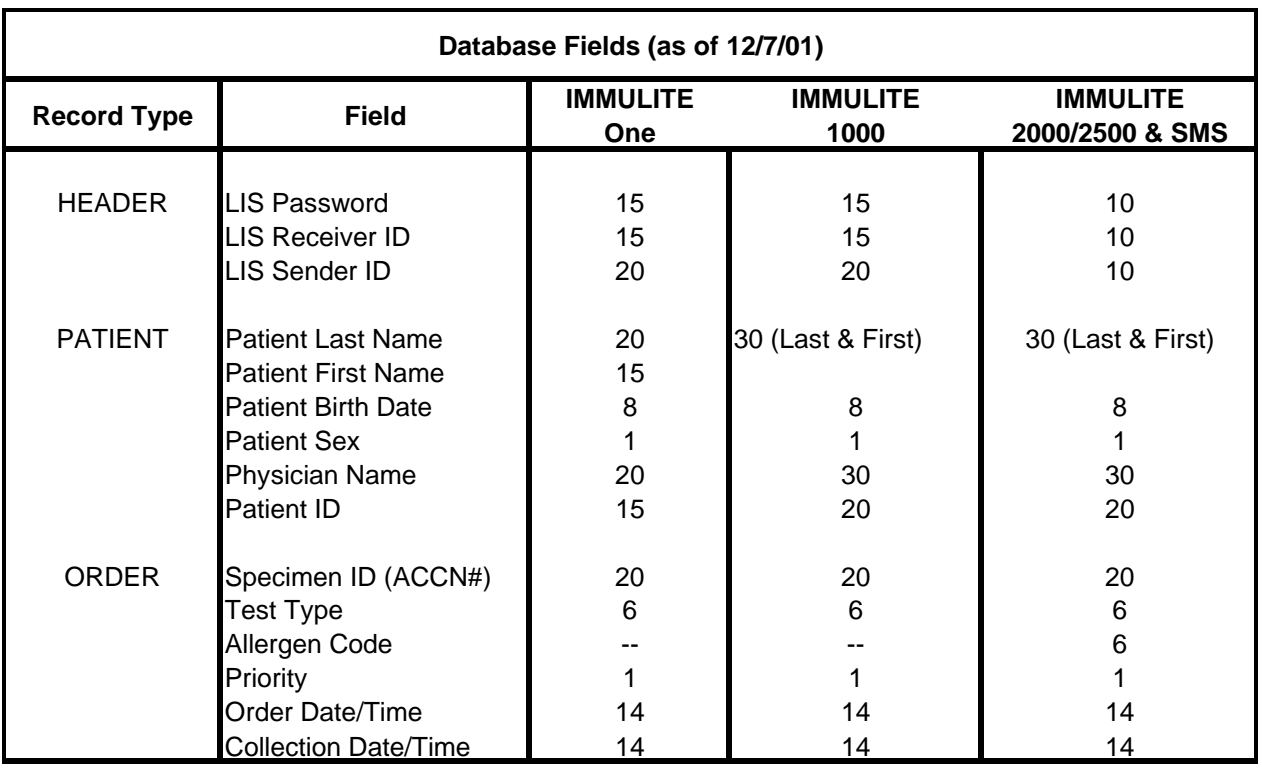

## **BI-DIRECTIONAL TRANSFER EXAMPLE, IMMULITE TO LIS**

<span id="page-13-0"></span>1H|\^&||PASSWORD|SenderID|Randolph^New^Jersey^07869||(201)927- 2828|8N1|ReceiverID||P|1|19950522092817 6F

2P|1|119813;TGH|||Last 1^First 1|||F||||| 46

3O|1|130000445||^^^TT4|||19950118085700 B4

4R|1|^^^TT4|10.3|ug/dL|4.5\.4^12.5\24|N|N|F||test|19950119084508|19950119092826|SenderID 0B

5O|2|130000445||^^^TU|||19950118085700 84

6R|1|^^^TU|26.6|Percnt|23\10^35\70|N|N|F||test|19950119084508|19950119092756|SenderID 07

7P|2|325031;AH|||Last 2^First 2|||F||||| EB

0O|1|130000617||^^^FER|||19950118103000 A3

```
1R|1|^^^FER|173.|ng/mL|.5\.5^1500\1500|N|N|F||test|19950119084641|19950119092858|Sender
ID
```
42

2P|3|326829;AH|||Last 3^First 3|||F||||| F9

```
3O|1|130000722||^^^FER|||19950118102000 
A2
```
4R|1|^^^FER|490.|ng/mL|.5\.5^1500\1500|N|N|F||test|19950119084741|19950119092928|Sender ID

46

```
5P|4|124462;TGH|||Last 4^First 4|||F||||| 
4E
```
2P|7|141053;TGH|||Last 7^First 7|||F||||| 4F

EC

1R|1|^^^IGE|517.|IU/mL|.01\.01^600\600|N|N|F||test|19950119085018|19950119093202|SenderI D.

 $9C$ 

0O|1|130000790||^^^IGE|||19950118120000

15

7P|6|556357;MB|||Last 6^First 6|||M|||||

46

6R|1|^^^FER|238.|ng/mL|.5\.5^1500\1500|N|N|F||test|19950119084949|19950119093132|Sender ID

AE

5O|1|130000741||^^^FER|||19950118115500

0B

4P|5|556395;AH|||Last 5^First 5|||M|||||

C1

3R|1|^^^LH|24.4|mIU/mL|.7\.7^400\400|N|N|F||test|19950119084815|19950119093101|SenderI D

5E

2O|3|130000724||^^^LH|||19950118122000

0B

1R|1|^^^FSH|60.6|mIU/mL|.1\.1^170\170|N|N|F||test|19950119084815|19950119093030|SenderI D

A8

0O|2|130000724||^^^FSH|||19950118122000

CC

7R|1|^^^E2|25.3|pg/mL|12\12^2000\2000|N|N|F||test|19950119084815|19950119100049|SenderI D

43

6O|1|130000724||^^^E2|||19950118122000

3A

6L|1

48

ID

5R|1|^^^FER|219.|ng/mL|.5\.5^1500\1500|N|N|F||test|19950119085628|19950119093843|Sender

AF

4O|1|130000929||^^^FER|||19950118123000

DF

3P|10|358069;TGH|||Last 10^First 10|||F|||||

BF

2R|1|^^^E2|71.3|pg/mL|12\12^2000\2000|N|N|F||test|19950119085423|19950119100800|SenderI D

01

1O|1|130000911||^^^E2

C1

0P|9||||Last 9^First 9||||||||

45

7R|1|^^^FER|12.9|ng/mL|.5\.5^1500\1500|N|N|F||test|19950119085254|19950119093609|Sender ID

AC

6O|1|130000890||^^^FER|||19950118130000

5C

5P|8|320439;TGH|||Last 8^First 8|||F|||||

34

4R|1|^^^FER|21.0|ng/mL|.5\.5^1500\1500|N|N|F||test|19950119085049|19950119093233|Sender ID

 $A<sub>4</sub>$ 

3O|1|130000805||^^^FER|||19950118120000

4O|1|789XYZ||^^^TSH 70

3P|2||||^|||||||| 6F

2R|1|^^^TU|10|Percnt|23\10^35\70|<|N|F||test|19940407084325|19940407084645|DPC CIRRUS 60

D<sub>3</sub>

1O|4|123ABC||^^^TU

F9

6A

0R|1|^^^T3|35|ng/dL|82\35^179\600|<|N|F||test|19940407084325|19940407084630|DPC **CIRRUS** 

7O|3|123ABC||^^^T3 B6

6R|1|^^^T4|3.7|ug/dL|4.5\.4^12.5\24|L|N|F||test|19940407084325|19940407084556|DPC **CIRRUS** 

B4

DF 5O|2|123ABC||^^^T4

4R|1|^^^TSH|2.09|uIU/mL|.4\.002^4\75|N|N|F||test|19940407084325|19940407084457|DPC

3O|1|123ABC||^^^TSH 18

2P|1||||Smith^||||||||

72

CIRRUS

<span id="page-16-0"></span>1H|\^&||PASSWORD|DPC CIRRUS|Randolph^New^Jersey^07869||(201)927-2828|8N1|Your System||P|1|19940407085426 E1

# **UNI-DIRECTIONAL TRANSFER EXAMPLE, IMMULITE TO LIS**

5R|1|^^^TSH|4.2|uIU/mL|.4\.002^4\75|H|N|F||test|19940407084907|19940407084923|DPC CIRRUS A9 6P|3||||Jones^|||||||| 72 7O|1|HIJ456||^^^TSH 3A 0R|1|^^^TSH|6.19|uIU/mL|.4\.002^4\75|H|N|F||test|19940407085044|19940407085148|DPC **CIRRUS** D<sub>7</sub> 1P|4||||Riker^William||19601111|M|||||Doctor 87 2O|1|LMN141||^^^TSH 38 3R|1|^^^TSH|5.5|uIU/mL|.4\.002^4\75|H|N|F||test|19940407085234|19940407085352|DPC CIRRUS  $A2$ 4L|1

3D

## <span id="page-18-0"></span>**BI-DIRECTIONAL AND UNI-DIRECTIONAL TRANSFER EXAMPLES, IMMULITE 2000/2500 TO LIS and SMS to LIS**

Example 1

### 1H|\^&||DPC|IMMU01R|111 Canfield Road^Randolph^NJ^07869||(201)927- 2828|N81|IMMU01S||P|1|20001108161627  $E2$

2P|1||||||||||||  $0<sub>F</sub>$ 

3O|1|00052111||^^^BMG|R|||||||||||||||||||E0872 45

4R|1|^^^BMG|>500|ng/mL|0.30\0.30^500\500|>|N|F|||20001102140412|20001102144054|E0872 A7

5P|2|66412558||||||||||| B8

6O|1|66412558||^^^HCG|||200011081530||||||Normal|||||||||||E0872 CB

7R|1|^^^HCG|>5000|mIU/mL|1.00\1.00^5000\5000|>|N|F|||20001108153251|20001108160934|E 0872

7E

0P|3||||||||||||| 0F

1O|1|68031236||^^^TXQ|R|||||||||||||||||||E0872

7D

2R|1|^^^TXQ|<5.00|IU/mL|5.00\5.00^250\250|<|N|F|||20001108112235|20001108123235|E0872 D<sub>3</sub>

3L|1 3C

600892-0001 19

3L|1 3C

FD

2R|1|^^^TSH|0.602|uIU/mL|0.400\0.002^4.00\75.0|N|N|F|||20001103035444|20001103050438|E 0872

73

1O|1|09861081||^^^TSH|R|||||||||||||||||||E0872

0F

0P|3|||||||||||||

D<sub>1</sub>

7R|1|^^^PSA|0.28|ng/mL|0.04\0.04^150\150|N|N|F|||20001104035557|20001104043253|E0872

6D

6O|1|09861081||^^^PSA|R|||||||||||||||||||E0872

13

5P|2||||||||||||

4R|1|^^^fPS|0.26|ng/mL|0.05\0.05^25.0\25.0|N|N|F|||20001107051521|20001107062514|E0872 4D

3O|1|09861081||^^^fPS|R|||||||||||||||||||E0872 8F

2P|1|||||||||||| 0F

1H|\^&||DPC|IMMU01R|111 Canfield Road^Randolph^NJ^07869||(201)927- 2828|N81|IMMU01S||P|1|20001107160944 E2

Example 2

Example 3

1H|\^&||DPC|IMMU01R|111 Canfield Road^Randolph^NJ^07869||(201)927- 2828|N81|IMMU01S||P|1|20001107162353 DE

2P|1|||||||||||| 0F

3O|1|68552470||^^^DHS|R|||||||||||||||||||E0872 69

4R|1|^^^DHS|178|ug/dL|30.0\30.0^1000\1000|N|N|F|||20001107115846|20001107123532|E0872 F8

5L|1 3E

Example 4 (Allergy)

1H|\^&||DPC|IMMU01R|111 Canfield Road^Randolph^NJ^07869||(201)927- 2828|N81|IMMU01S||P|1|20001107162353  $A2$ 

2P|1|||||||||||| 0F

3O|1|Z00058364||^^^SPE E1|R|||||||||||||||||||F1420 4E

4R|1|^^^SPE E1|3.23|KU/L|0.0\0.10^0.0\100|H|N|F|||20010619084600|20010619095655| F1420 85

5R|2|^^^SPE E1|II|SCLASS||H|N|F|||20010619084600|20010619095655| F1420 F9

22 600892-0001

[New Receive Session] 3/21/05 2:29:21 PM 52161.91  $[R]$  <ENQ> 3/21/05 2:29:21 PM 52161.91  $[S] < ACK>$ 3/21/05 2:29:22 PM 52162.04 [R] \_1H|\^&||MARY|MISYS|||||PATH||P|1  $\overline{\phantom{0}}$ B5 3/21/05 2:29:22 PM 52162.04  $[S] < ACK>$ 3/21/05 2:29:22 PM 52162.22 [R] \_2P|1|E05002027|E05002027||Doe^Jane  $-25$ 3/21/05 2:29:22 PM 52162.22  $[S] < ACK>$ 3/21/05 2:29:22 PM 52162.34 [R] \_3O|1|E05002027||^^^sPS|R \_86 3/21/05 2:29:22 PM 52162.39  $[S] < ACK>$ 3/21/05 2:29:22 PM 52162.48  $[R]$   $-4L|1|F$  $\rm FF$ 3/21/05 2:29:22 PM 52162.48  $[S] < ACK>$ 3/21/05 2:29:22 PM 52162.54  $[R]$  <EOT> [New Send Session] 3/21/05 2:29:22 PM 52162.55  $[S]$  <ENO> 3/21/05 2:29:22 PM 52162.63  $[R] < ACK$ 3/21/05 2:29:22 PM 52162.63 [S] \_1H|\^&||MARY|PATH|111 Canfield Ave^Randolph^NJ^07869||(201)927- 2828|N81|MISYS||P|1|20050321142922  $\angle$ 3/21/05 2:29:22 PM 52162.8

 $[R] < ACK>$ 

3/21/05 2:29:22 PM 52162.8

Example 4

[S] \_2Q|1|^E05002038||ALL||||||||O  $_F1$ 3/21/05 2:29:22 PM 52162.86  $[R] < ACK>$ 3/21/05 2:29:22 PM 52162.86  $[S]$   $\_$ 3L|1  $-3C$ 3/21/05 2:29:22 PM 52162.95  $[R] < ACK>$ 3/21/05 2:29:22 PM 52162.95

 $[S]$  <EOT>

# **HOST QUERY EXAMPLE, QUERY TO LIS**

<span id="page-23-0"></span>1H|\^&||PASSWORD|DPC CIRRUS||Randolph^New^Jersey^07869||(201)927-2828|N81|Your System||P|1|19940407120613 51

2Q|1|^123ABC||ALL||||||||O 76

3L|1 3C

# **IMMULITE CONFIGURATIONS**

#### <span id="page-24-0"></span>**LIS Setup**

Start Screen | LIS Params The LIS Params screen is password protected. The password is CONNECT.

- Activate LIS Select Y or N
- Activate Host Query Select Y or N
- Activate Uni-Directional Select Y or N
	- o Do not select Uni-directional if Host Query is selected or the LIS will send test orders
- Password LIS Vendor to provide
- Sender ID LIS Vendor to provide
- Receiver ID LIS Vendor to provide
- Baud Rate LIS Vendor to provide

See page 106 for LIS Cable specifications. The LIS cable is connected to serial port 2 of the IMMULITE computer.

#### **Results**

Results must be tagged and sent, and cannot be auto-sent to an LIS. Results are cleared from the LIS screen after sending to an LIS and cannot be re-sent. Results are sent using floating decimals as follows

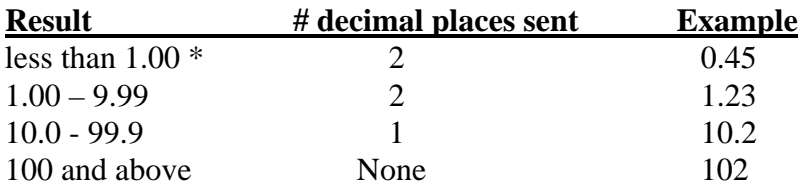

\* Results for some assays (including third generation such as TSH and RTH) are reported with three decimal places if the result is less than 1.00.

### **Required flags:**

Required flags include H, L, N, < and >.

Greater than  $(>)$  and Less than  $($  calibration range results are sent as follows:

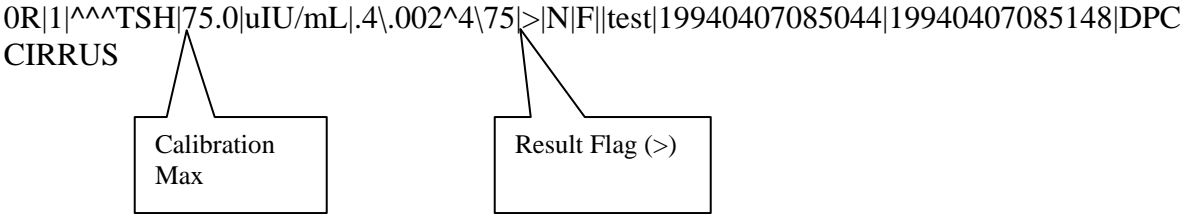

### <span id="page-25-0"></span>**Qualitative Tests**

Qualitative tests result as Reactive, Non-Reactive or Indeterminate, and are sent to the LIS as follows:

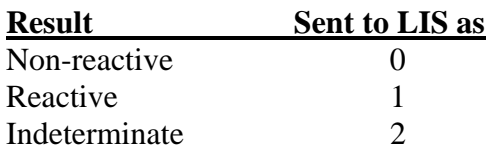

### **Upload/Download Codes**

Siemens Diagnostics Test Codes are used for upload and download codes and can be found in Assay package inserts.

## <span id="page-26-0"></span>**IMMULITE BI-DIRECTIONAL LIS SPECIFICATION ASTM E1394**

### **HEADER RECORD DEFINITION (7.1 - 7.1.14)**

[Record Type (H)] [Delimiter Def.] [Message Control ID] [Password] [Sending systems company name] [Sending Systems address] [Reserved] [Senders Phone#] [Communication parameters] [Receiver ID] [Comments/special instructions] [Processing ID] [Version#] [Message  $Date + Time$ ]

Sample Header Message:

<STX>[FrameNumber]H|\^&||Password|DPCCIRRUS|Randolph^New^Jersey^07869||(201)927- 2828|8N1|YourSystem||P|1|19940323082858<CR><ETX>[CheckSum]<CR><LF>

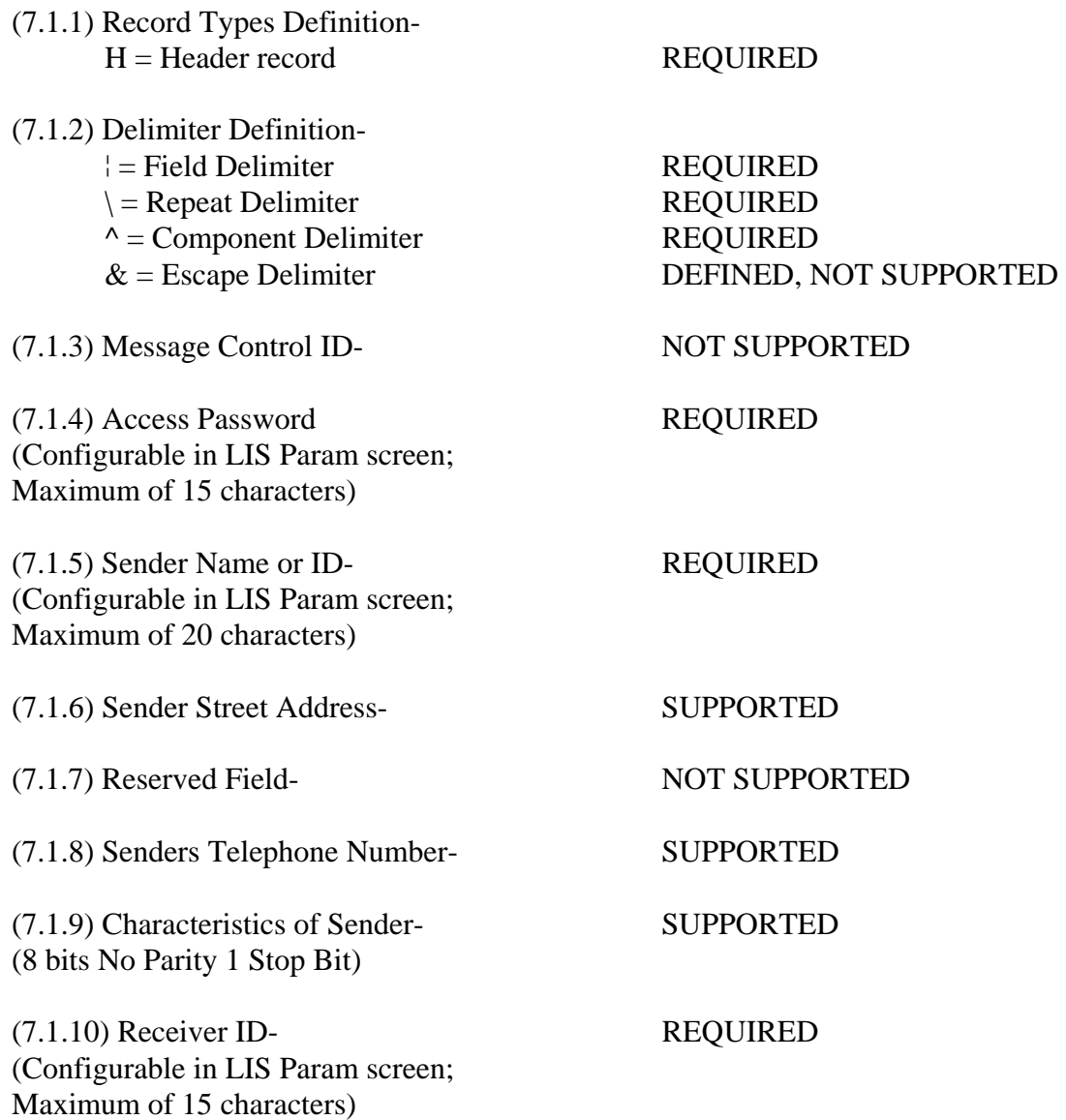

(7.1.11) Comments/Special Instructions- NOT SUPPORTED

(7.1.12) Processing ID Definition-

- $P =$  "Normal" production/running message SUPPORTED
- $T =$ Training message NOT SUPPORTED
- $D =$  Debugging, used to debug a program(s) NOT SUPPORTED
- Q = Message is for QC/regulatory purposes NOT SUPPORTED

(7.1.13) Version Number- SUPPORTED (Currently 1)

(7.1.14) Date + Time of Message SUPPORTED (YYYYMMDDHHMMSS)

### <span id="page-28-0"></span>**PATIENT INFORMATION RECORD DEFINITION (8.1 - 8.1.35)**

[Record Type (P)][Sequence #][Practice Assigned Patient ID][Laboratory Assigned Patient ID][Patient ID][Patient Name][Mother's Maiden Name][BirthDate][Patient Sex][Patient Race][Patient Address][Reserved][Patient Phone #][Attending Physician ID][Special Field 1][Special Field 2][Patient Height][Patient Weight][Patients Known or Suspected Diagnosis] [Patient active medications][Patients Diet][Practice Field #1][Practice Field #2][Admission and Discharge Dates][Admission Status][Location][Nature of Alternative Diagnostic Code and Classification][Alternative Diagnostic Code and Classification][Patient Religion][Marital Status][Isolation Status][Language][Hospital Service][Hospital Institution][Dosage Category]

Sample Patient Information Record:

<STX>[FrameNumber]P|1|101|||Riker^Al||19611102|F|||||Bashere<CR><ETX>[CheckSum]<CR  $><$ LF $>$ 

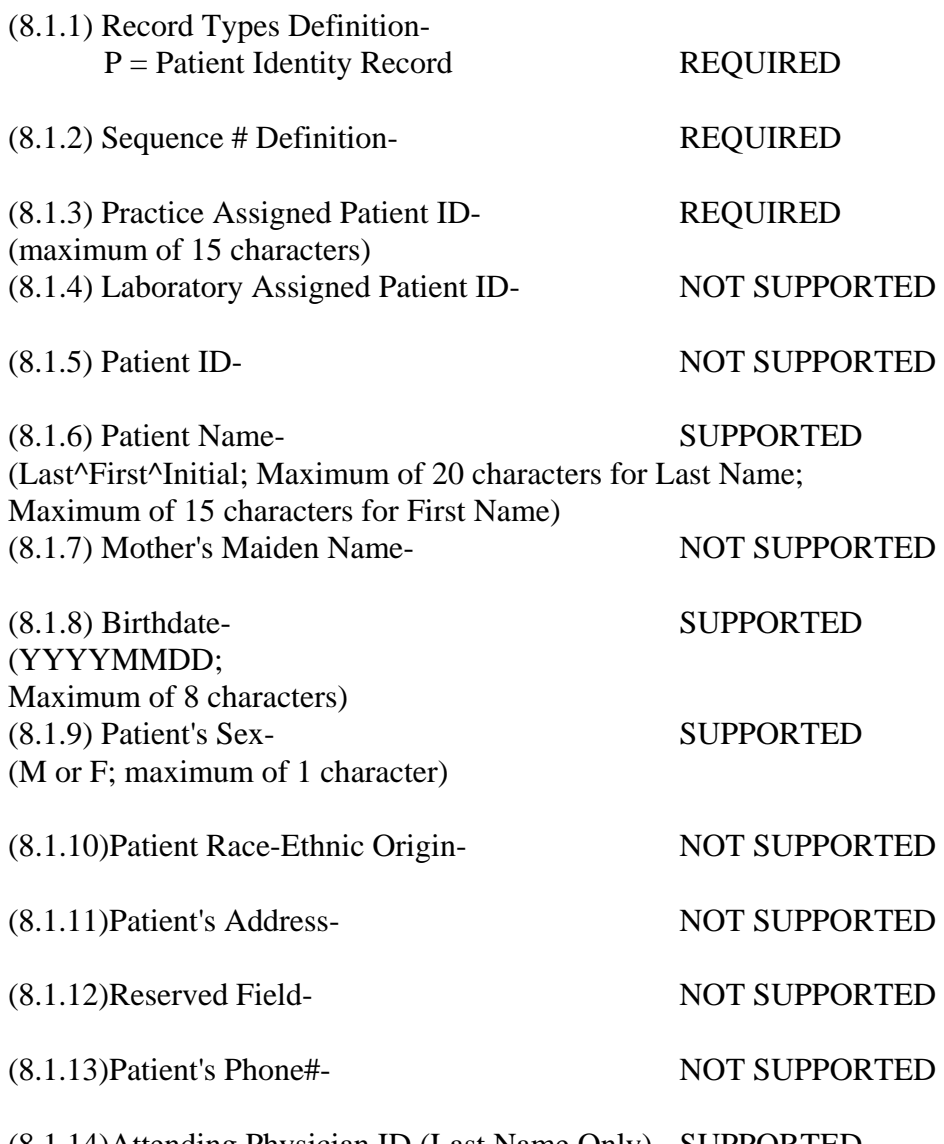

(8.1.14)Attending Physician ID (Last Name Only)- SUPPORTED (Maximum of 20 characters)

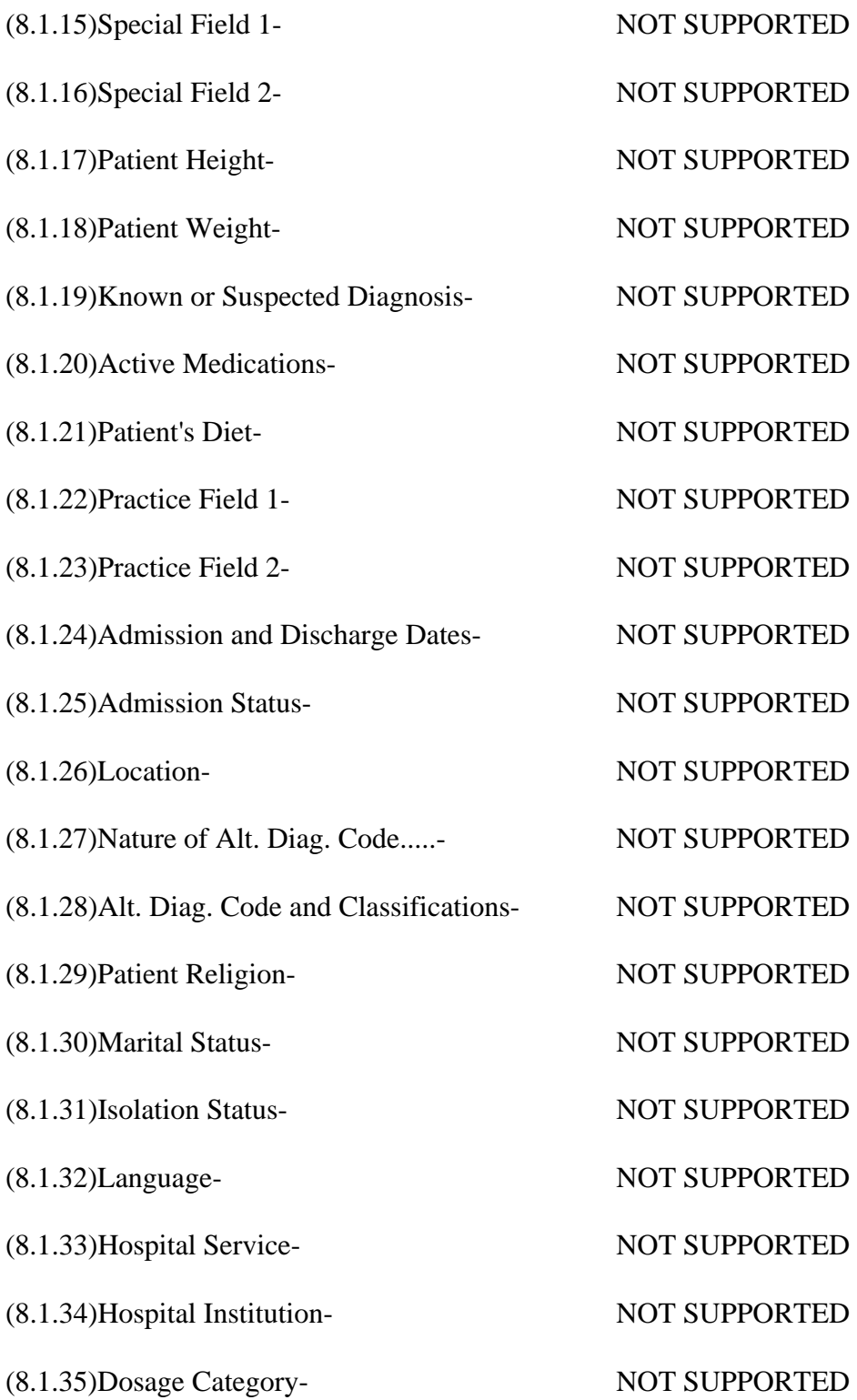

### <span id="page-30-0"></span>**ORDER RECORD DEFINITION (9.4.1-9.4.31)**

[Record Type (O)][Sequence#][Specimen ID (Accession#)][Instrument Specimen ID][Universal Test ID][Priority][Order Date/Time][Collection Date/Time][Collection End Time][Collection Volume][Collector ID][Action Code][Danger Code][Relevant Clinical Info][Date/Time Specimen Received][Specimen Descriptor,Specimen Type,Specimen Source][Ordering Physician][Physician's Telephone Number][User Field No.1][User Field No.2][Lab Field No.1][Lab Field No.2][Date/Time results reported or last modified][Instrument Charge to Computer System][Instrument Section ID][Report Types][Reserved Field][Location or ward of Specimen Collection][Nosocomial Infection Flag][Specimen Service][Specimen Institution]

Sample Test Order Message: <STX>[FrameNumber]O|1|1550623||^^^LH|R|19931011091233|19931011091233<CR><ETX>[ CheckSum]<CR><LF>

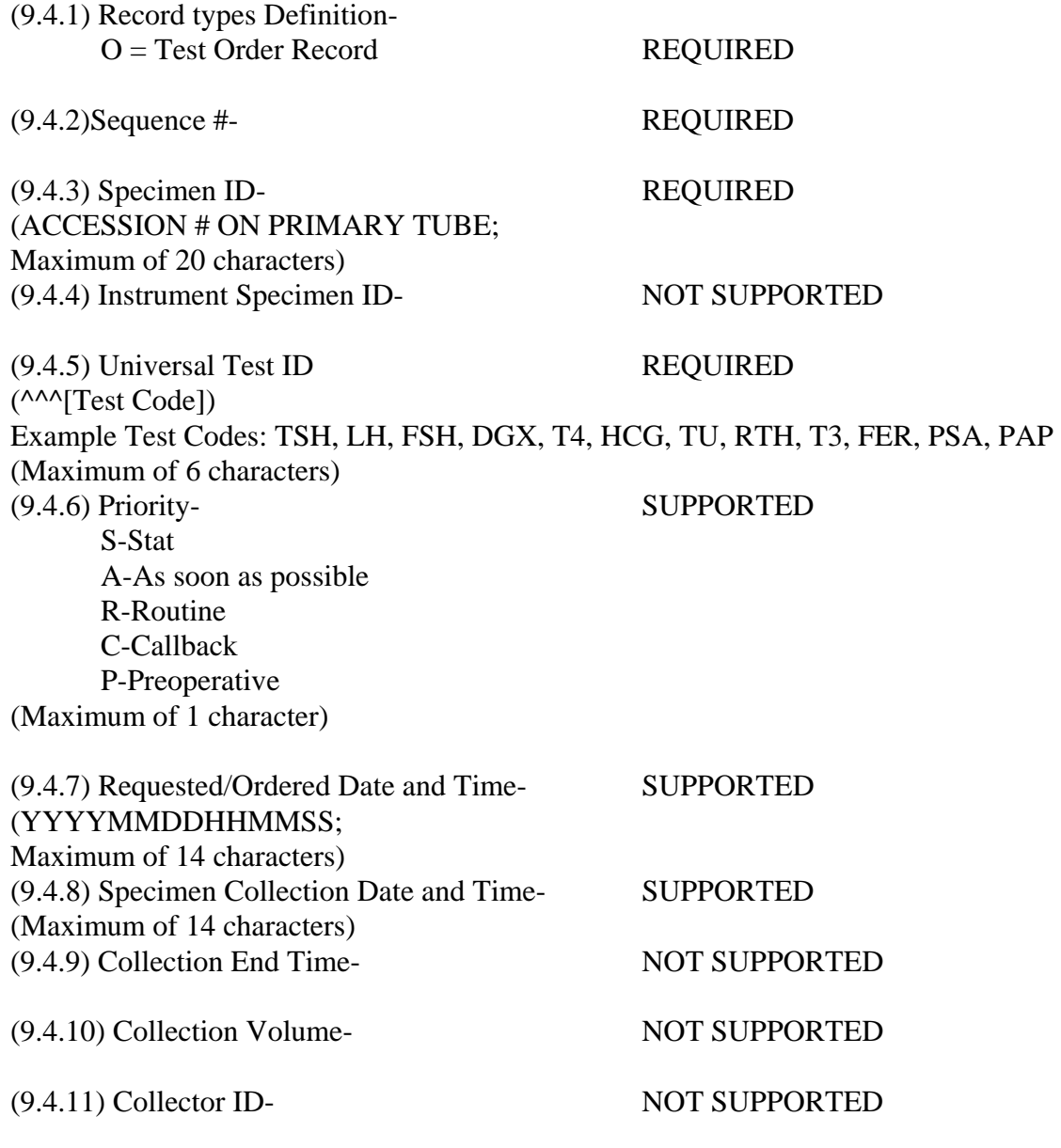

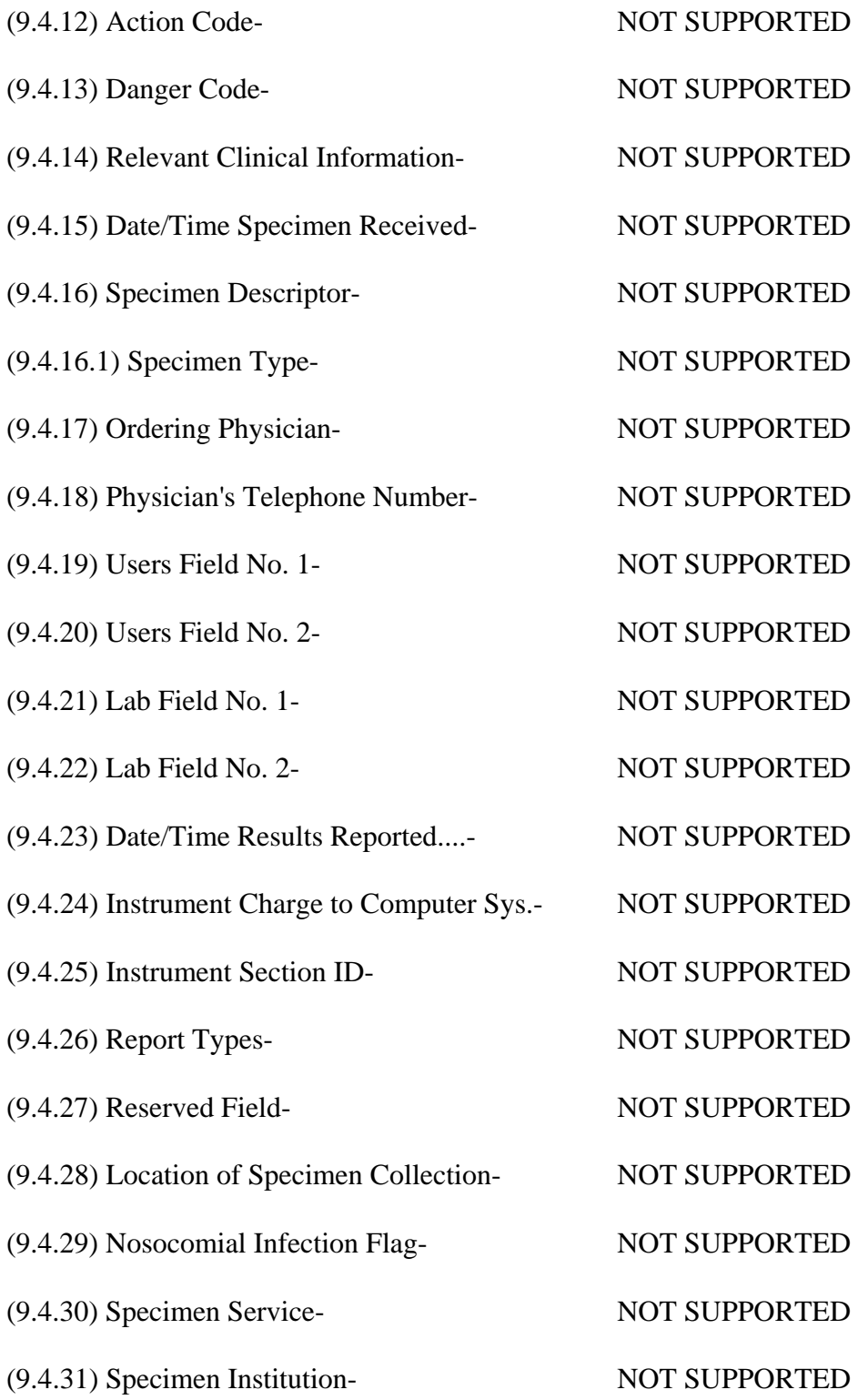

### <span id="page-32-0"></span>**RESULT RECORD DEFINITION (10.1 - 10.1.14)**

[Record Type (R)][Sequence #][Universal Test ID][Data (result)][Units][ReferenceRanges] [Result abnormal flags][Nature of Abnormality Testing][Result Status][Date of change in instruments normal values or units][Operator ID][Date\Time Test Started][Date\Time Test Completed][Instrument ID]

Sample Result Message: <STX>[FrameNumber]R|1|^^^LH|8.2|mIU/mL|.7\.7^400\400|N|N|F||test|19931011091233|1993 1011091233|DPCCIRRUS<CR><ETX>[CheckSum]<CR><LF>

(10.1.1) Record Types Definition-  $R =$ Result Record REQUIRED (10.1.2)Sequence #- REQUIRED (10.1.3)Universal Test ID- PARTIALLY SUPPORTED \ REQUIRED (^^^[Test Code]) Example Test Codes: TSH, LH, FSH, DGX, T4, HCG, TU, RTH, T3, FER, PSA, PAP (10.1.4)Data or Measurement Value (Result)- REQUIRED (10.1.5)Units- REQUIRED Current Siemens Diagnostics Units of Measure: ng/mL, ng/dL, ug/dL, uIu/mL, mIU/mL, pg/mL, nmol/L, pmol/L, mIU/L, ug/L, IU/mL, IU/L, (10.1.6)Reference Ranges- SUPPORTED ([Low]\[Panic\Low]^[High]\[Panic High]) (10.1.7)Result Abnormal Flags- (Siemens Diagnostics may add in later revisions Instrument Failure Codes)  $L =$  Below Normal SUPPORTED  $H =$  Above Normal SUPPORTED  $LL =$  Below Panic  $NOT$  NOT SUPPORTED  $HH =$  Above Panic  $NOT$  NOT SUPPORTED  $\langle$  = Below readable limit REQUIRED > = Above readable limit REQUIRED N = Normal SUPPORTED  $A = Abnormal$  NOT SUPPORTED  $U =$  Significant change UP NOT SUPPORTED  $D =$  Significant change DOWN NOT SUPPORTED  $B =$  Better NOT SUPPORTED  $W = W$ orse NOT SUPPORTED

(10.1.8)Nature of Abnormality Testing-

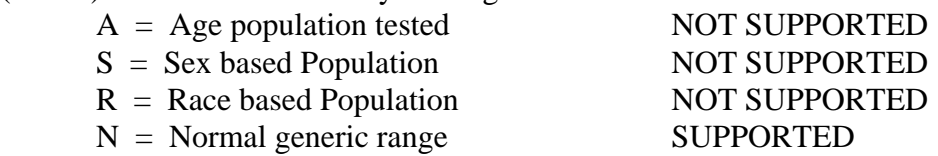

### (10.1.9)Results Status-

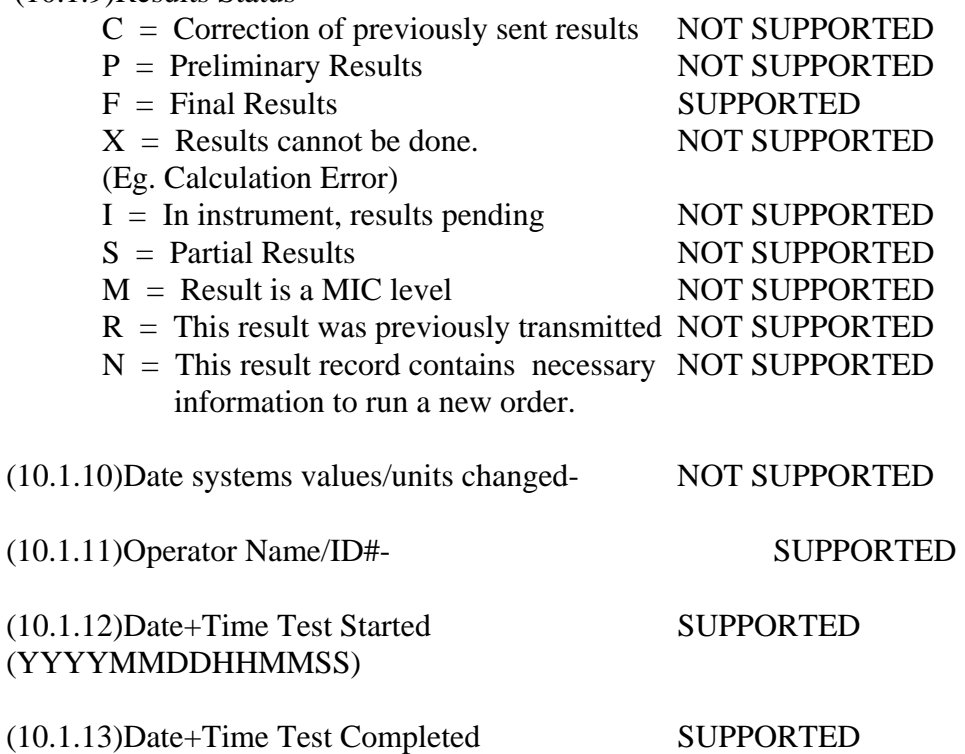

(YYYYMMDDHHMMSS)

(10.1.14)Instrument ID- SUPPORTED (Configurable From Siemens Diagnostics 'KIT' Program)

## <span id="page-34-0"></span>**REQUEST INFORMATION RECORD DEFINITION (HOST QUERY) (12.1 - 12.1.13)**

[Record Type ID (Q)][Sequence #][Starting Range][Ending Range][Test ID][Request Time Limits][Beginning request results date and time][Ending request results date and time][Physician name][Physician Phone Number][User Field 1]User Field 2][Status Codes]

#### Example Request Record:

<STX>[FrameNumber]Q|1|^1234ABC||ALL|||||||O<CR><ETX>[CheckSum]<CR><LF>

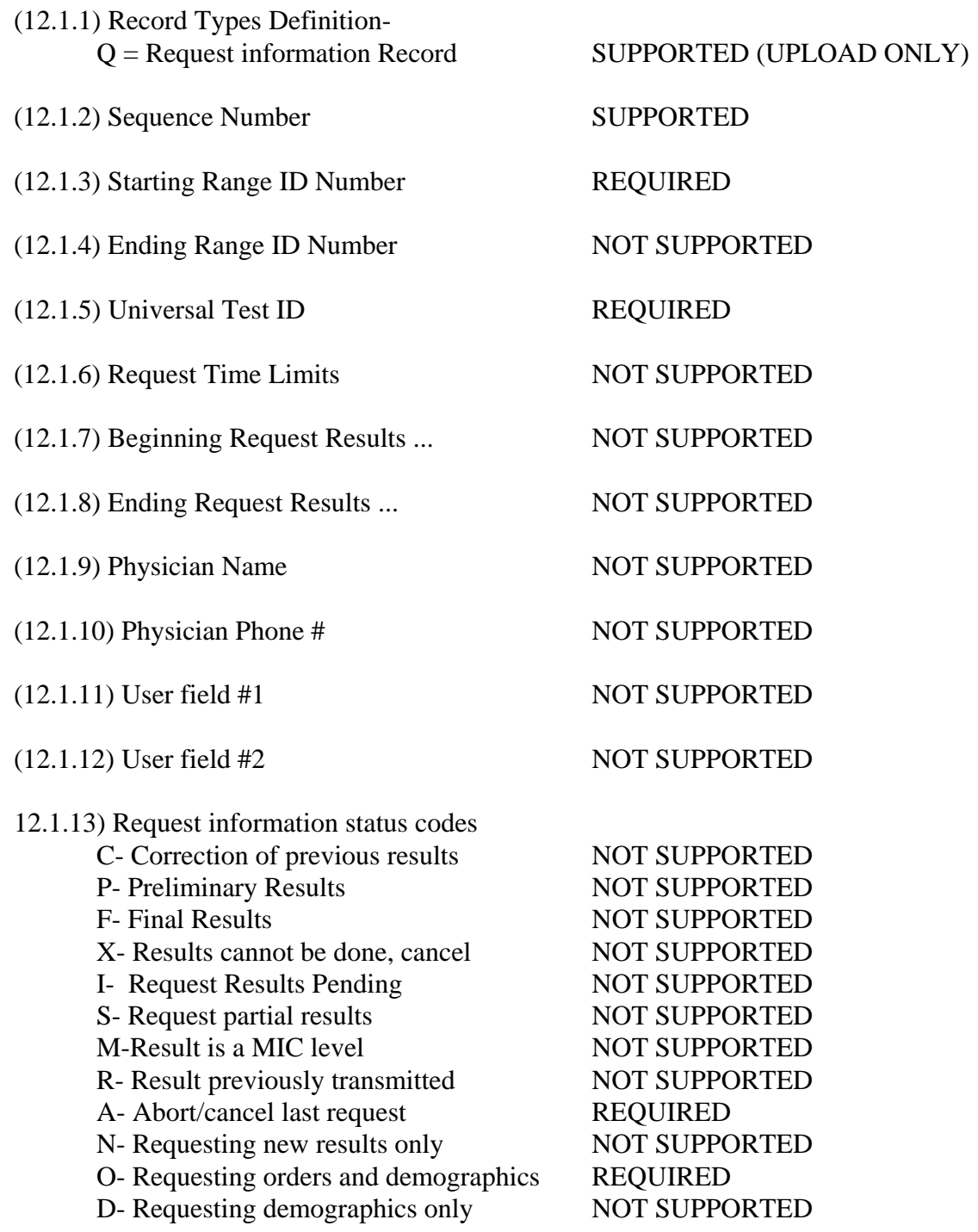

### <span id="page-35-0"></span>**MESSAGE TERMINATOR RECORD DEFINITION (13.1 - 13.1.3)**

[Record Type ID (L)][Sequence Number][Temination Code]

Example Termination Record: <STX>[FrameNumber]L|1|N<CR><ETX>[CheckSum]<CR><LF>

(13.1.1) Record Types Definition-

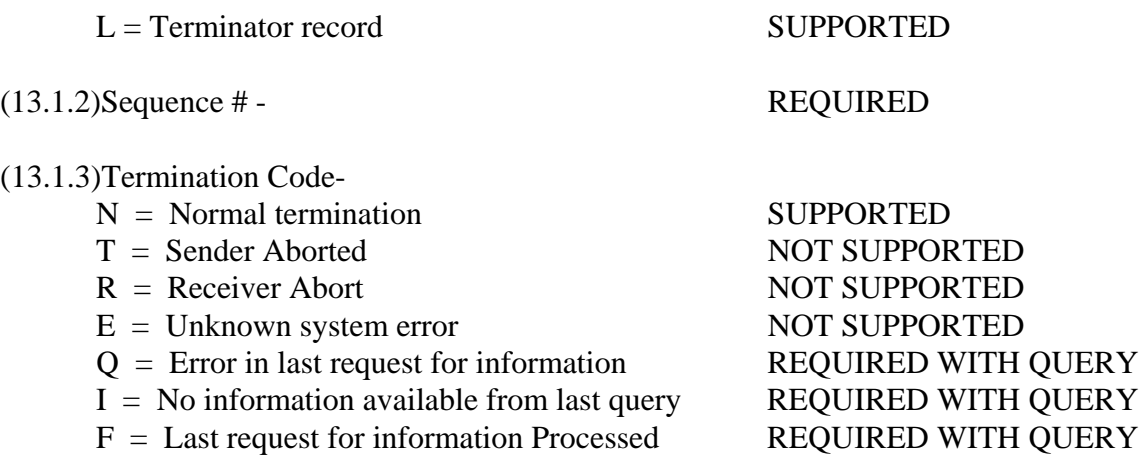
# **IMMULITE UNI-DIRECTIONAL LIS SPECIFICATION ASTM E1394**

#### **HEADER RECORD DEFINITION (7.1 - 7.1.14)**

[Record Type (H)] [Delimiter Def.] [Message Control ID] [Password] [Sending systems company name] [Sending Systems address] [Reserved] [Senders Phone#] [Communication parameters] [Receiver ID] [Comments/special instructions] [Processing ID] [Version#] [Message  $Date + Time$ ]

Sample Header Message:

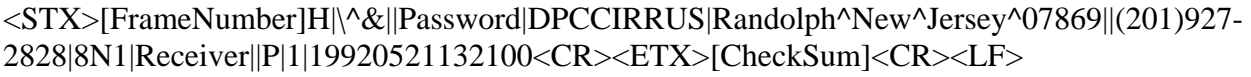

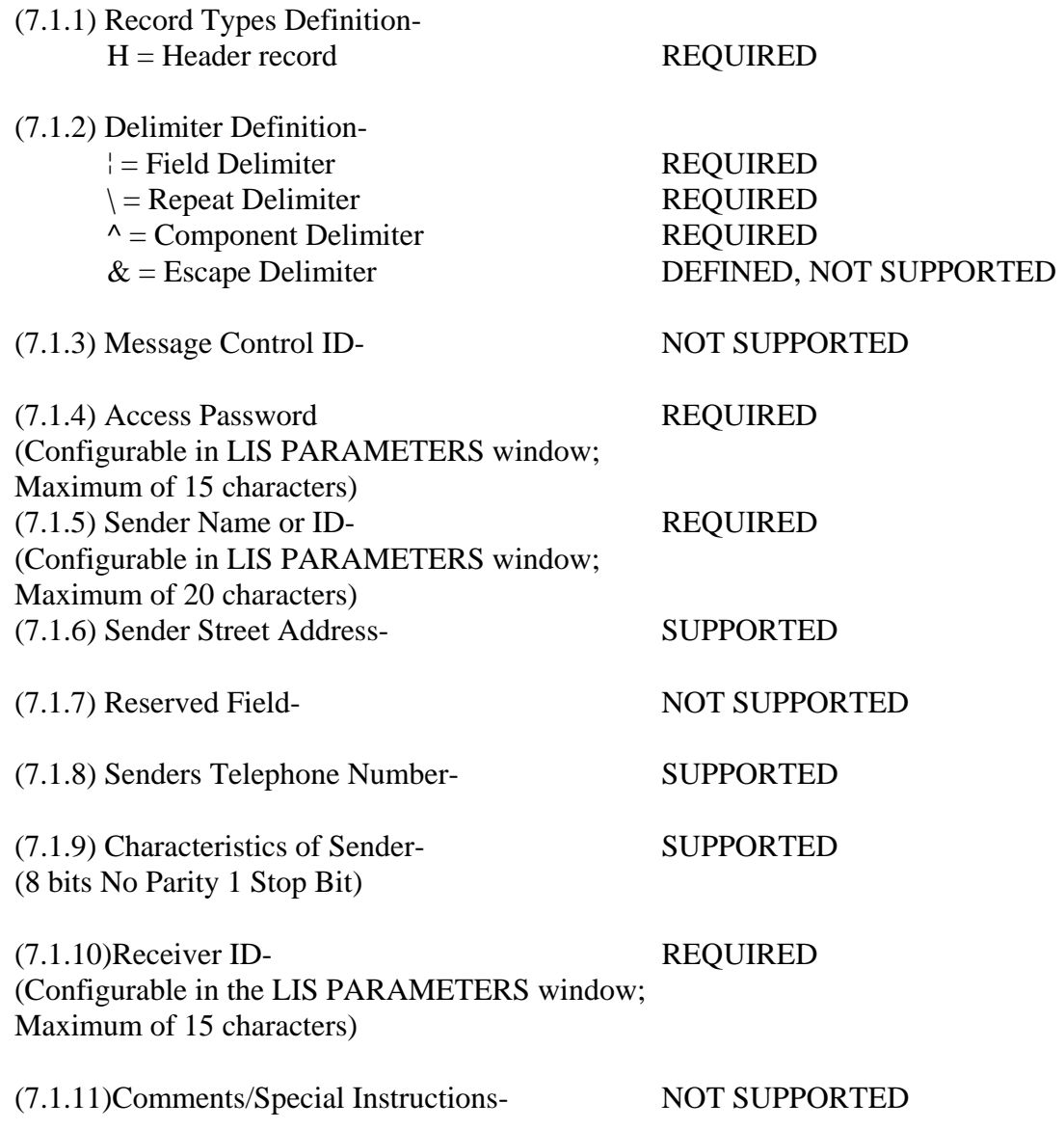

(7.1.12) Processing ID Definition-

 $P = "Normal" production/running message$  SUPPORTED

 $T =$ Training message NOT SUPPORTED

 $D =$  Debugging, used to debug a program(s) NOT SUPPORTED

Q = Message is for QC/regulatory purposes NOT SUPPORTED

(7.1.13)Version Number- SUPPORTED (Currently 1)

(7.1.14)Date+Time of Message SUPPORTED (YYYYMMDDHHMMSS)

### **PATIENT INFORMATION RECORD DEFINITION (8.1 - 8.1.35)**

[Record Type (P)][Sequence #][Practice Assigned Patient ID][Laboratory Assigned Patient ID][Patient ID][Patient Name][Mother's Maiden Name][BirthDate][Patient Sex][Patient Race][Patient Address][Reserved][Patient Phone #][Attending Physician ID][Special Field 1][Special Field 2][Patient Height][Patient Weight][Patients Known or Suspected Diagnosis] [Patient active medications][Patients Diet][Practice Field #1][Practice Field #2][Admission and Discharge Dates][Admission Status][Location][Nature of Alternative Diagnostic Code and Classification][Alternative Diagnostic Code and Classification][Patient Religion][Marital Status][Isolation Status][Language][Hospital Service][Hospital Institution][Dosage Category]

Sample Patient Information Record:

<STX>[FrameNumber]P|1||||Jones^Jane^L||19640804|F|||||Doctor<CR><ETX>[CheckSum]<CR  $><$ LF $>$ 

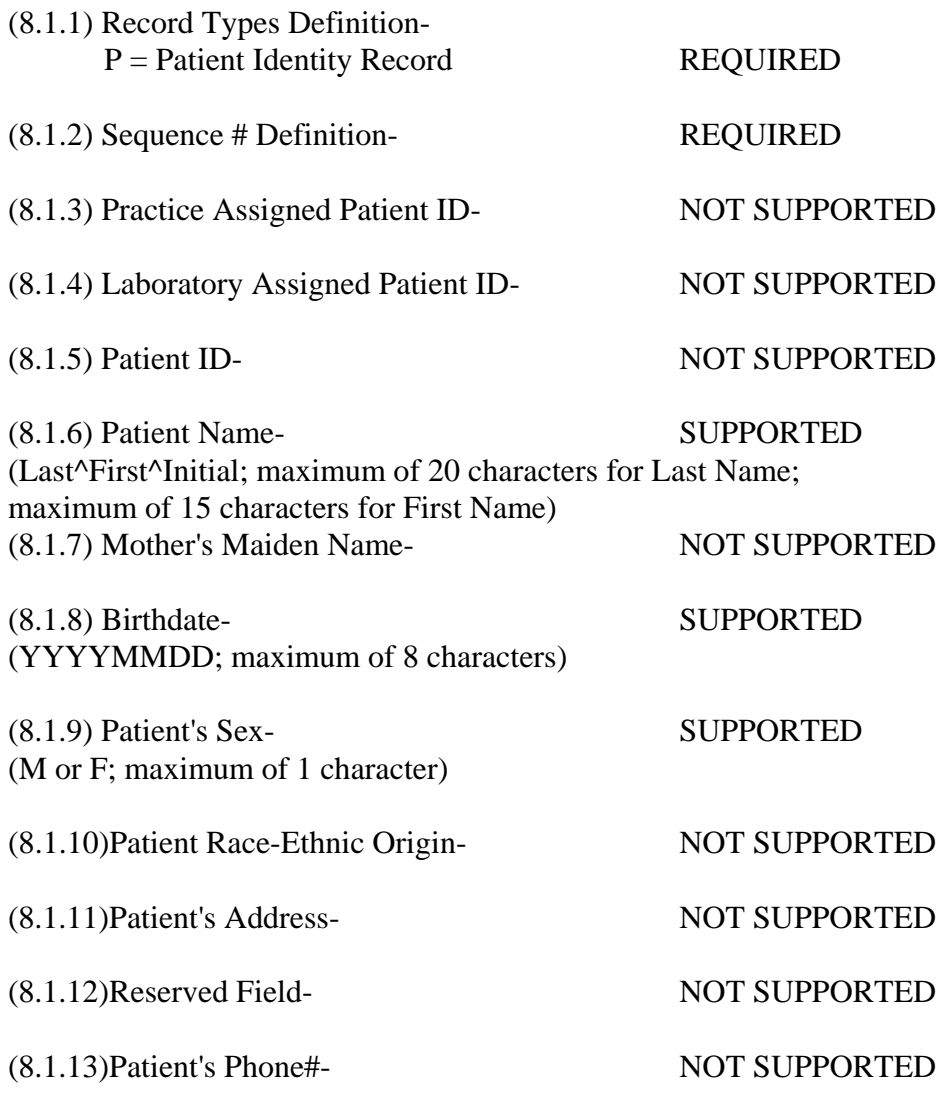

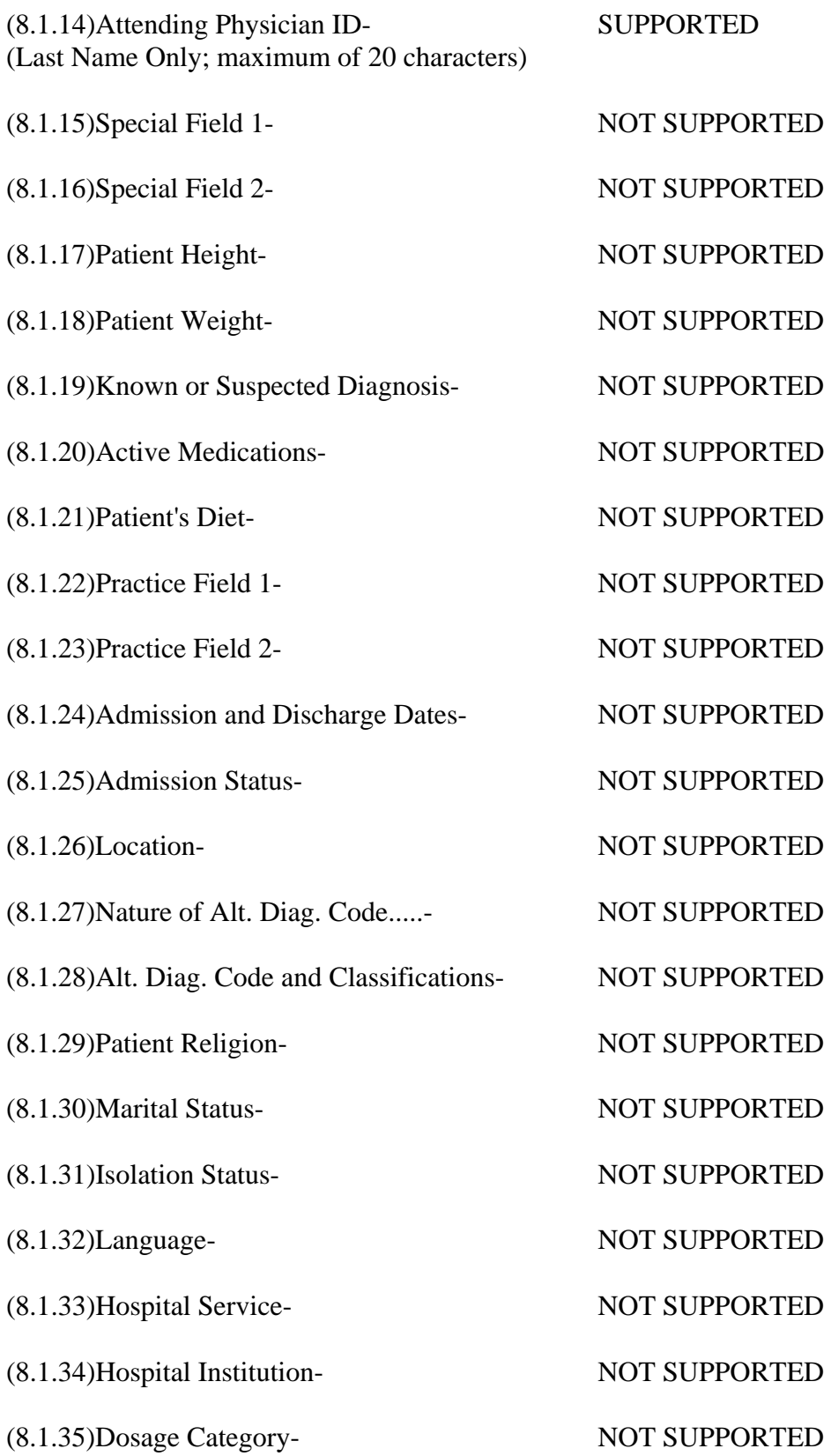

### **ORDER RECORD DEFINITION (9.4.1-9.4.31)**

[Record Type (O)][Sequence#][Specimen ID (Accession#)][Instrument Specimen ID][Universal Test ID][Priority][Order Date/Time][Collection Date/Time][Collection End Time][Collection Volume][Collector ID][Action Code][Danger Code][Relevant Clinical Info][Date/Time Specimen Received][Specimen Descriptor,Specimen Type,Specimen Source][Ordering Physician][Physician's Telephone Number][User Field No.1][User Field No.2][Lab Field No.1][Lab Field No.2][Date/Time results reported or last modified][Instrument Charge to Computer System][Instrument Section ID][Report Types][Reserved Field][Location or ward of Specimen Collection][Nosocomial Infection Flag][Specimen Service][Specimen Institution]

Sample Test Order Message: <STX>[FrameNumber]O|1|123456||^^^TSH<CR><ETX>[CheckSum]<CR><LF>

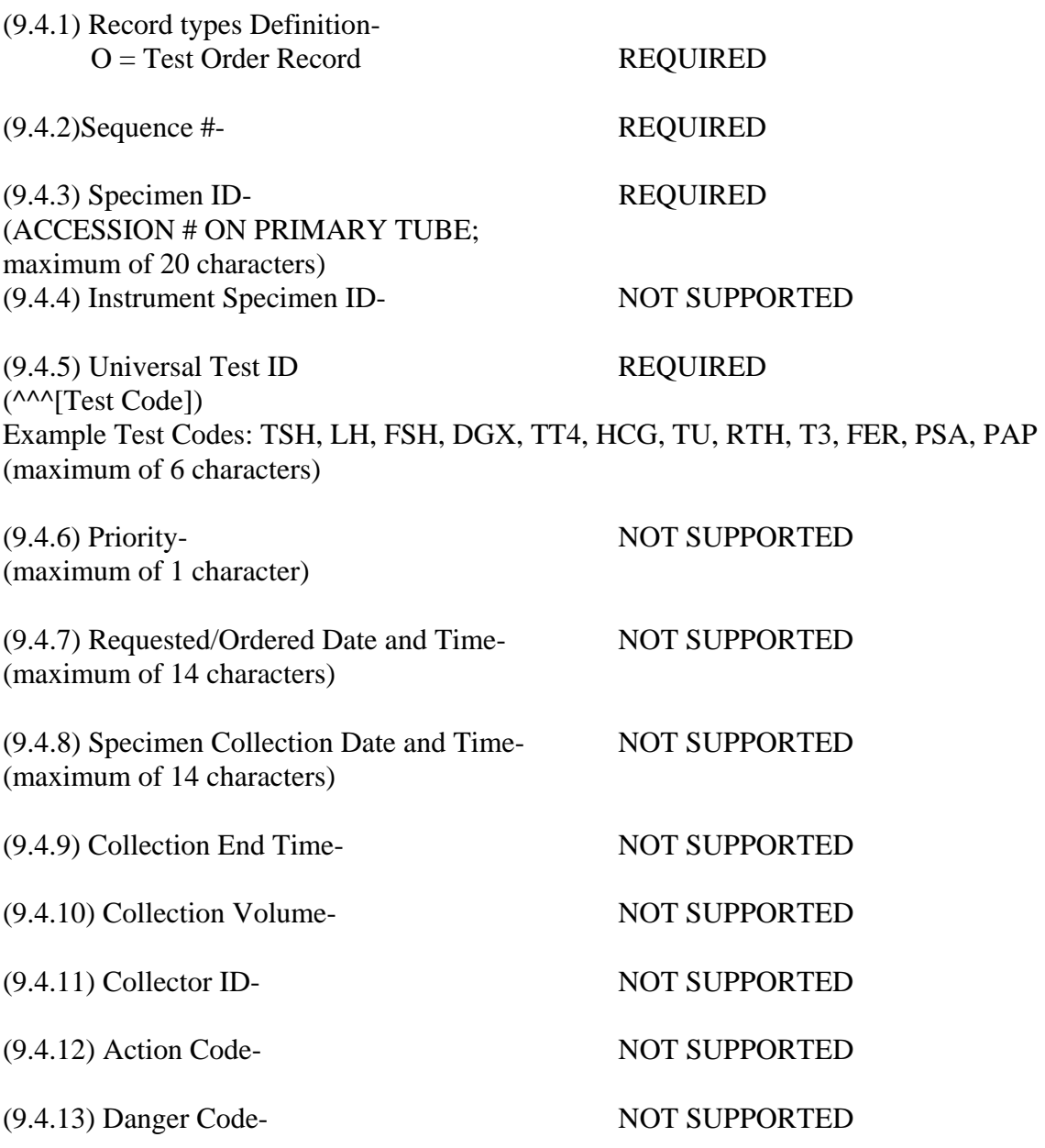

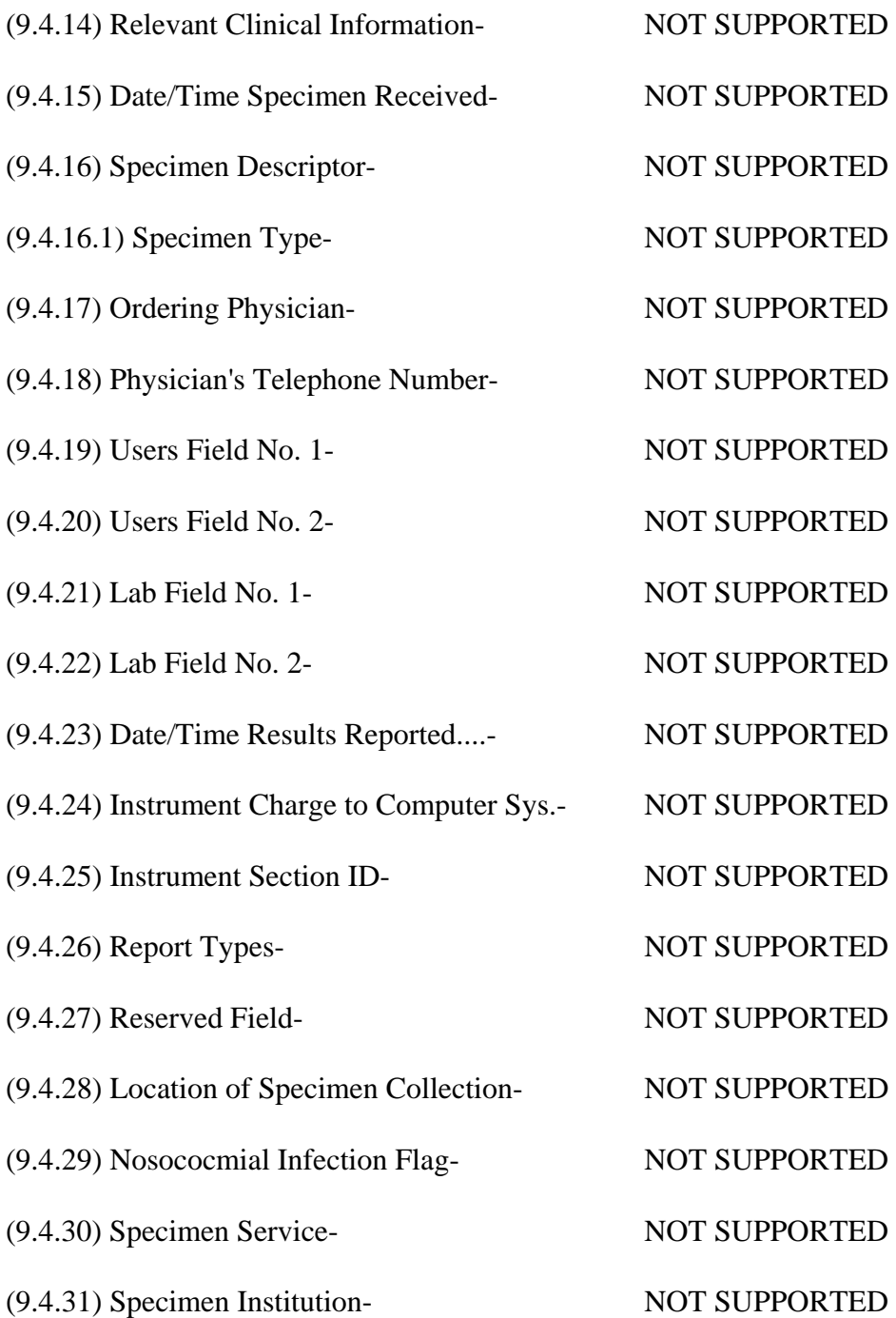

## **RESULT RECORD DEFINITION (10.1 - 10.1.14)**

[Record Type (R)][Sequence #][Universal Test ID][Data (result)][Units][ReferenceRanges] [Result abnormal flags][Nature of Abnormality Testing][Result Status][Date of change in instruments normal values or units][Operator ID][Date\Time Test Started][Date\Time Test Completed][Instrument ID]

Sample Result Message: <STX>[FrameNumber]R|1|^^^TSH|8.19|uIU/mL|.4\.002^4\75|H|N|F||test|1994032810834|19920 526110500|DPCCIRRUS<CR><ETX>[CheckSum]<CR><LF>

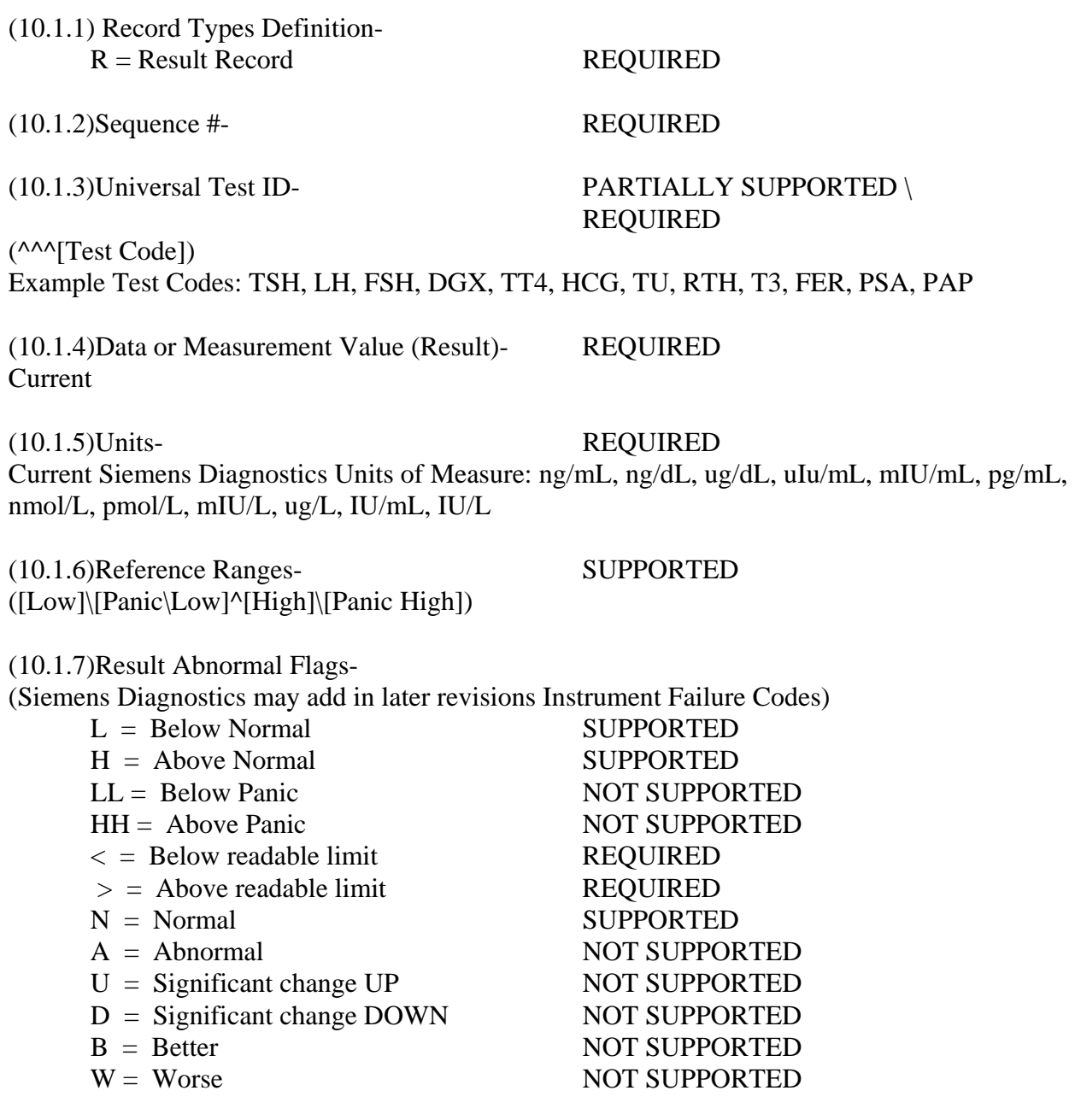

(10.1.8)Nature of Abnormality Testing-

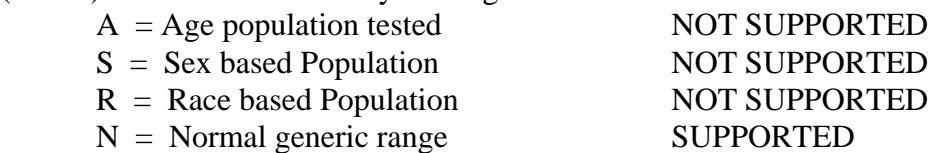

### (10.1.9)Results Status-

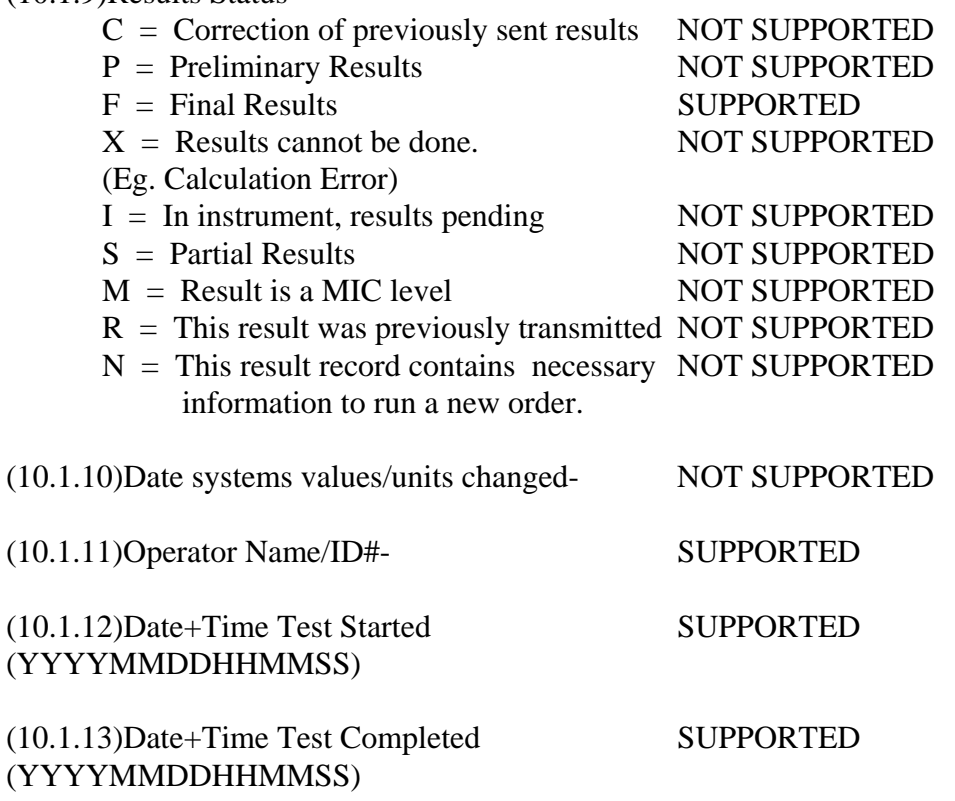

(10.1.14)Instrument ID- SUPPORTED (Configurable From Siemens Diagnostics 'KIT' Program)

#### **REQUEST INFORMATION RECORD (12.1 - 12.1.13) NOT SUPPORTED IN UNI DIRECTIONAL MODE**

#### **MESSAGE TERMINATOR RECORD DEFINITION (13.1 - 13.1.3)**

[Record Type ID (L)][Sequence Number][Temination Code]

Example Termination Record: <STX>[FrameNumber]L|1|N<CR><ETX>[CheckSum]<CR><LF>

- (13.1.1) Record Types Definition-  $L = Terminator record$  SUPPORTED (13.1.2)Sequence # - REQUIRED
	-

- (13.1.3)Termination Code-
	- $N = Normal termination$  SUPPORTED T = Sender Aborted NOT SUPPORTED  $R =$  Receiver Abort NOT SUPPORTED  $E =$  Unknown system error NOT SUPPORTED  $Q =$  Error in last request for information NOT SUPPORTED  $I = No$  information available from last query NOT SUPPORTED
		- F = Last request for information Processed NOT SUPPORTED

# **IMMULITE LIS ERROR MESSAGE DEFINITIONS**

**Invalid ID** – This is the #1 question asked by LIS customers. The Sender ID and \ or Receiver ID is incorrect in the header message. These items need to be switched by the LIS when sending messages to IMMULITE.

### **Example:**

Sender ID is set to "DPC" Receiver ID is set to "HOSPITAL" on IMMULITE

**IMMULITE Sending:** Sender ID field = "DPC", Receiver ID Field = "HOSPITAL" **LIS Sending:** Sender ID Field = "HOSPITAL", Receiver ID field = "DPC"

**Invalid Password –** The password is incorrect in the header message. Correct by entering the proper password in the LIS PARAMETER section from the START menu. Siemens Diagnostics does not know this password, this is set by the software company. SUNQUEST does not use a password. This field should be left blank for SUNQUEST systems.

**Bad or Missing Frame Number –** The frame number in the message is not proper. Usually indicates a programming bug in the LIS software, but may be a bad message (E.G. line noise). See ASTM 1394 Logical layer section 6.3.2 for further detail

**Invalid Sequence Number –** The sequence number in the message is not proper. Usually indicates a programming bug in the LIS software, but may be a bad message (E.G. line noise). See ASTM 1394 section 6.6.7 for further detail

**Message Too short –** Data within the message was dropped or not sent. Usually indicates a programming bug in the LIS software, but may be a bad message (E.G. line noise).

**LIS Timeout –** The LIS is not responding to IMMULITE. Causes can be a cabling problem, communication problem (hardware related), or programming bug in the LIS software

**<CR> or <LF> Missing in LIS Transmission –** Usually indicates a programming bug in the LIS software, but may be a bad message (E.G. line noise).

**Error in last request –** This is a response FROM the LIS stating the LIS encountered an error to the IMMULITE's request for information.

**No info on this # –** A response from the LIS to a Query message. The LIS has no information for the sample (accession#).

# **IMMULITE 1000 LIS Features**

### **The IMMULITE 1000 LIS features:**

- Ability to autosend results.
- Ability to re-send results.
- Ability to receive test orders for Control samples. See pages 54-58 for instructions for sending test orders for control samples.
- Ability to send (autosend) Control sample results if the control test order was sent by the LIS.
- The IMMULITE 1000 can be configured for European numbers: 1.200,34. If configured for European numbers, the concentration in the result record will be in European number configuration. International LIS vendors should be aware of this, as the IMMULITE did not have the capability to be configured for European numbers.

#### **Results**

Results (including semi-quantitative ratio's) are sent using floating decimals as follows:

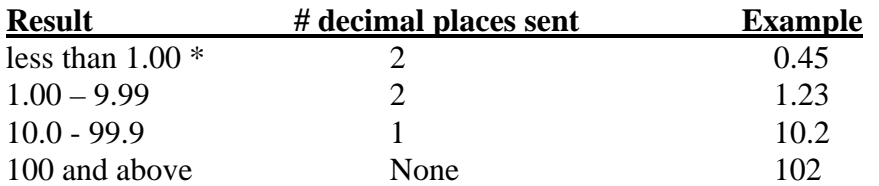

\* Results for some assays (including third generation such as TSH, RTH) are reported with three decimal places if the result is less than 1.00.

## **Required Flags**

Required flags include H, L, N,  $\lt$  and  $gt$ .

Greater than  $(>)$  and Less than  $($  calibration range results are sent as follows:

0R|1|^^^TSH|75.0|uIU/mL|.4\.002^4\75|>|N|F||test|19940407085044|19940407085148|DPC CIRRUS

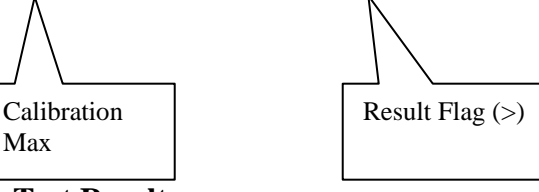

### **Qualitative Test Results**

Qualitative tests result either as a qualitative interpretation for Reactive, Non-Reactive or Indeterminate or as a semi-quantitative ratio (patient CPS/Cutoff CPS), either of which is sent to the LIS (not both).

The qualitative interpretation is sent to the LIS as follows:

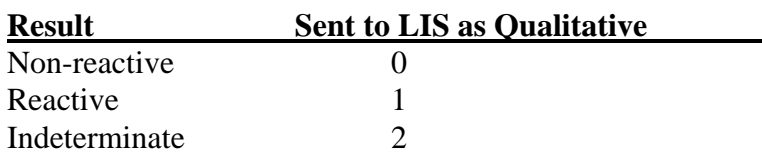

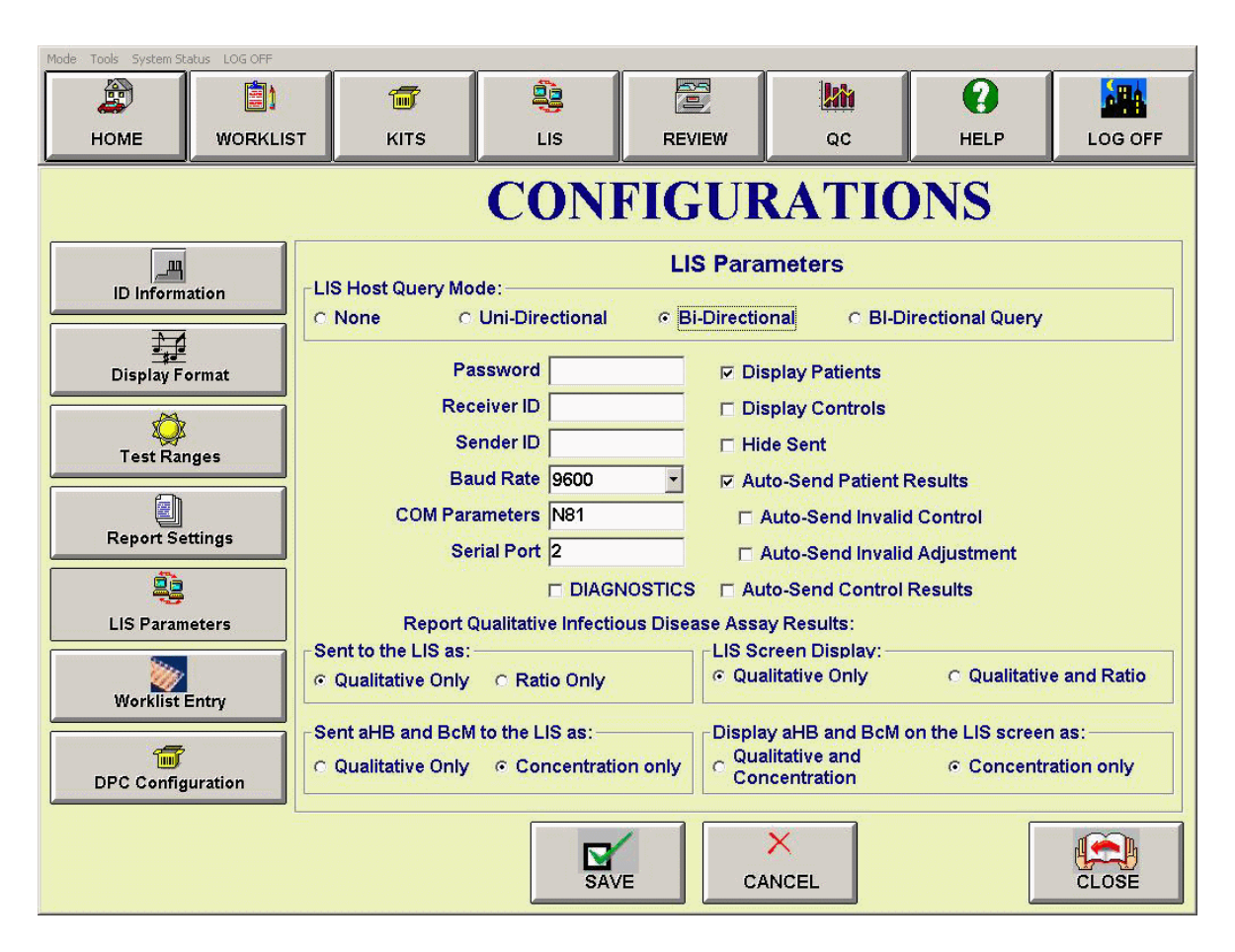

See assay package inserts for interpretation of qualitative assay ratio results.

### **IMMULITE 1000 LIS Configurations**

- All Configurations require log off to activate changes
- Select Tools | Configurations | LIS Parameters
- The LIS Parameters screen is password protected. The password is CONNECT.
- Select the appropriate LIS Host Query Mode
- Password, Receiver ID and Sender ID should be provided by LIS Vendor
- COM Parameters must be N81 in LIS Configurations and if sent in Header Record from LIS
- The LIS serial port is labeled "4" on the back of the Instrument. See page [106](#page-105-0) for LIS Cable Specifications.
- Select Diagnostics to enable a log of the communication between the IMMULITE 1000 and the LIS for troubleshooting. The LIS log should be disabled during normal operation.
- Select Display Patients
- Select Display Controls if the LIS sends test orders for control samples to the IMMULITE 2000.
- Select Hide Sent to hide sent results from view on the LIS screen.
- Select Auto-Send Patient Results to automatically send each completed result to the LIS. Completed results are not collated per accession number prior to sending.
- Auto-Send Invalid control is not available at this time.
- Select Auto-Send Invalid Adjustment to automatically send patient results flagged ADJ on review screens.
- Select Auto-Send Control Results only if the LIS sends test orders for control samples.
- Report Qualitative Assay Results
	- o Sent to the LIS as: Select Qualitative Only or Ratio Only
- LIS Screen Display
	- o Select Qualitative Only or Qualitative and Ratio
- Sent AHB and BCM to the LIS as:
	- o Select Qualitative Only to send the qualitative interpretation to the LIS
	- o Select Concentration Only to send the numeric result concentration to the LIS
- Display AHB and BCM on the LIS screen as:
	- o Select Concentration only to display only the numeric result concentration
	- o Select Qualitative and Concentration to display the numeric result concentration and the qualitative interpretation

#### **Upload/Download Codes**

• IMMUITE Test Codes are used for upload and download codes and can be found in IMMULITE Assay package inserts.

# **IMMULITE 1000 BI-DIRECTIONAL LIS SPECIFICATION ASTM E1394**

### **HEADER RECORD DEFINITION (7.1 - 7.1.14)**

[Record Type (H)] [Delimiter Def.] [Message Control ID] [Password] [Sending systems company name] [Sending Systems address] [Reserved] [Senders Phone#] [Communication parameters] [Receiver ID] [Comments/special instructions] [Processing ID] [Version#] [Message  $Date + Time$ ]

Sample Header Message:

<STX>[FrameNumber]H|\^&||Password|DPCCIRRUS|Flanders^New^Jersey^07836||973-927- 2828|N81|YourSystem||P|1|19940323082858<CR><ETX>[CheckSum]<CR><LF>

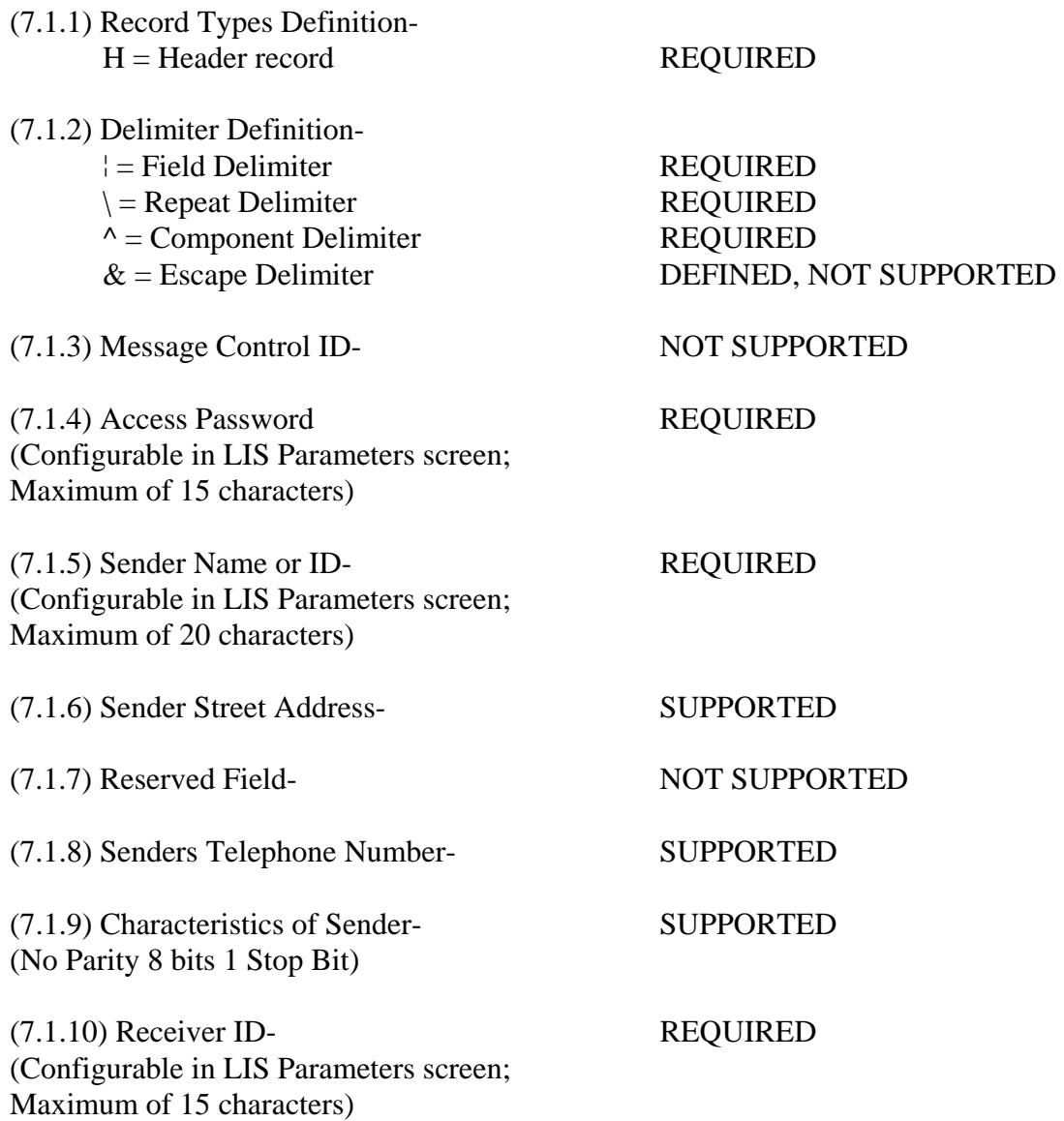

(7.1.11) Comments/Special Instructions- NOT SUPPORTED

(7.1.12) Processing ID Definition-

- $P =$  "Normal" production/running message SUPPORTED
- $T =$ Training message NOT SUPPORTED
- $D =$  Debugging, used to debug a program(s) NOT SUPPORTED
- Q = Message is for QC/regulatory purposes NOT SUPPORTED

(7.1.13) Version Number- SUPPORTED (Currently 1)

(7.1.14) Date + Time of Message SUPPORTED (YYYYMMDDHHMMSS)

### **PATIENT INFORMATION RECORD DEFINITION (8.1 - 8.1.35)**

[Record Type (P)][Sequence #][Practice Assigned Patient ID][Laboratory Assigned Patient ID][Patient ID][Patient Name][Mother's Maiden Name][BirthDate][Patient Sex][Patient Race][Patient Address][Reserved][Patient Phone #][Attending Physician ID][Special Field 1][Special Field 2][Patient Height][Patient Weight][Patients Known or Suspected Diagnosis] [Patient active medications][Patients Diet][Practice Field #1][Practice Field #2][Admission and Discharge Dates][Admission Status][Location][Nature of Alternative Diagnostic Code and Classification][Alternative Diagnostic Code and Classification][Patient Religion][Marital Status][Isolation Status][Language][Hospital Service][Hospital Institution][Dosage Category]

Sample Patient Information Record:

<STX>[FrameNumber]P|1|101|||Riker^Al||19611102|F|||||Bashere<CR><ETX>[CheckSum]<CR  $><$ LF $>$ 

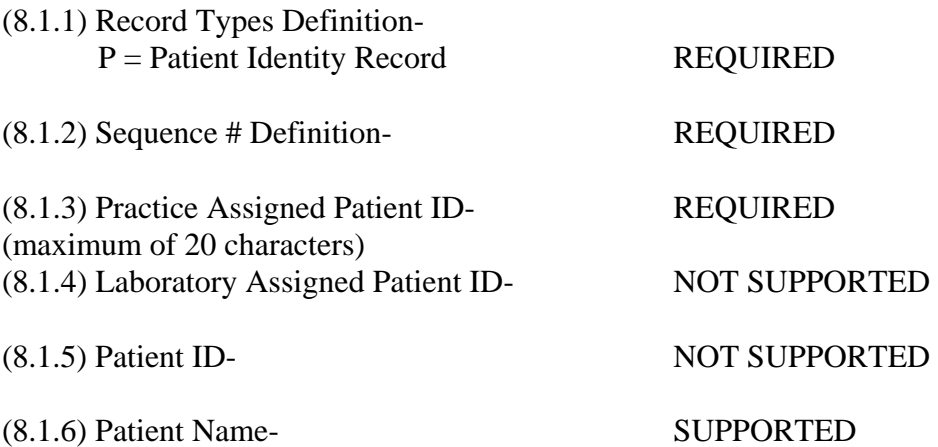

### **For patient sample**

(Last^First^Initial; Maximum of 30 characters for Last&First name)

### **For control sample**

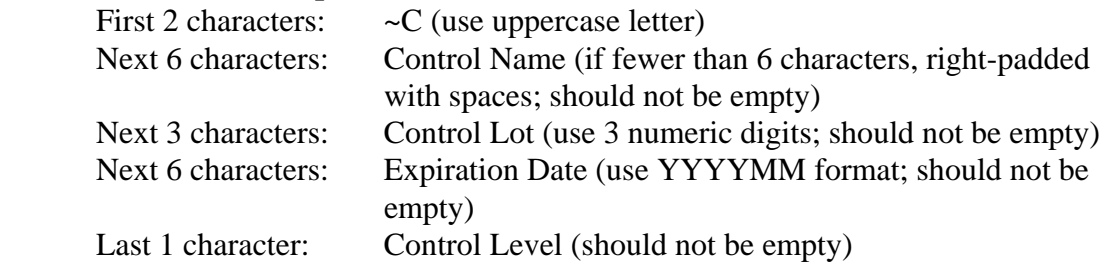

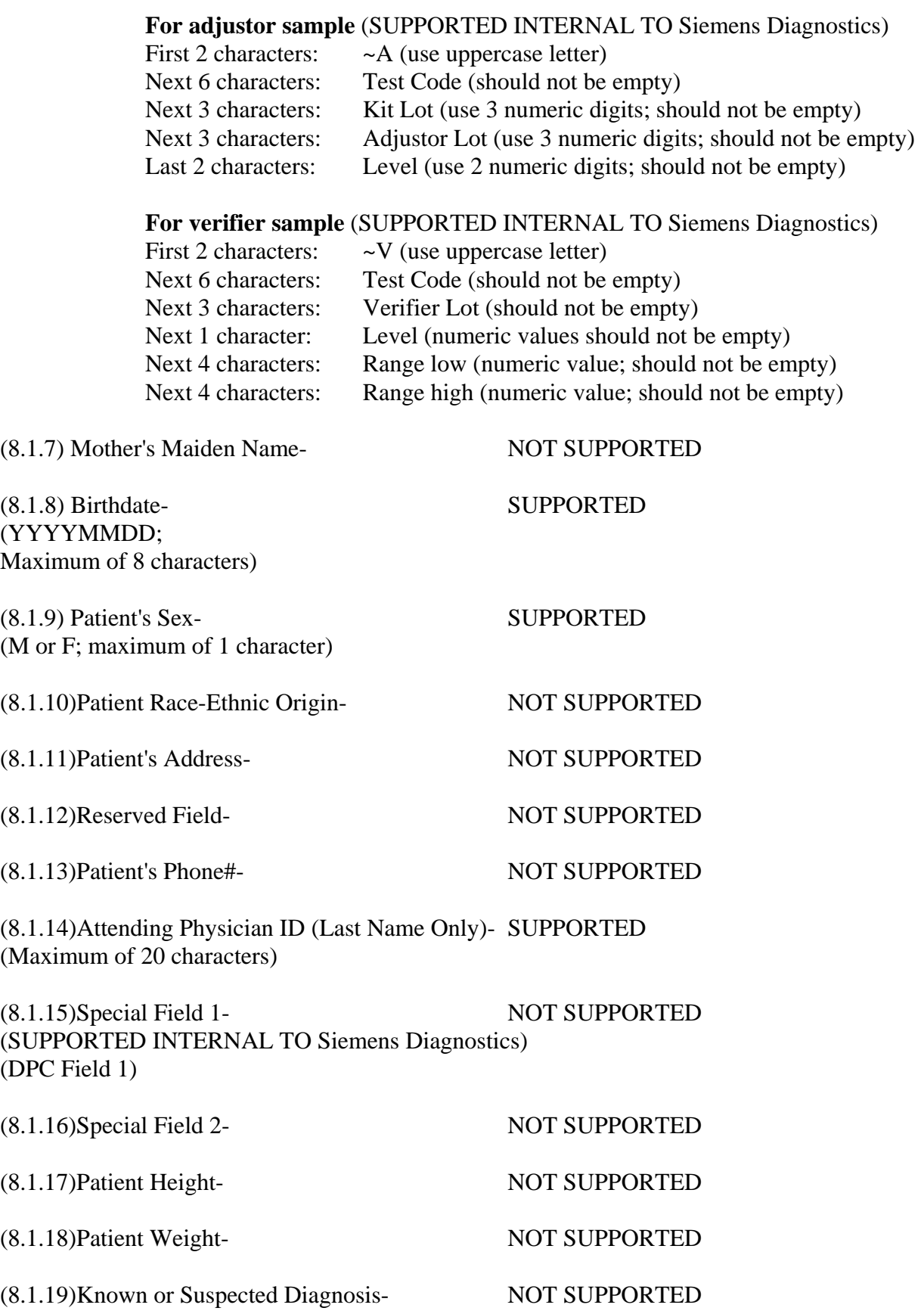

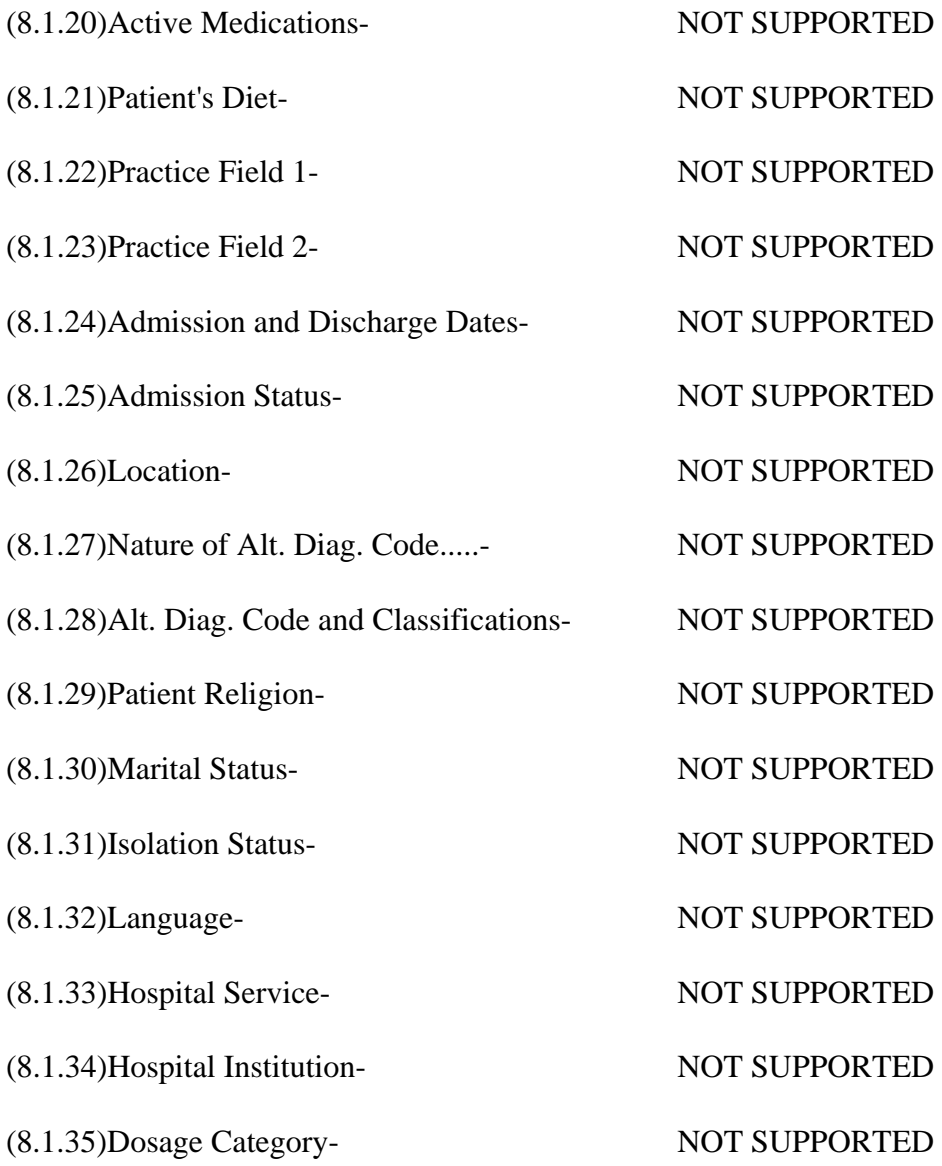

### **ORDER RECORD DEFINITION (9.4.1-9.4.31)**

[Record Type (O)][Sequence#][Specimen ID (Accession#)][Instrument Specimen ID][Universal Test ID][Priority][Order Date/Time][Collection Date/Time][Collection End Time][Collection Volume][Collector ID][Action Code][Danger Code][Relevant Clinical Info][Date/Time Specimen Received][Specimen Descriptor,Specimen Type,Specimen Source][Ordering Physician][Physician's Telephone Number][User Field No.1][User Field No.2][Lab Field No.1][Lab Field No.2][Date/Time results reported or last modified][Instrument Charge to Computer System][Instrument Section ID][Report Types][Reserved Field][Location or ward of Specimen Collection][Nosocomial Infection Flag][Specimen Service][Specimen Institution]

Sample Test Order Message:

<STX>[FrameNumber]O|1|1550623||^^^LH|R|19931011091233|19931011091233<CR><ETX>[ CheckSum]<CR><LF>

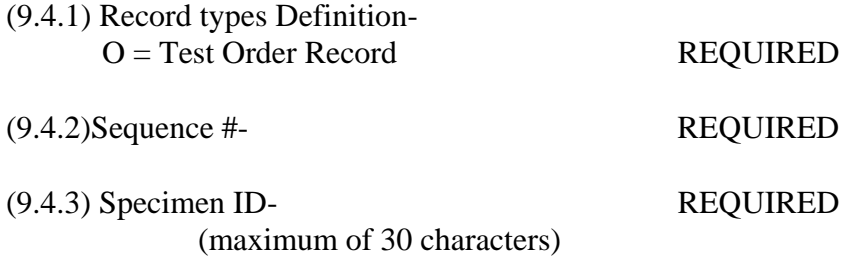

**For patient sample** 

Accession number on primary tube

#### **For control**

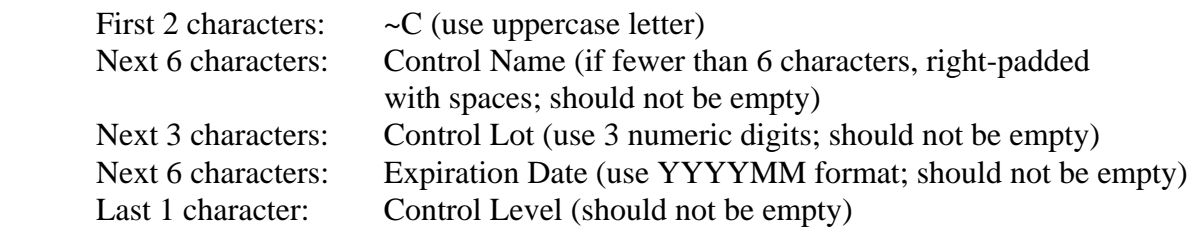

#### **For adjustor** (SUPPORTED INTERNAL TO Siemens Diagnostics)

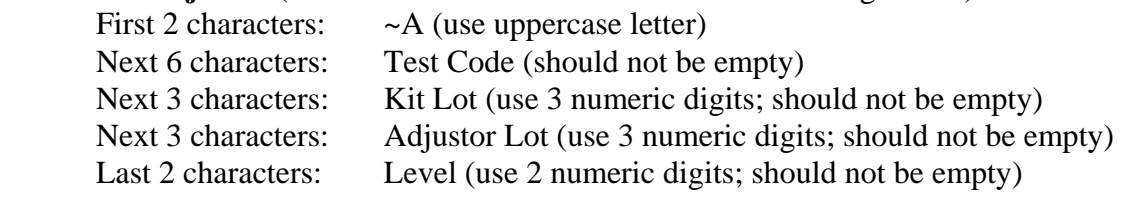

#### **For verifier** (SUPPORTED INTERNAL TO Siemens Diagnostics)

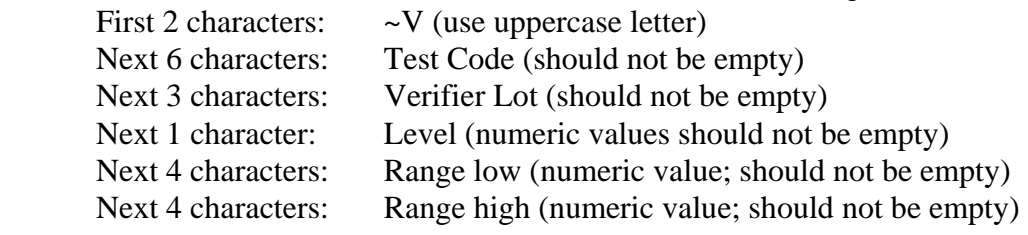

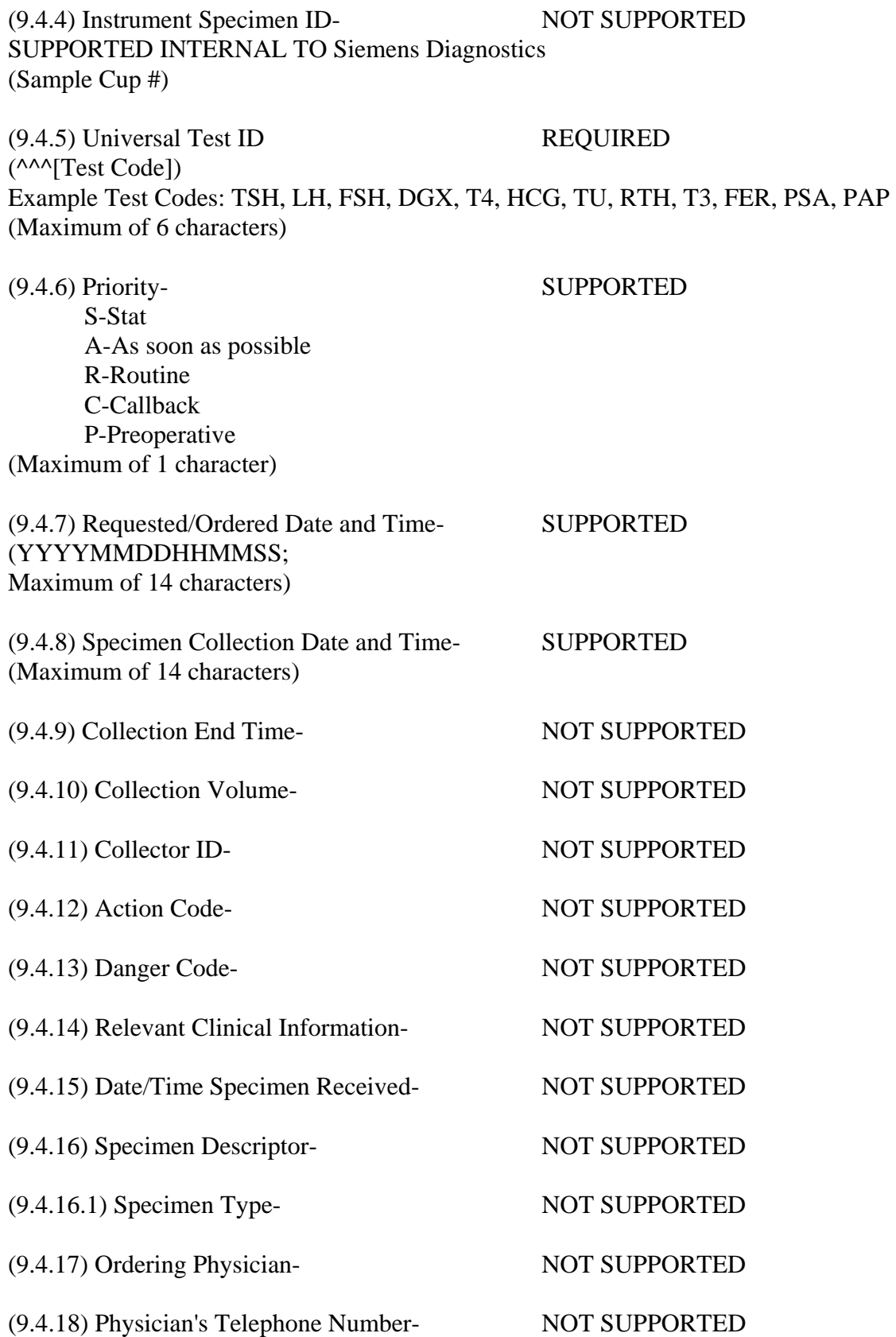

(9.4.19) Users Field No. 1- NOT SUPPORTED SUPPORTED INTERNAL TO Siemens Diagnostics (DPC Field 2)

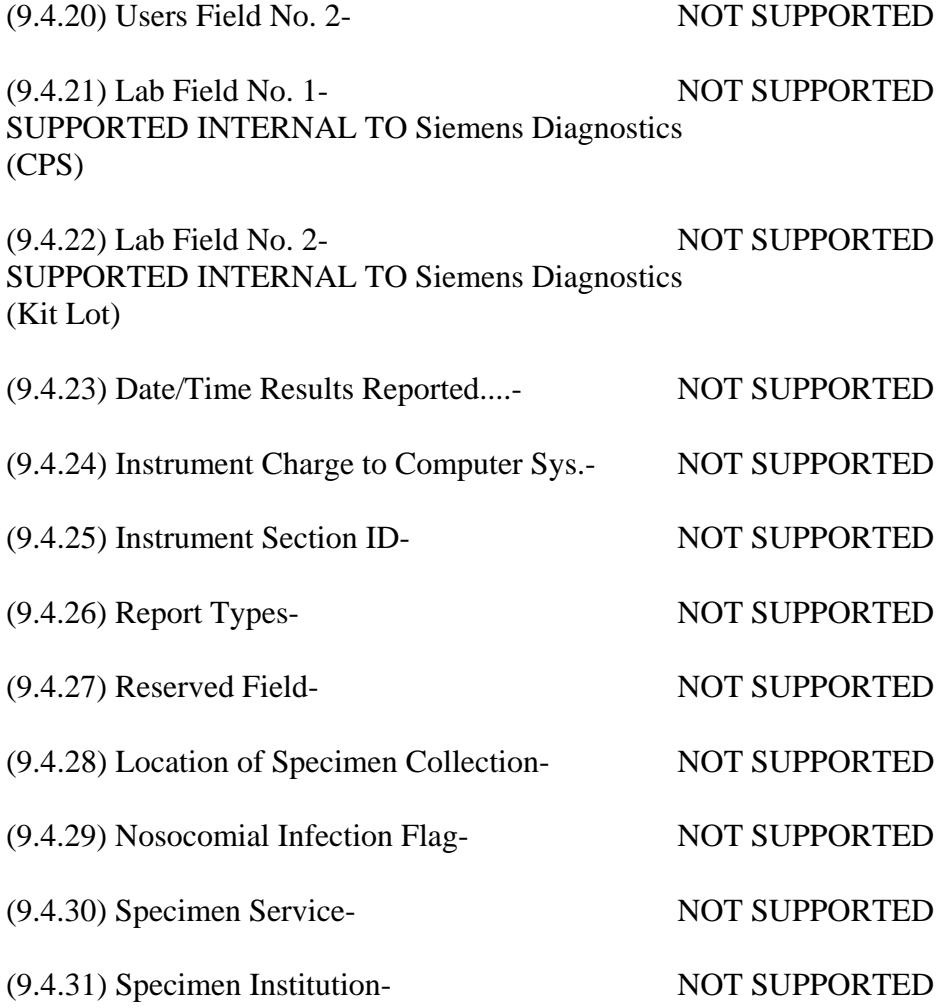

#### **RESULT RECORD DEFINITION (10.1 - 10.1.14)**

[Record Type (R)][Sequence #][Universal Test ID][Data (result)][Units][ReferenceRanges] [Result abnormal flags][Nature of Abnormality Testing][Result Status][Date of change in instruments normal values or units][Operator ID][Date\Time Test Started][Date\Time Test Completed][Instrument ID]

Sample Result Message: <STX>[FrameNumber]R|1|^^^LH|8.2|mIU/mL|.7\.7^400\400|N|N|F||test|19931011091233|1993 1011091233|DPCCIRRUS<CR><ETX>[CheckSum]<CR><LF>

(10.1.1) Record Types Definition-  $R =$ Result Record REQUIRED (10.1.2)Sequence #- REQUIRED (10.1.3)Universal Test ID- PARTIALLY SUPPORTED \ REQUIRED (^^^[Test Code]) Example Test Codes: TSH, LH, FSH, DGX, T4, HCG, TU, RTH, T3, FER, PSA, PAP (10.1.4)Data or Measurement Value (Result)- REQUIRED (10.1.5)Units- REQUIRED Current Siemens Diagnostics Units of Measure: ng/mL, ng/dL, ug/dL, uIu/mL, mIU/mL, pg/mL, nmol/L, pmol/L, mIU/L, ug/L, IU/mL, IU/L, (10.1.6)Reference Ranges- SUPPORTED ([Low]\[Panic\Low]^[High]\[Panic High]) (10.1.7)Result Abnormal Flags- (Siemens Diagnostics may add in later revisions Instrument Failure Codes)  $L =$  Below Normal SUPPORTED  $H =$  Above Normal SUPPORTED  $LL =$  Below Panic  $NOT$  NOT SUPPORTED  $HH =$  Above Panic  $NOT$  NOT SUPPORTED  $\langle$  = Below readable limit REQUIRED > = Above readable limit REQUIRED N = Normal SUPPORTED  $A = Abnormal$  NOT SUPPORTED  $U =$  Significant change UP NOT SUPPORTED D = Significant change DOWN NOT SUPPORTED  $B =$  Better NOT SUPPORTED  $W = W$ orse NOT SUPPORTED

(10.1.8)Nature of Abnormality Testing-

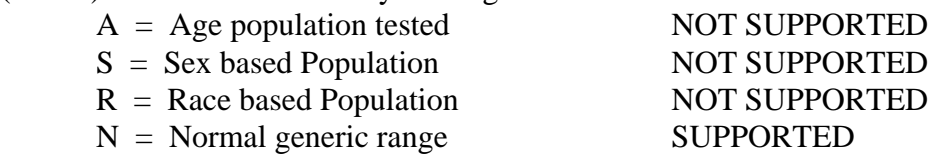

## (10.1.9)Results Status-

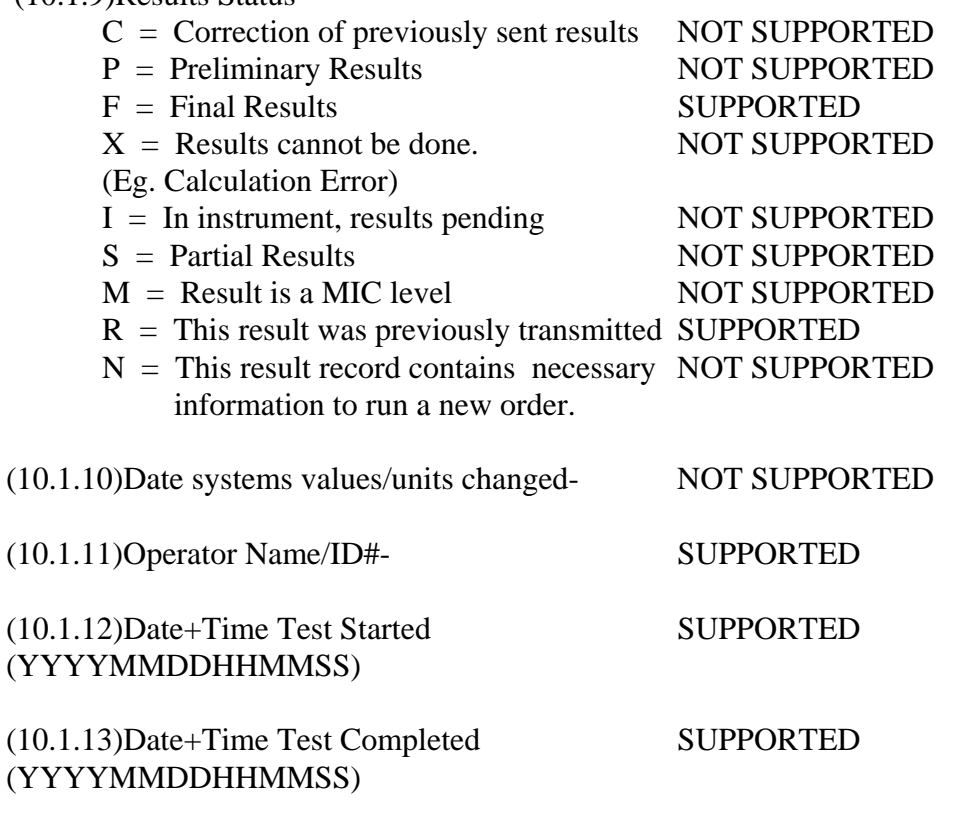

(10.1.14)Instrument ID- SUPPORTED (Configurable From Siemens Diagnostics 'KIT' Program)

## **REQUEST INFORMATION RECORD DEFINITION (HOST QUERY) (12.1 - 12.1.13)**

[Record Type ID (Q)][Sequence #][Starting Range][Ending Range][Test ID][Request Time Limits][Beginning request results date and time][Ending request results date and time][Physician name][Physician Phone Number][User Field 1]User Field 2][Status Codes]

#### Example Request Record:

<STX>[FrameNumber]Q|1|^1234ABC||ALL|||||||O<CR><ETX>[CheckSum]<CR><LF>

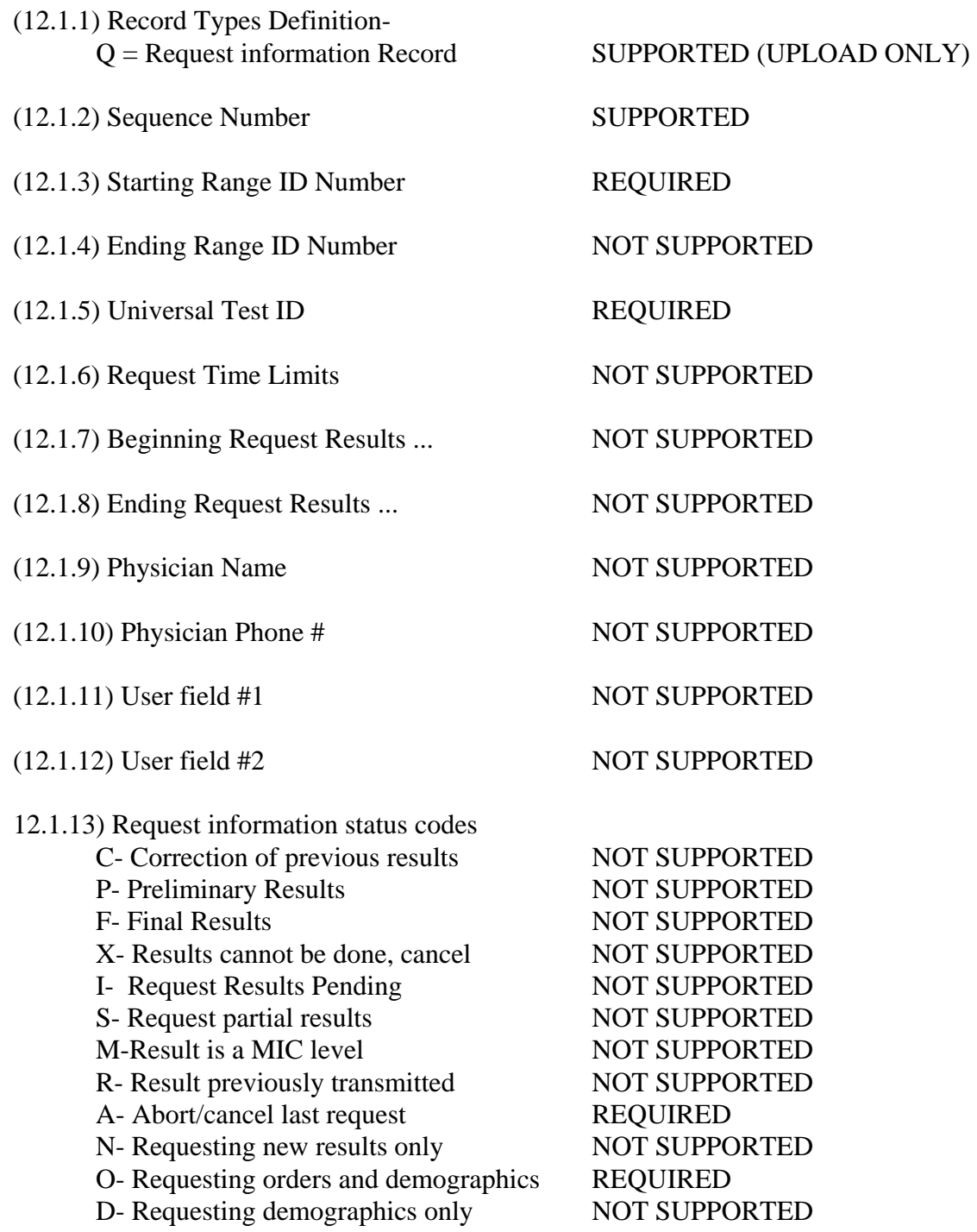

### **MESSAGE TERMINATOR RECORD DEFINITION (13.1 - 13.1.3)**

[Record Type ID (L)][Sequence Number][Temination Code]

Example Termination Record: <STX>[FrameNumber]L|1|N<CR><ETX>[CheckSum]<CR><LF>

(13.1.1) Record Types Definition-

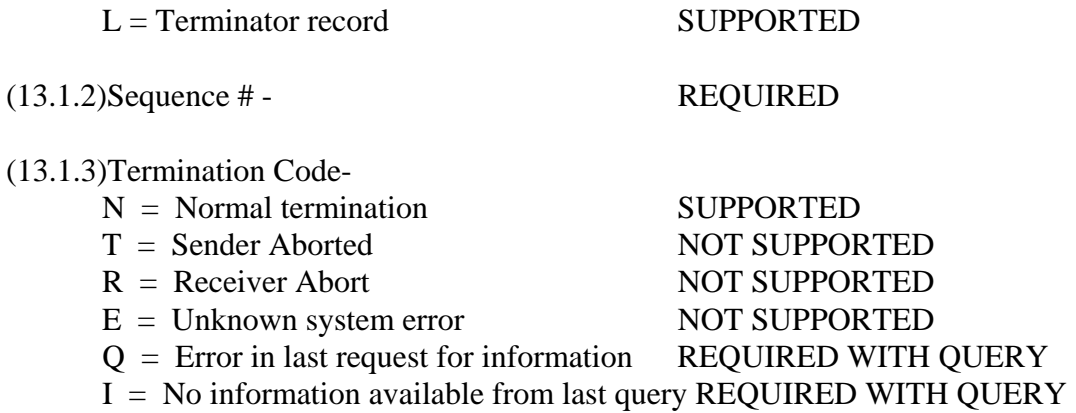

F = Last request for information Processed REQUIRED WITH QUERY

# **IMMULITE 1000 UNI-DIRECTIONAL LIS SPECIFICATION ASTM E1394**

### **HEADER RECORD DEFINITION (7.1 - 7.1.14)**

[Record Type (H)] [Delimiter Def.] [Message Control ID] [Password] [Sending systems company name] [Sending Systems address] [Reserved] [Senders Phone#] [Communication parameters] [Receiver ID] [Comments/special instructions] [Processing ID] [Version#] [Message  $Date + Time$ ]

Sample Header Message:

<STX>[FrameNumber]H|\^&||Password|DPCCIRRUS|Flanders^New^Jersey^07836|| 973-927- 2828|N81|Receiver||P|1|19920521132100<CR><ETX>[CheckSum]<CR><LF>

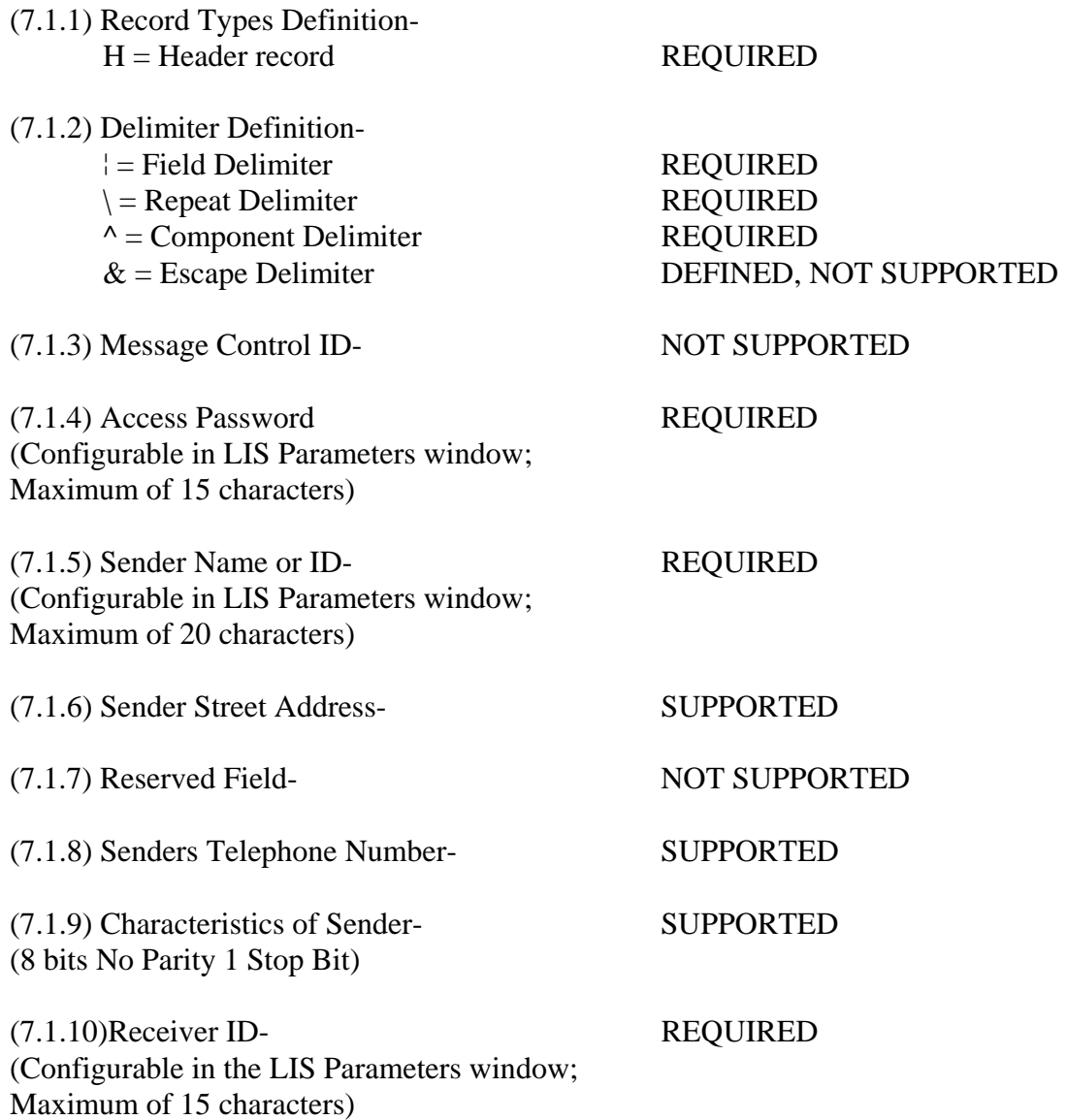

(7.1.11)Comments/Special Instructions- NOT SUPPORTED (7.1.12) Processing ID Definition-  $P =$  "Normal" production/running message SUPPORTED  $T = \text{Training message}$  NOT SUPPORTED  $D =$  Debugging, used to debug a program(s) NOT SUPPORTED  $Q =$  Message is for QC/regulatory purposes NOT SUPPORTED (7.1.13)Version Number- SUPPORTED

(Currently 1)

(7.1.14)Date+Time of Message SUPPORTED (YYYYMMDDHHMMSS)

### **PATIENT INFORMATION RECORD DEFINITION (8.1 - 8.1.35)**

[Record Type (P)][Sequence #][Practice Assigned Patient ID][Laboratory Assigned Patient ID][Patient ID][Patient Name][Mother's Maiden Name][BirthDate][Patient Sex][Patient Race][Patient Address][Reserved][Patient Phone #][Attending Physician ID][Special Field 1][Special Field 2][Patient Height][Patient Weight][Patients Known or Suspected Diagnosis] [Patient active medications][Patients Diet][Practice Field #1][Practice Field #2][Admission and Discharge Dates][Admission Status][Location][Nature of Alternative Diagnostic Code and Classification][Alternative Diagnostic Code and Classification][Patient Religion][Marital Status][Isolation Status][Language][Hospital Service][Hospital Institution][Dosage Category]

Sample Patient Information Record:

<STX>[FrameNumber]P|1||||Jones^Jane^L||19640804|F|||||Doctor<CR><ETX>[CheckSum]<CR  $><$ LF $>$ 

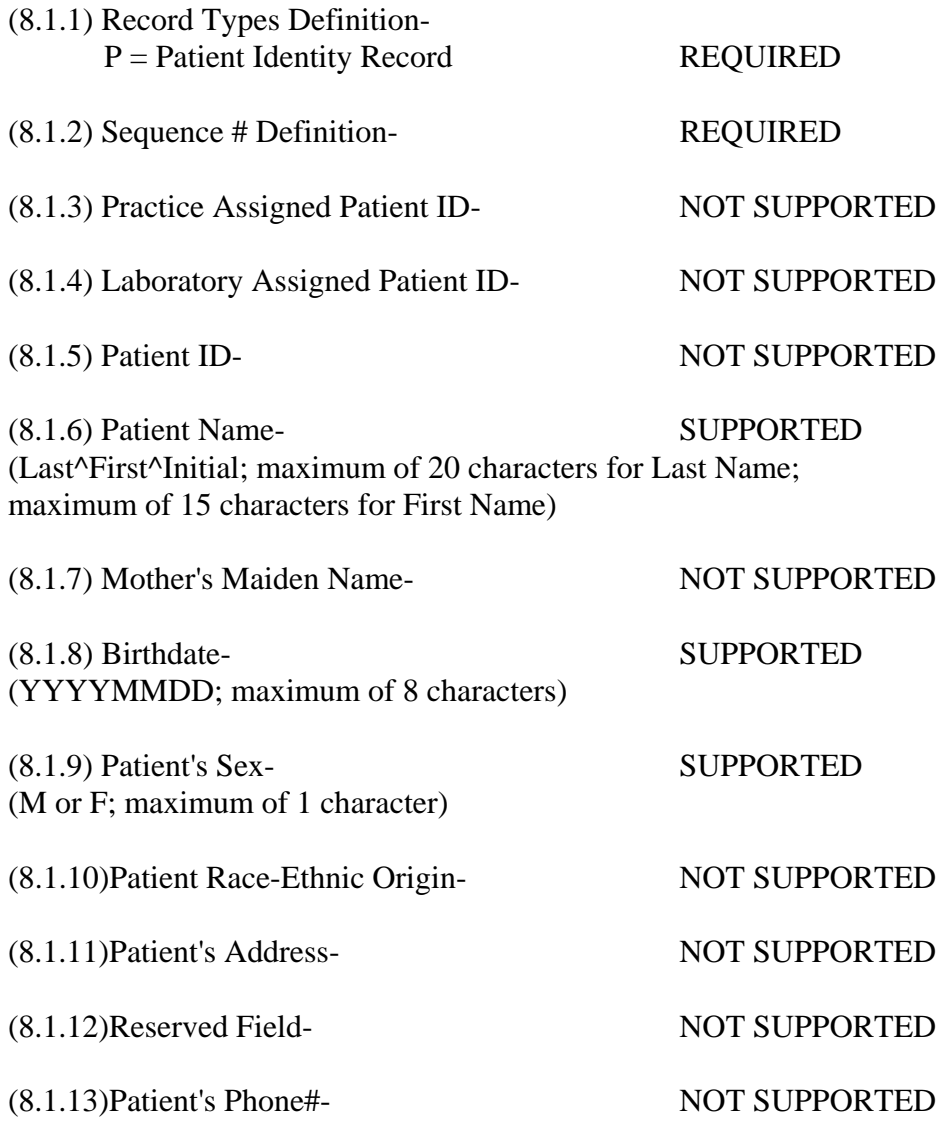

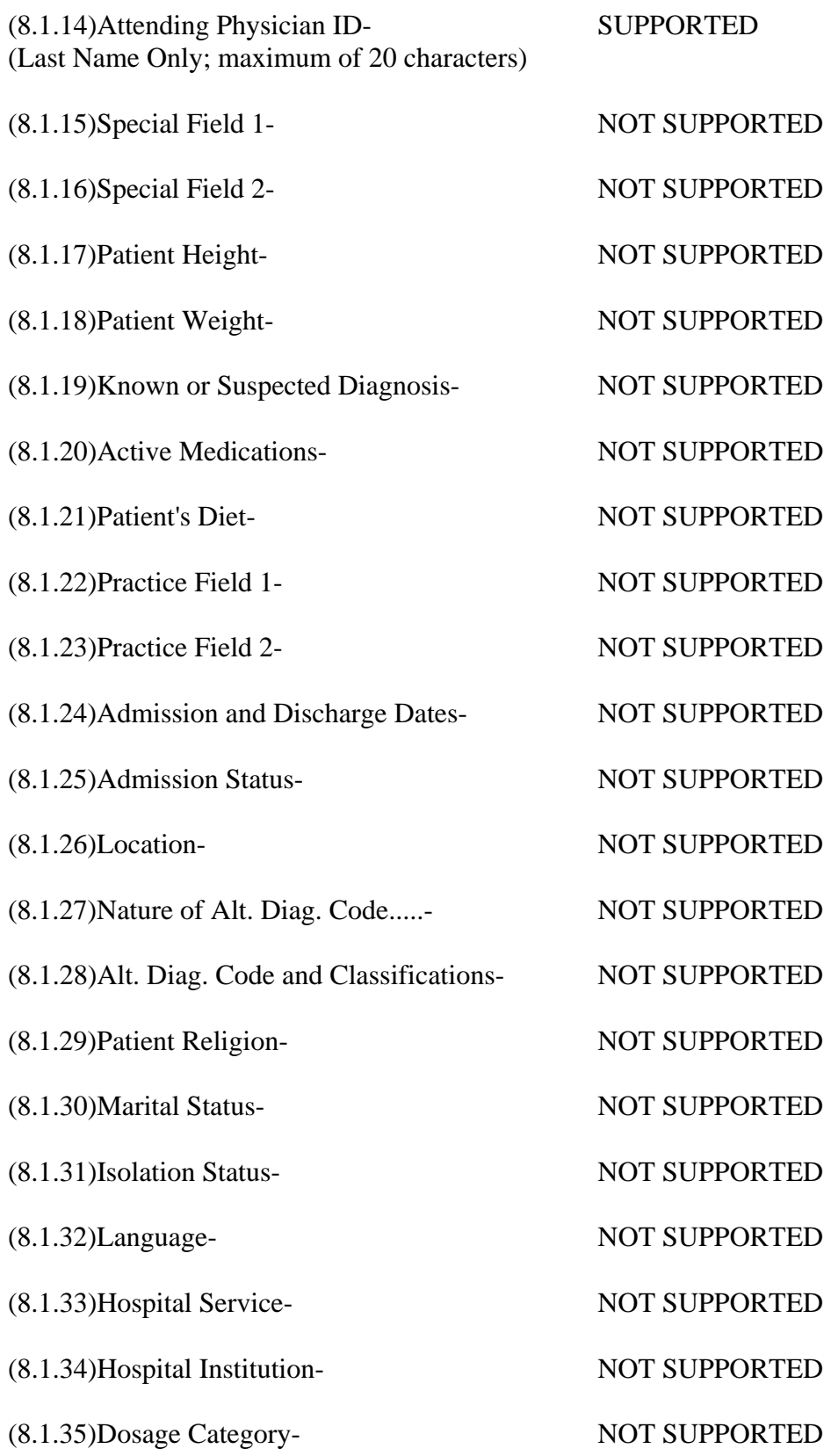

### **ORDER RECORD DEFINITION (9.4.1-9.4.31)**

[Record Type (O)][Sequence#][Specimen ID (Accession#)][Instrument Specimen ID][Universal Test ID][Priority][Order Date/Time][Collection Date/Time][Collection End Time][Collection Volume][Collector ID][Action Code][Danger Code][Relevant Clinical Info][Date/Time Specimen Received][Specimen Descriptor,Specimen Type,Specimen Source][Ordering Physician][Physician's Telephone Number][User Field No.1][User Field No.2][Lab Field No.1][Lab Field No.2][Date/Time results reported or last modified][Instrument Charge to Computer System][Instrument Section ID][Report Types][Reserved Field][Location or ward of Specimen Collection][Nosocomial Infection Flag][Specimen Service][Specimen Institution]

Sample Test Order Message: <STX>[FrameNumber]O|1|123456||^^^TSH<CR><ETX>[CheckSum]<CR><LF>

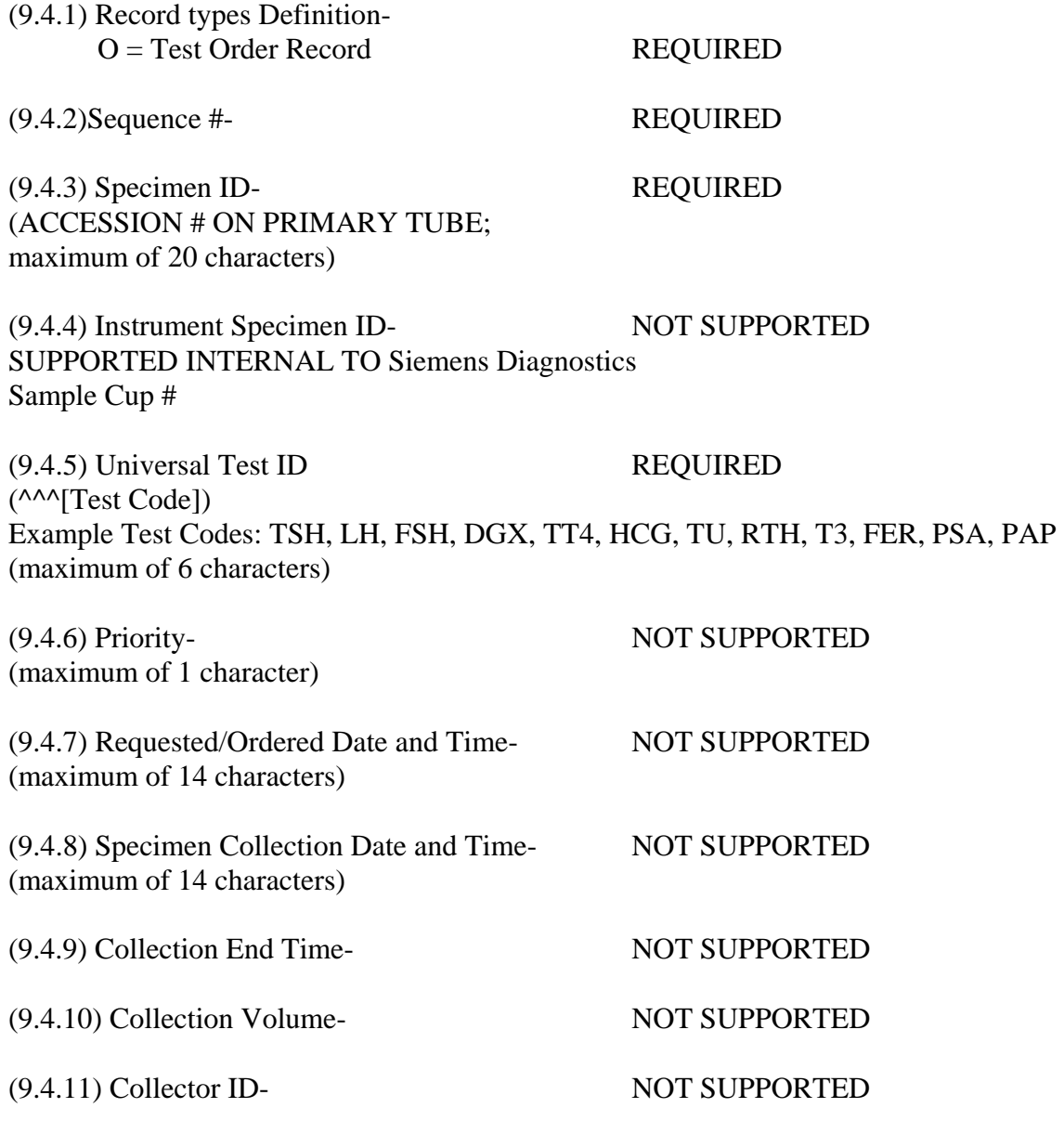

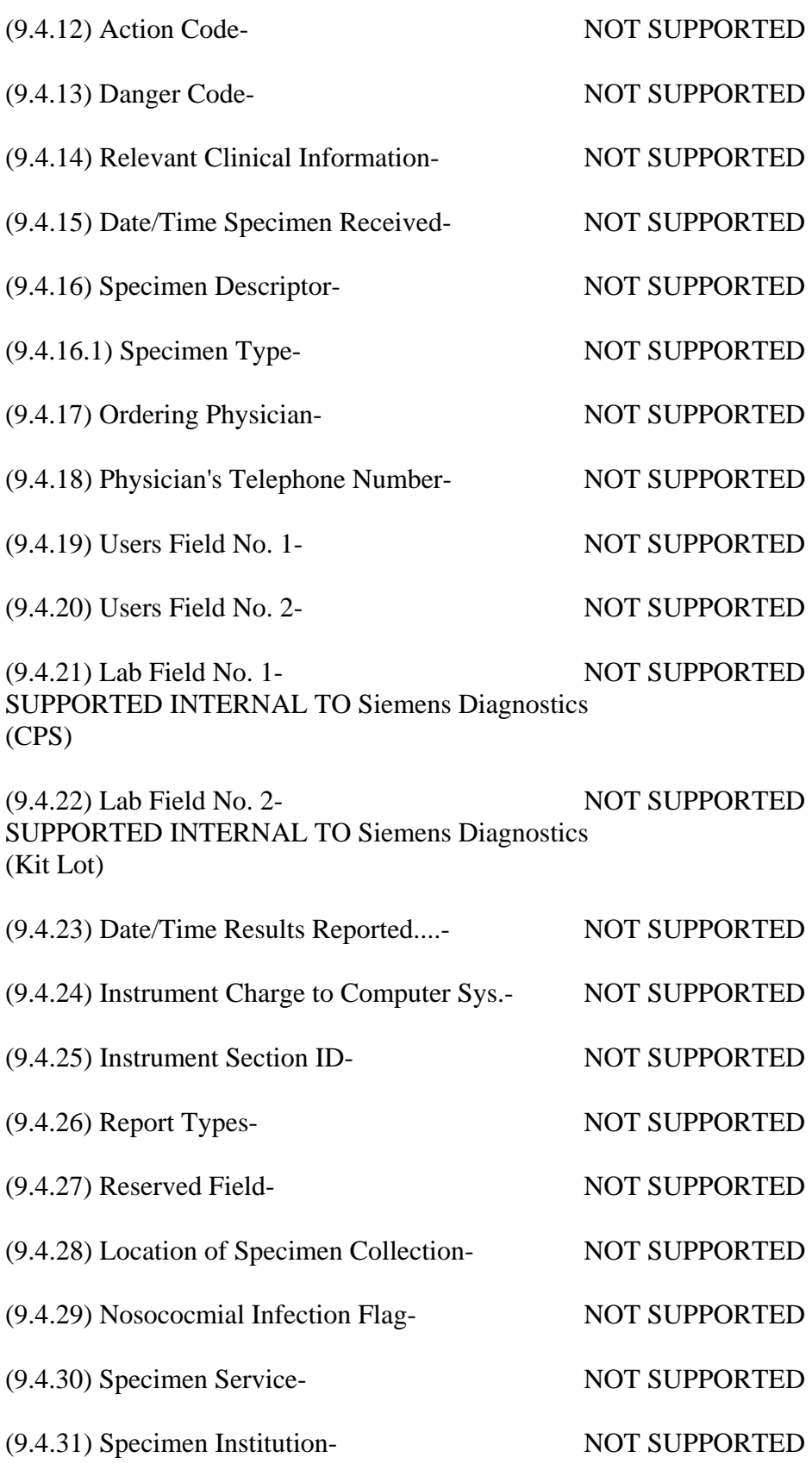

### **RESULT RECORD DEFINITION (10.1 - 10.1.14)**

[Record Type (R)][Sequence #][Universal Test ID][Data (result)][Units][ReferenceRanges] [Result abnormal flags][Nature of Abnormality Testing][Result Status][Date of change in instruments normal values or units][Operator ID][Date\Time Test Started][Date\Time Test Completed][Instrument ID]

Sample Result Message: <STX>[FrameNumber]R|1|^^^TSH|8.19|uIU/mL|.4\.002^4\75|H|N|F||test|1994032810834|19920 526110500|DPCCIRRUS<CR><ETX>[CheckSum]<CR><LF>

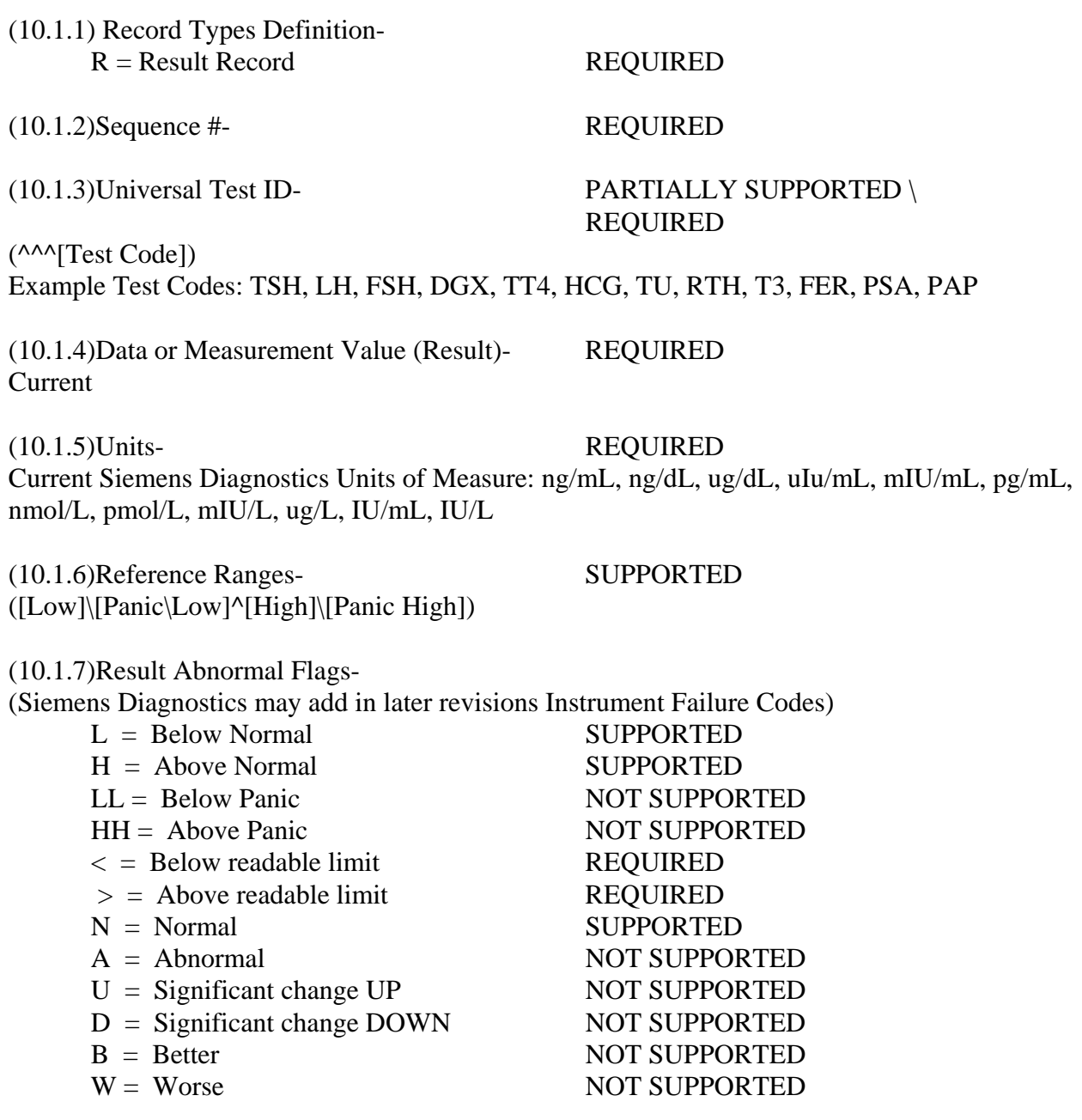

(10.1.8)Nature of Abnormality Testing-

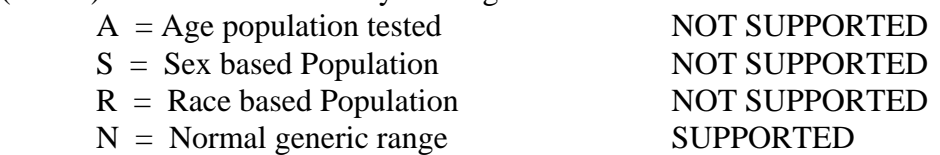

## (10.1.9)Results Status-

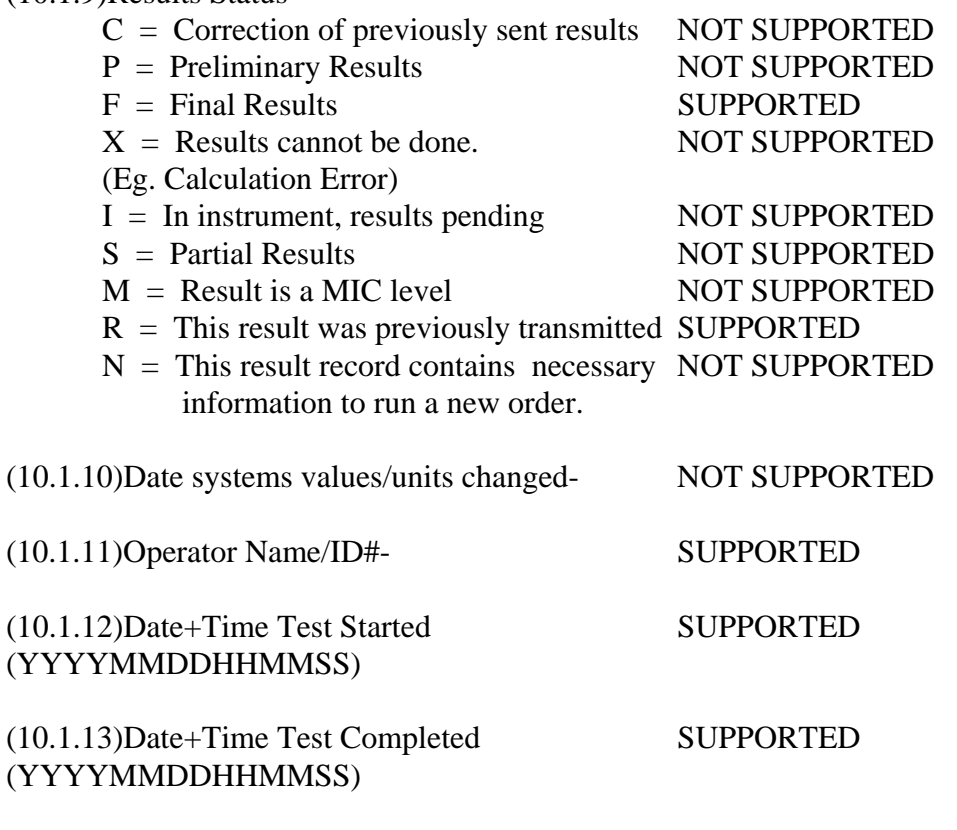

(10.1.14)Instrument ID- SUPPORTED (Configurable From Siemens Diagnostics 'KIT' Program)

### **REQUEST INFORMATION RECORD (12.1 - 12.1.13) NOT SUPPORTED IN UNI DIRECTIONAL MODE**

#### **MESSAGE TERMINATOR RECORD DEFINITION (13.1 - 13.1.3)**

[Record Type ID (L)][Sequence Number][Temination Code]

## Example Termination Record:

<STX>[FrameNumber]L|1|N<CR><ETX>[CheckSum]<CR><LF>

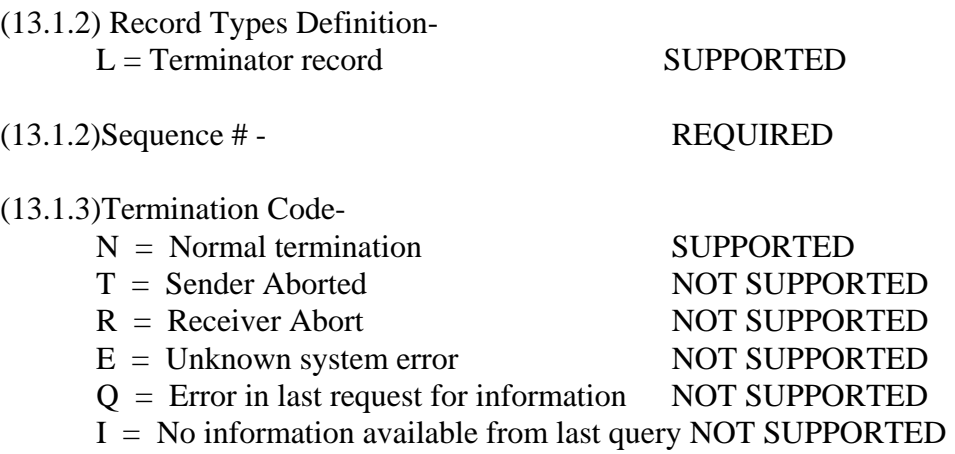

F = Last request for information Processed NOT SUPPORTED

# **IMMULITE 1000 LIS ERROR MESSAGE DEFINITIONS**

**Error # 300 LIS Error: Timeout During Receive** – The LIS is not responding to the IMMULITE 1000. Causes can be a cabling problem, hardware communication problem or a programming bug in the LIS software.

**Error #301 LIS Error: Invalid Frame Number** – The frame number in the message is not proper. Usually indicates a programming bug in the LIS software, but may be a bad message (e.g. line noise). See ASTM 1381 Logical layer section 6.3.2.1 for further detail.

**Error # 302 LIS Error: Invalid Checksum – Checksum did not match due to a transmission error.** 

**Error # 303 LIS Error: Missing Control Character** – Usually indicates a programming bug in the LIS software, but may be a bad message (e.g. line noise).

**Error #304 LIS Error: Invalid Message Length** – Data within the message was dropped or not sent. Usually indicates a programming bug in the LIS software, but may be a bad message (e.g. line noise).

**Error # 305 LIS Error: Invalid Frame Sequence** – The sequence number in the message is not proper. Usually indicates a programming bug in the LIS software, but may be a bad message (E.G. line noise). See ASTM 1381 section 6.3.2.1 for further detail.

**Error # 306 LIS Error: No Acknowledgement from LIS** – There is no communication between the IMMULITE 1000 and the LIS.

**Error # 307 LIS Error: Timeout During Send** – The LIS is not responding to IMMULITE 1000. Causes can be a cabling problem, communication problem (hardware related), or programming bug in the LIS software

**Error # 308 LIS Error: Excessive LIS errors are occurring** – There are numerous LIS errors during a session.

**Error # 309 LIS Error: Log File Error** – There was an error while writing to the Log File.

**Error # 314 LIS Error: Header Message Not Received** – The Header Password is incorrect or there is no header message.

**Error # 315 LIS Error: Patient Message Not Received** – A record required for LIS communications is not found.

**Error #316 LIS Error: EOT received prior to ENQ** – An LIS message was received out of sequence.

**Error #317 LIS Error: Invalid LIS Message** – An invalid message type code was transmitted.

**Error # 318 LIS Error: Unexpected Communication from LIS** – Communication Error.

**Error #319 LIS Error: Cannot Open Communication Port** – The serial port is not configured properly or is not configured at all.

**Error # 31421 LIS Error: No Results Selected** – Tagged records are not found in the database.

**Error # 31422 LIS Error: LIS Unavailable** – The LIS is not responding to the IMMULITE 1000. The causes can be a cabling problem, a hardware communication problem or a bug in the LIS software.

**Error #31423 LIS Error: Terminator Code Error** – There is a terminator code error.

**Error # 31424 LIS Error: LIS Terminator Code Invalid** – The terminator code is invalid.

**Error #31425 LIS Error: Password Error** – The password is incorrect in the header message. Correct by entering the proper password in the LIS PARAMETER section from the START menu. Siemens Diagnostics does not know this password, this is set by the software company. SUNQUEST does not use a password. This field should be left blank for SUNQUEST systems.

**Error # 31427 LIS Error: Receiver ID Error –** This is the #1 question asked by LIS customers. The Receiver ID is incorrect in the header message. These items need to be switched by the LIS when sending messages to IMMULITE 1000. **Example:** 

 Receiver ID is set to "HOSPITAL" on IMMULITE 1000 **IMMULITE Sending:** Sender ID field = "DPC", Receiver ID Field = "HOSPITAL" **LIS Sending: Sender ID Field = "HOSPITAL", Receiver ID field = "DPC."**

**Error # 31428 LIS Error: Patient ID Missing –** The LIS is missing a patient ID.

**Error # 31429 LIS Error: Patient ID exceeded 20 characters –** The Patient ID has exceeded the allowable number of characters.

**Error # 31430 LIS Error: Accession Number Missing –** The accession number is missing.

**Error # 31431 LIS Error: Accession Number Exceeded 20 Characters –** The accession number has exceeded the allowable number of characters.

**Error # 31433 LIS Error: No Control Record Found –** Control information is not in the database.

**Error # 31435 LIS Error: Invalid Control Data –** Control data is in an invalid format.

**Error # 31437 LIS Error: LIS Unavailable in Test Mode –** Occurs when an underlying hardware or configuration error causes a software communication error.

**Error # 31439 LIS Error 31439: Call Technical Services** – Occurs when an underlying hardware or configuration error causes a software communication issue.

**Error # 31440 LIS Error: Query Failure –** The LIS encountered an error when processing the IMMULITE 1000's request for information.

**Error # 31520 LIS Error: Query Communication Error** – The IMMULITE 1000 LIS software is not responding. The LIS configuration parameters may have changed.
# **IMMULITE 2000/2500 LIS Features**

#### **Results**

Results are sent using floating decimals as follows

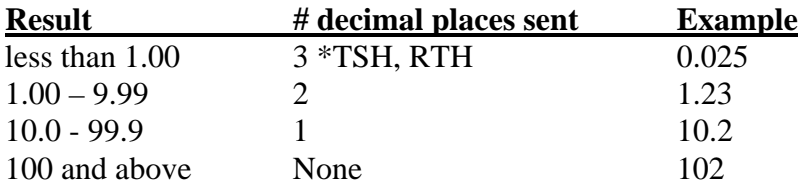

#### **Required Flags**

Required flags include H, L, N, < and >.

Greater than  $(>)$  and Less than  $($  calibration range results are sent as follows:

0R|1|^^^TSH|>75.0|uIU/mL|.4\.002^4\75|>|N|F||test|19940407085044|19940407085148|DPC

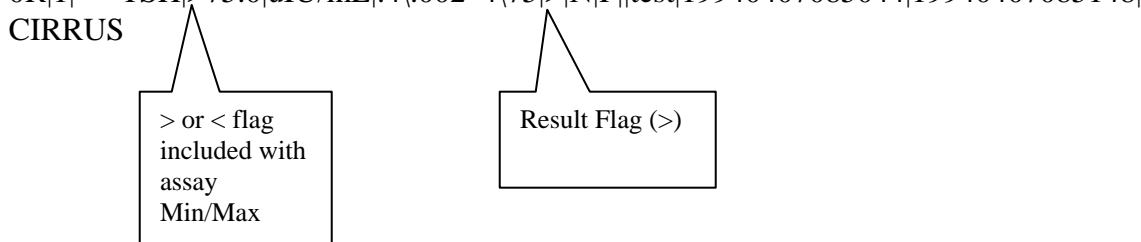

#### **Qualitative Test Results**

Qualitative tests result either as a qualitative interpretation for Reactive, Non-Reactive or Indeterminate or as a semi-quantitative ratio (patient CPS/Cutoff CPS), and can be sent to the LIS as either a qualitative interpretation or as a ratio (not both). The qualitative interpretation is sent to the LIS as follows:

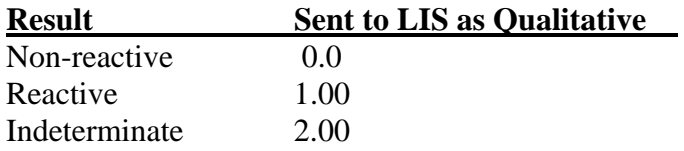

See assay package inserts for interpretation of qualitative assay ratio results.

#### **IMMULITE 2000/2500 LIS Configurations**

- Select Configurations | Configure | LIS
- Select the appropriate LIS Host Query Mode
- Password, Receiver and Sender ID's should be supplied by the LIS vendor.
- Baud Rate should be supplied by the LIS vendor
- COM Parameters are N81
- Serial Port 8 is labeled LIS on the Instrument I/O panel
- Replace "0" in the Diagnostics field with "1" to activate a log of the transmission between the Instrument and the LIS for troubleshooting. The log should not be active

during normal operation and should only be changed at the direction of Technical Service.

- Select Hide Sent to hide sent results from view on the LIS screen
- Select Auto-Send Patient Results to automatically send results.
	- o Select Auto-Send Invalid Adjustment to automatically send patient results flagged ADJ
	- o Select Auto-Send Invalid Control results to automatically send patient results if the controls for an assay are configured as single or multi-rule in the QC | Data Entry screen
	- o Select Auto-Send Invalid Range to automatically send patient results that are greater than or less than the calibration range
- Select Auto Send Control Results to automatically send all results for control samples
- Select LIS Requery as appropriate:
	- o No Requery if an accession number is found in the Instrument database (pending or completed tests), the accession number will not be re-queried to an LIS
	- o Requery New Orders Accession numbers are always re-queried and duplicate test orders are not run if that test is currently in progress
	- o Requery All Accession numbers are always requeried and duplicate test orders are run
- Select LIS Query for Controls
	- o Exclude Controls Control samples are not queried to an LIS
	- o Include Controls All control samples are queried to an LIS
- Report Qualitative Assay Results to the LIS Sent to the LIS as:
	- o Qualitative Only
		- Non-Reactive sent to LIS as  $0.0$
		- Reactive sent to LIS as  $1.00$
		- $\blacksquare$  Indeterminate sent to LIS as 2.00
	- o Ratio Only
		- Results sent as a ratio (Patient cps/cutoff cps)
	- o Display on LIS screen as:
		- Qualitative only Results display on LIS screen as
			- Reactive
			- Non-React
			- Indeterm
		- Oualitative and Ratio
			- Results display o n LIS screen as numerical ratio plus NR, R or I

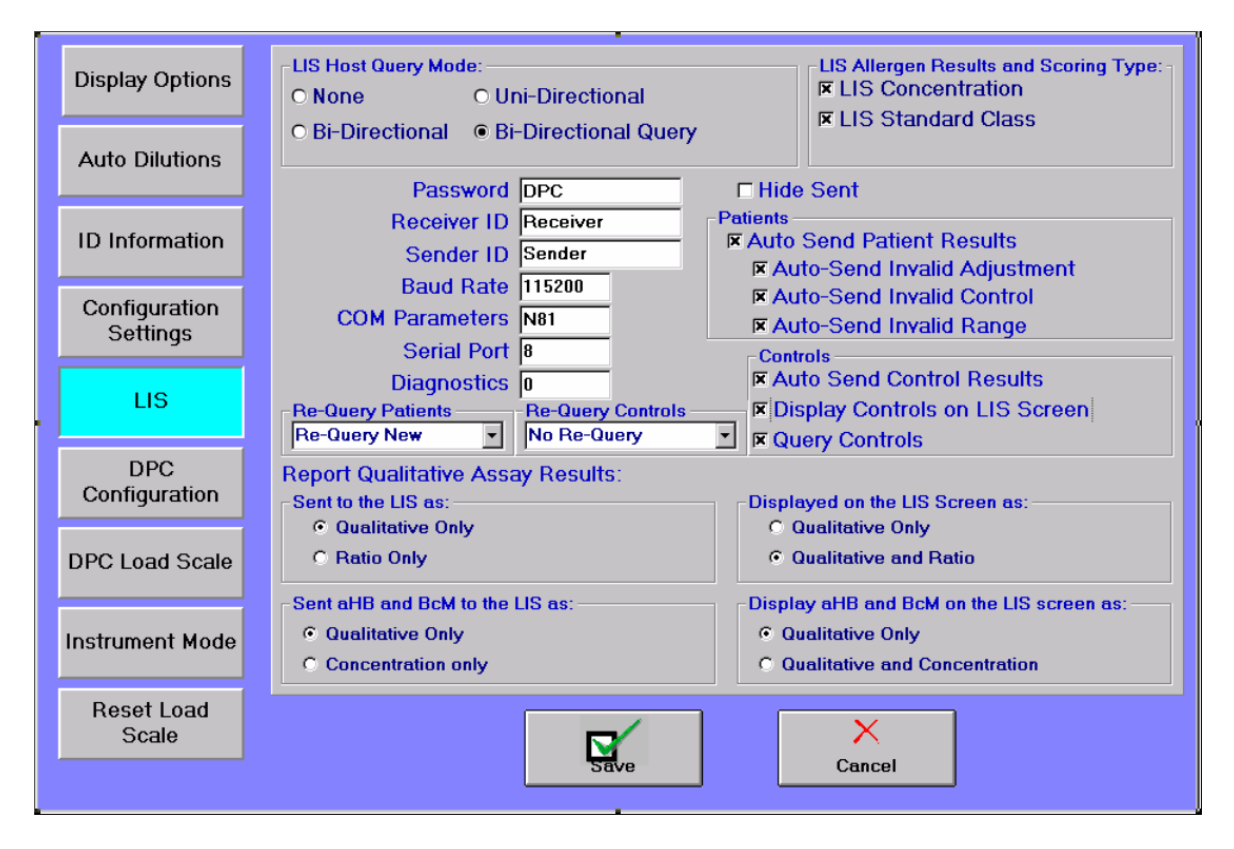

## **Test Codes**

IMMULITE 2000/2500 Test Codes are upload and download Test codes, and can be found in IMMULITE 2000/2500 Assay Test Kit package inserts.

- See page [19](#page-18-0) for an example of sending a test order to the Instrument to perform a dilution.
	- $\circ$  If ^^^HCG^40 is downloaded, the Instrument dilutes HCG assay x40
	- o The Instrument sends the result with test code ^^^HCG (dilution not included)
- Operators can create test panels on the Instrument
	- o Panel names can be sent to the Instrument. All tests within a panel will be run.
	- o Individual test codes are sent with results. The Panel name is not returned.
	- o Panel names should be unique. Do not name a panel the same as an assay code.

# **SMS LIS Features**

### **Results**

Results are sent using floating decimals as follows Result # decimal places sent Example less than 1.00 3 \*TSH, RTH 0.025  $1.00 - 9.99$  2 1.23 10.0 - 99.9 1 10.2 100 and above None 102

## **Required Flags**

Required flags include H, L, N,  $\lt$  and  $gt$ . Greater than  $(>)$  and Less than  $(>)$  calibration range results are sent as follows: 0R|1|^^^TSH|>75.0|uIU/mL|.4\.002^4\75|>|N|F||test|19940407085044|19940407085148|DPC CIRRUS  $>$  or  $<$  flag included with assay Min/Max Result Flag  $(>)$ 

#### **Qualitative Test Results**

Qualitative tests result either as a qualitative interpretation for Reactive, Non-Reactive or Indeterminate or as a semi-quantitative ratio (patient CPS/Cutoff CPS), and can be sent to the LIS via the SMS as either a qualitative interpretation or as a ratio (not both). The qualitative interpretation is sent to the LIS as follows:

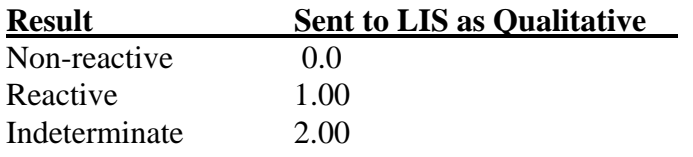

See assay package inserts for interpretation of qualitative assay ratio results.

#### **SMS LIS Configurations**

- Select Configurations | Configure | LIS
- On the SMS, select the appropriate LIS Host Query Mode. On the IMMULITE 2000/2500, select the Bi-Directional LIS Host Query Mode.
- On the SMS, Password, Receiver and Sender IDs should be supplied by the LIS vendor.
- On the SMS, baud rate should be supplied by the LIS vendor. On the IMMULITE 2000/2500, the baud rate should be 115200.
- COM Parameters are N81
- On the SMS, Port 5 is used for IMMULITE A, while Port 7 is used for IMMULITE B. For the IMMULITE 2000/2500, Serial Port 8 is labeled LIS on the Instrument I/O panel. (The settings

for Ports 5 and 7 are set on the IMMULITE 2000/2500 Communication Configuration screen.) The SMS is connected to the LIS using Port 10.

- On the SMS, the Diagnostics checkbox should always remain selected. On the IMMULITE 2000/2500, replace "0" in the Diagnostics field with "1" to activate a log of the transmission between the Instrument and the LIS for troubleshooting. The log should not be active during normal operation.
- Select the Hide Sent option as the default to hide sent results from view on the LIS screen.
- On the SMS, select AutoSend Patient Results as desired. On the IMMULITE 2000/2500, you must select the AutoSend Patient Results option.
	- o On the IMMULITE 2000/2500, optionally select Auto-Send Invalid Adjustment to automatically send patient results flagged ADJ
	- o On the IMMULITE 2000/2500, optionally select Auto-Send Invalid Control results to automatically send patient results if the controls for an assay are configured as single or multi-rule in the QC | Data Entry screen
	- o On the IMMULITE 2000/2500, optionally select auto-Send Invalid Range to automatically send patient results that are greater than and less than the calibration range
- On the SMS, select Auto Send Control Results as desired to automatically send all results for control samples. On the IMMULITE 2000/2500, select the Auto Send Control Results option.
- On the SMS, select Query Controls as appropriate. This setting is ignored on the IMMULITE 2000/2500.
- On the SMS, select a Re-Query LIS Controls option as desired. These options are ignored on the IMMULITE 2000/2500.
	- o No Requery if an accession number is found in the Instrument database (pending or completed tests), the accession number will not be re-queried to an LIS
	- o Requery New Orders Accession numbers are always re-queried and duplicate test orders are not run if that test has not yet resulted
	- o Requery All Accession numbers are always requeried and duplicate test orders are run
- On the SMS, select Requery LIS Patients as appropriate. These options are ignored on the IMMULITE 2000/2500.
	- o No Requery if an accession number is found in the Instrument database (pending or completed tests), the accession number will not be re-queried to an LIS
	- o Requery New Orders Accession numbers are always re-queried and duplicate test orders are not run if that test has not yet resulted
	- o Requery All Accession numbers are always requeried and duplicate test orders are run
- On the IMMULITE 2000/2500, report Qualitative Assay Results to the LIS Sent to the LIS.
	- o Qualitative Only
		- Non-Reactive sent to LIS as  $0.0$
		- Reactive sent to LIS as  $1.00$
		- $\blacksquare$  Indeterminate sent to LIS as 2.00
	- o Ratio Only
- Results sent as a ratio (Patient cps/cutoff cps)
- o Display on LIS screen as:
	- Qualitative only Results display on LIS screen as
		- Reactive
		- Non-React
		- Indeterm
	- Qualitative and Ratio
		- Results display o n LIS screen as numerical ratio plus NR, R or I
- On the IMMULITE 2000/2500, report aHB and BcM to the LIS.
	- o Qualitative Only the Instrument performs qualitative interpretation
		- Non-Reactive sent to LIS as 0.0
		- Reactive sent to LIS as  $1.00$
		- $\blacksquare$  Indeterminate sent to LIS as 2.00
		- o Concentration
			- Sent to LIS as numerical concentration (dose)
- On the IMMULITE 2000/2500, display aHB and BcM on the LIS screen.
	- o Qualitative only Results display on LIS screen as:
		- Reactive
		- Non-React
		- **Indeterm**
		- o Qualitative and Ratio
			- Results display o n LIS screen as numerical concentration plus NR, R or I

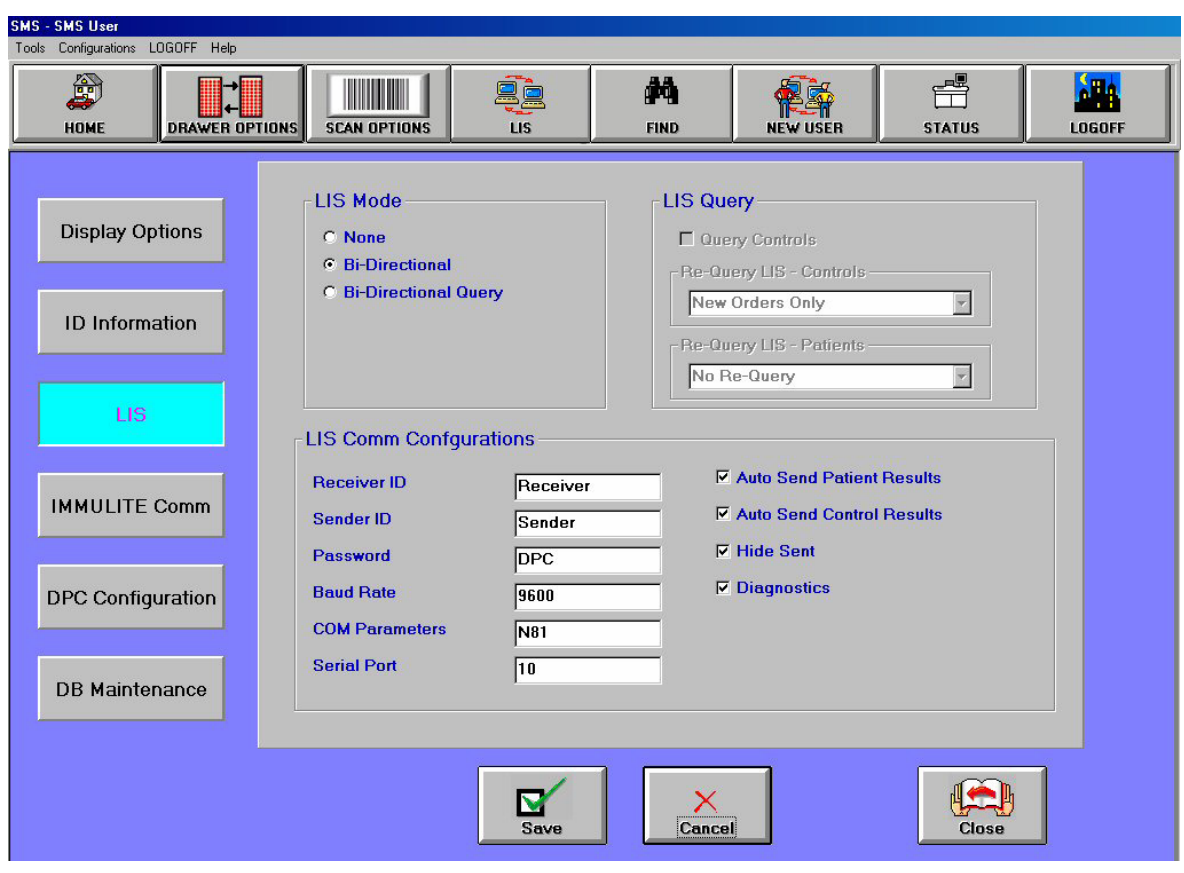

### **Test Codes**

IMMULITE 2000/2500 Test Codes are upload and download Test codes, and can be found in IMMULITE 2000/2500 Assay Test Kit package inserts.

- See page [19](#page-18-0) for an example of sending a test order to the Instrument to perform a dilution.
	- o If ^^^HCG^40 is downloaded, the Instrument dilutes HCG assay x40
	- $\circ$  The SMS sends the result with test code ^^^HCG (dilution not included)
- Operators can create test panels on the SMS
	- o Panel names can be sent to the SMS. All tests within a panel will be run.
	- o Individual test codes are sent with results. The Panel name is not returned.

# **IMMULITE 2000/2500 and SMS BI-DIRECTIONAL LIS SPECIFICATION ASTM E1394**

## **HEADER RECORD DEFINITION (7.1 - 7.1.14)**

[Record Type (H)] [Delimiter Def.] [Message Control ID] [Password] [Sending systems company name] [Sending Systems address] [Reserved] [Senders Phone#] [Communication parameters] [Receiver ID] [Comments/special instructions] [Processing ID] [Version#] [Message Date  $+$  Time] Sample Header Message:

<STX>[FrameNumber]H|\^&||Password|DPCCIRRUS|Randolph^New^Jersey^07869||(201)927- 2828|8N1|YourSystem||P|1|19940323082858<CR><ETX>[CheckSum]<CR><LF>

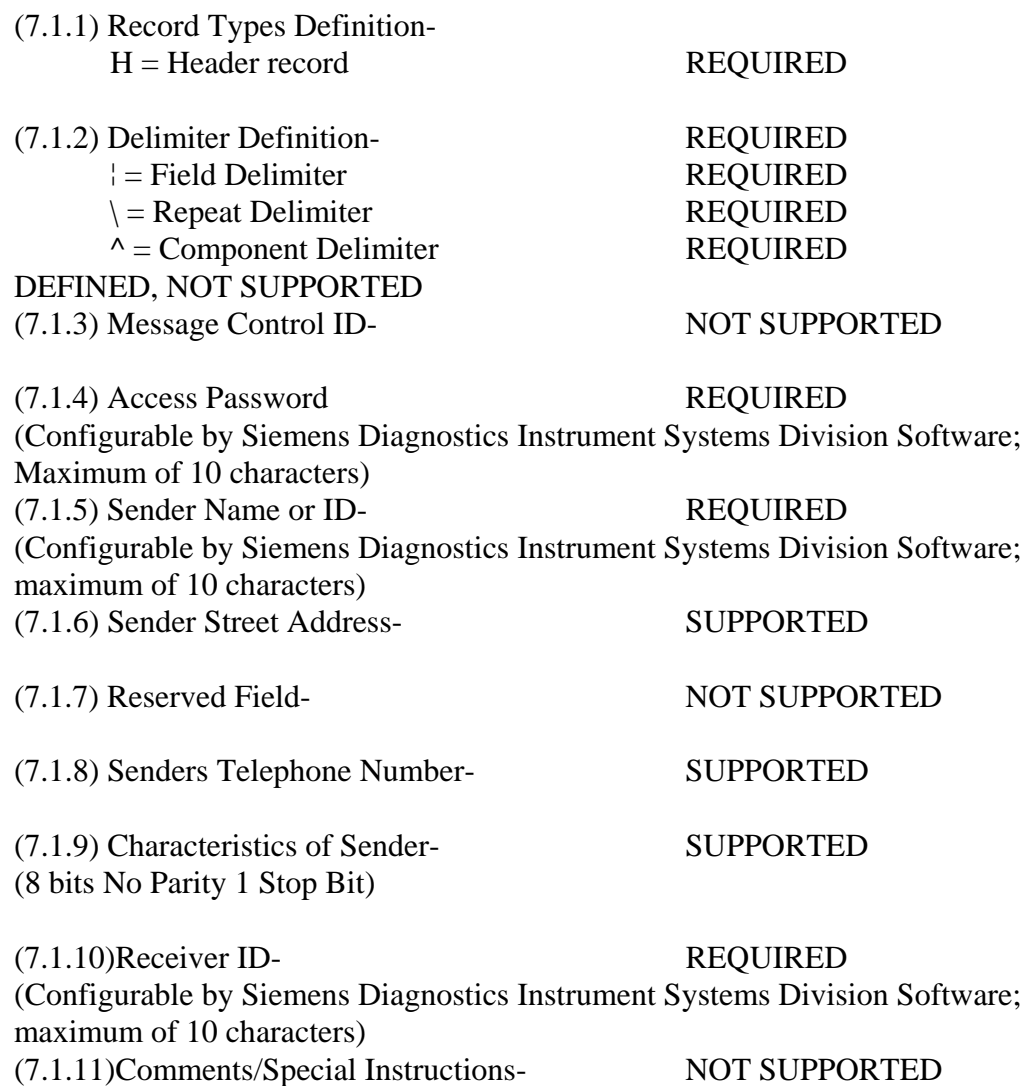

(7.1.12) Processing ID Definition- $P = "Normal" production/running message$  SUPPORTED  $T = T_{\text{training message}}$  NOT SUPPORTED  $D =$  Debugging, used to debug a program(s) NOT SUPPORTED  $Q =$  Message is for  $QC$ /regulatory purposes NOT SUPPORTED (7.1.13)Version Number- SUPPORTED (Currently 1) (7.1.14)Date+Time of Message SUPPORTED (YYYYMMDDHHMMSS)

## **PATIENT INFORMATION RECORD DEFINITION (8.1 - 8.1.35)**

[Record Type (P)][Sequence #][Practice Assigned Patient ID][Laboratory Assigned Patient ID][Patient ID][Patient Name][Mother's Maiden Name][BirthDate][Patient Sex][Patient Race][Patient Address][Reserved][Patient Phone #][Attending Physician ID][Special Field 1][Special Field 2][Patient Height][Patient Weight][Patients Known or Suspected Diagnosis] [Patient active medications][Patients Diet][Practice Field #1][Practice Field #2][Admission and Discharge Dates][Admission Status][Location][Nature of Alternative Diagnostic Code and Classification][Alternative Diagnostic Code and Classification][Patient Religion][Marital Status][Isolation Status][Language][Hospital Service][Hospital Institution][Dosage Category]

Sample Patient Information Record:

<STX>[FrameNumber]P|1|101|||Riker^Al||19611102|F|||||Bashere<CR><ETX>[CheckSum]<CR  $><$ LF $>$ 

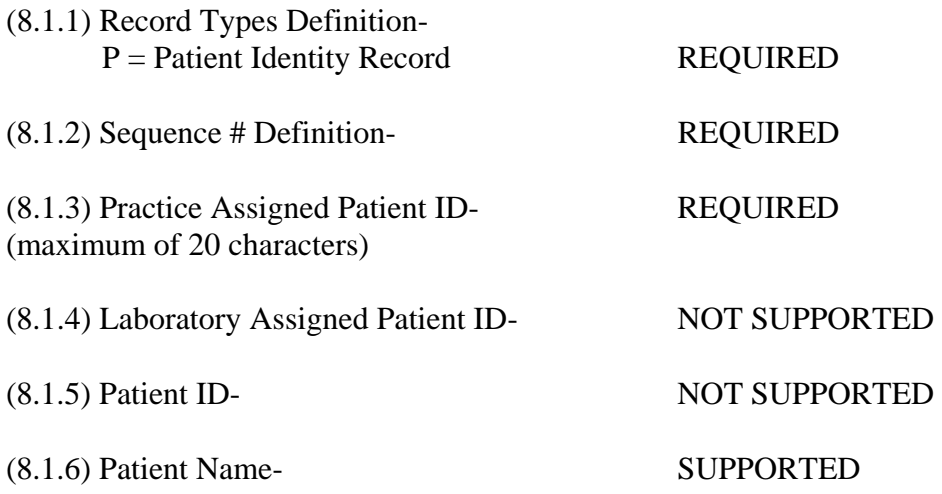

## **For patient sample**

(Last^First^Initial; maximum of 30 characters for both Last&First name)

## **For control**

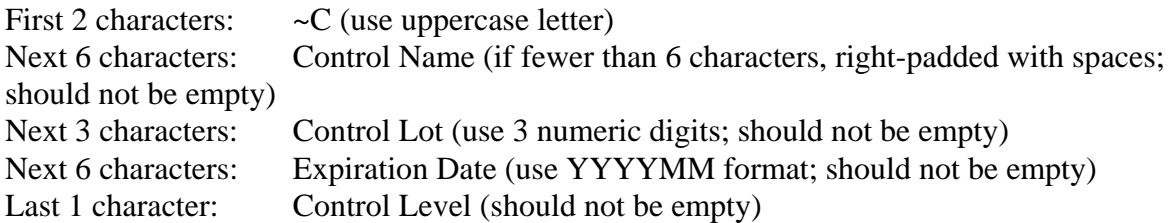

#### **For adjustor (not supported on the SMS)**

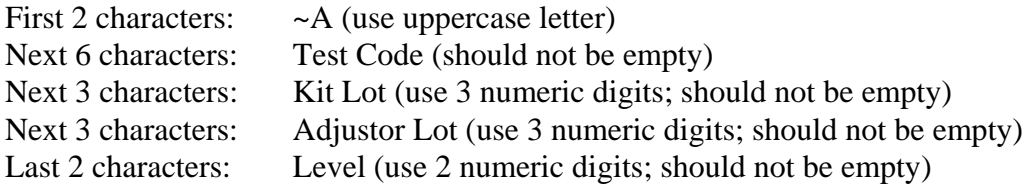

# **For verifier (not supported on the SMS)**

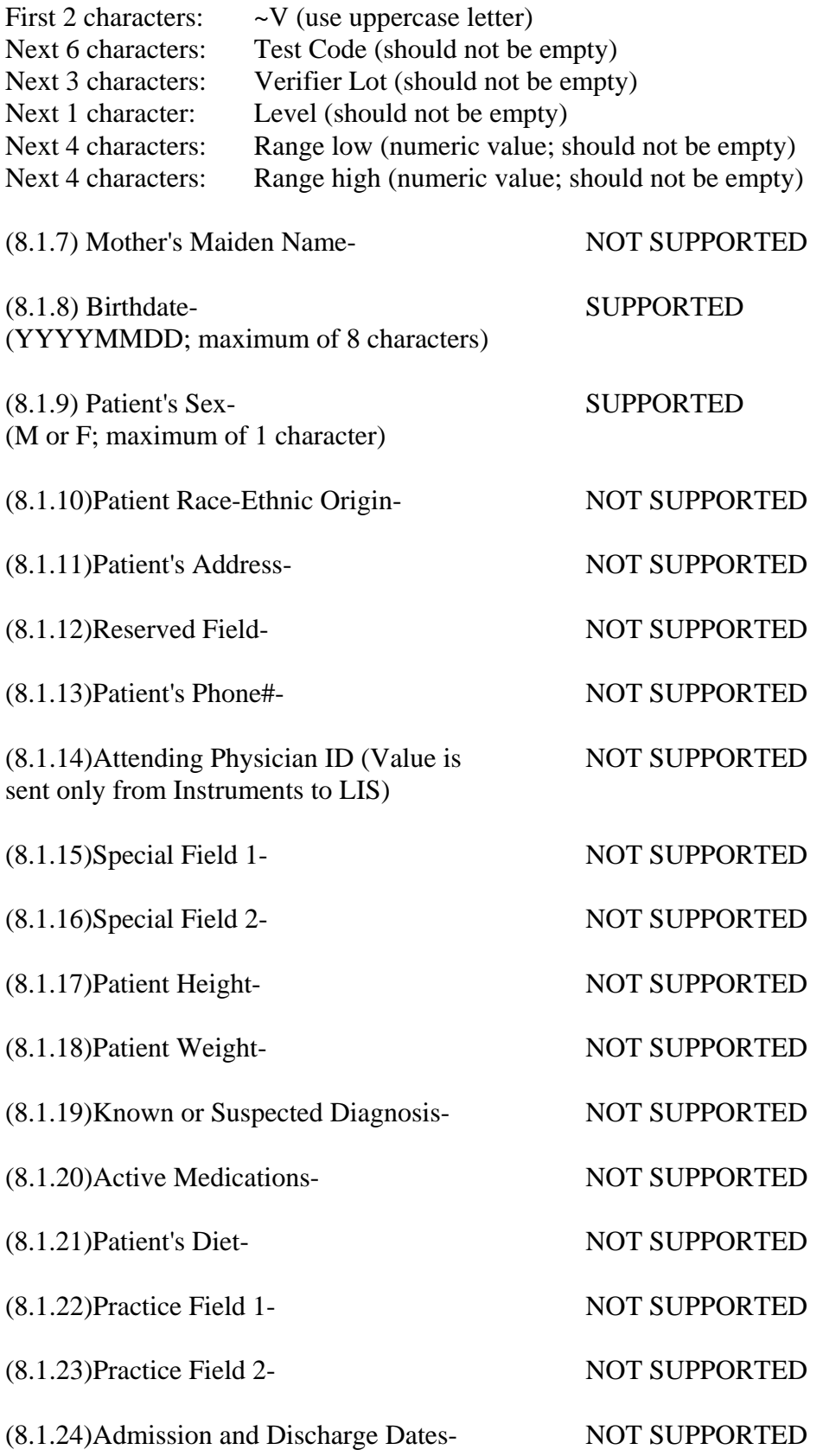

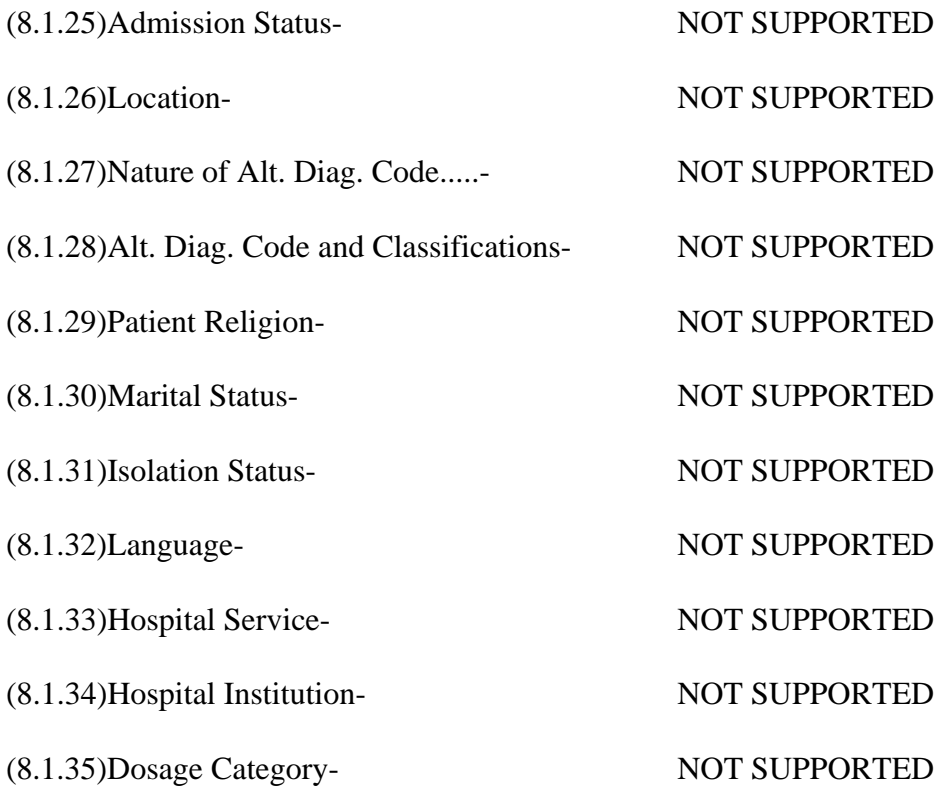

## **ORDER RECORD DEFINITION (9.4.1-9.4.31)**

[Record Type (O)][Sequence#][Specimen ID (Accession#)][Instrument Specimen ID][Universal Test ID][Priority][Order Date/Time][Collection Date/Time][Collection End Time][Collection Volume][Collector ID][Action Code][Danger Code][Relevant Clinical Info][Date/Time Specimen Received][Specimen Descriptor,Specimen Type,Specimen Source][Ordering Physician][Physician's Telephone Number][User Field No.1][User Field No.2][Lab Field No.1][Lab Field No.2][Date/Time results reported or last modified][Instrument Charge to Computer System][Instrument Section ID][Report Types][Reserved Field][Location or ward of Specimen Collection][Nosocomial Infection Flag][Specimen Service][Specimen Institution]

Sample Test Order Message: <STX>[FrameNumber]O|1|1550623||^^^LH|R|19931011091233|19931011091233||||||Post Menopausal<CR><ETX>[CheckSum]<CR><LF>

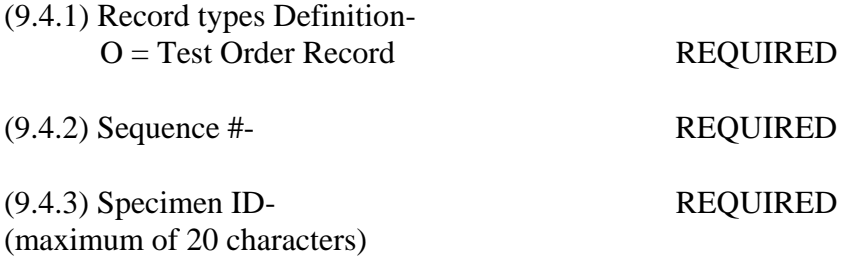

#### **For patient sample**

Accession number on primary tube

#### **For control**

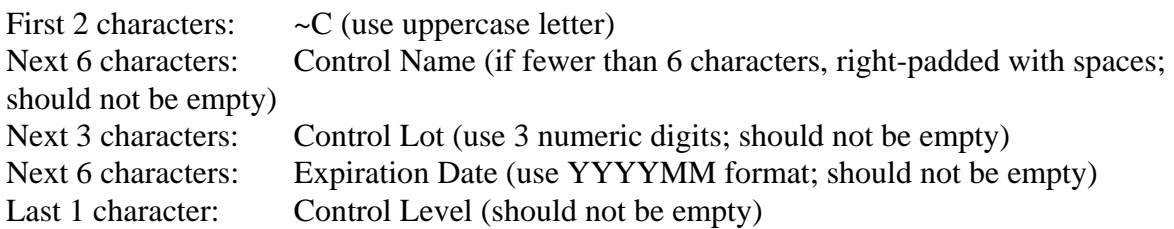

#### **For adjustor (not supported on the SMS)**

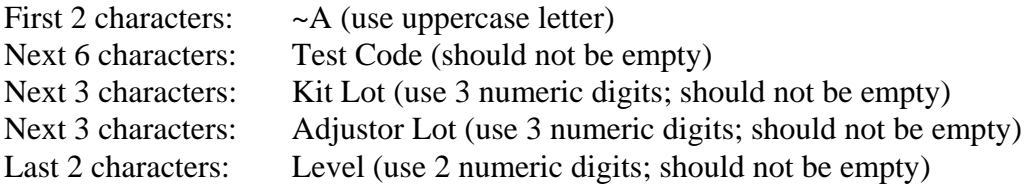

#### **For verifier (not supported on the SMS)**

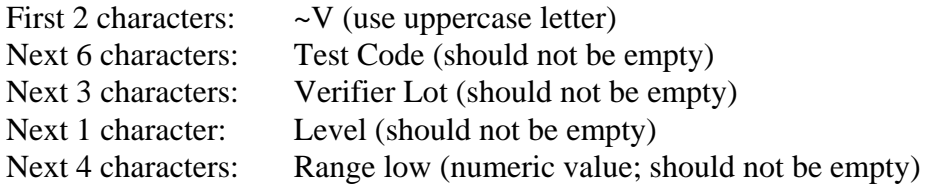

Next 4 characters: Range high (numeric value; should not be empty)

(9.4.4) Instrument Specimen ID- NOT SUPPORTED

(9.4.5) Universal Test ID REQUIRED (^^^[Test Code]) Test Code can be up to 10 characters Examples:

Order for TSH ^^^TSH

Order for multiple TSH tests ^^^TSH\^^^TSH

Order for TSH with ten-fold dilution  $\lambda\lambda\Lambda TSH$  $\Lambda$ 10

Order for multiple TSH tests with dilutions ^^^TSH^10\^^^TSH^40

Order for a panel of tests called PANEL1 ^^^PANEL1

Order for allergy  $\lambda$ <sup> $\lambda$ </sup> SPE D120

A maximum of 3 characters for the Universal Reagent (SPE), a space, and a maximum of 6 characters for the Allergen Code (D120).

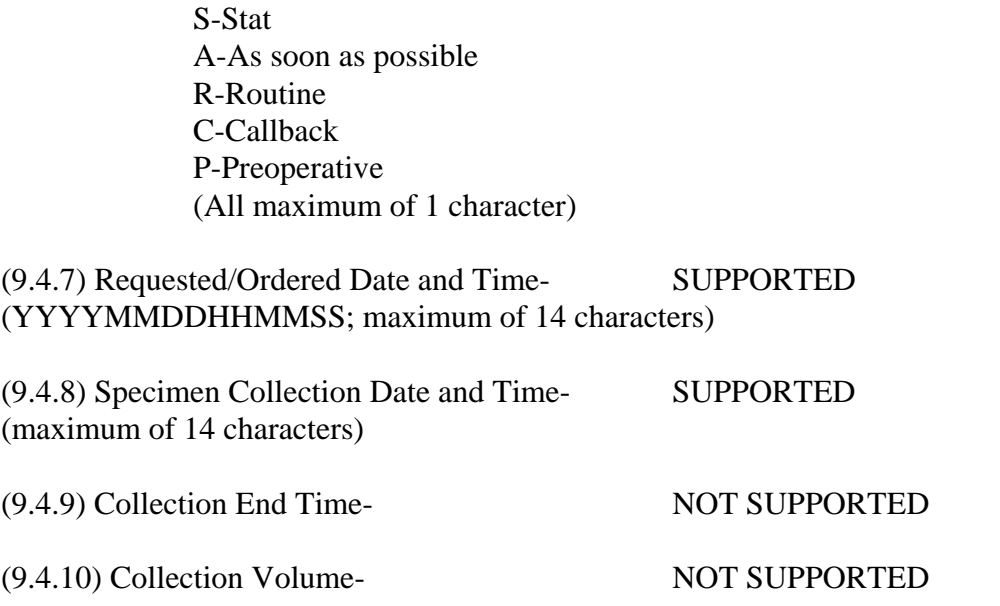

(9.4.6) Priority- SUPPORTED

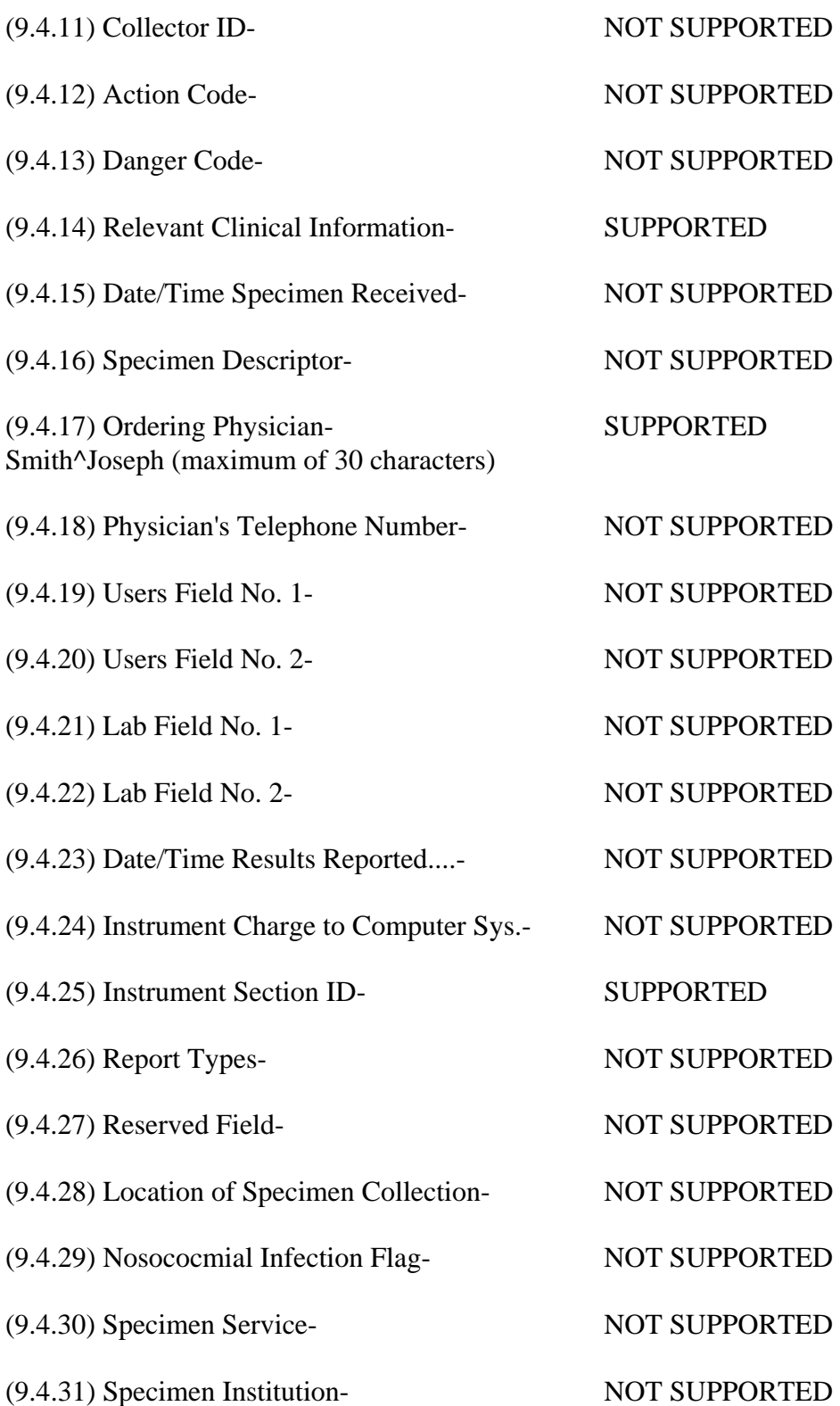

# **RESULT RECORD DEFINITION (10.1 - 10.1.14)**

[Record Type (R)][Sequence #][Universal Test ID][Data (result)][Units][ReferenceRanges] [Result abnormal flags][Nature of Abnormality Testing][Result Status][Date of change in instruments normal values or units][Operator ID][Date\Time Test Started][Date\Time Test Completed][Instrument ID]

Sample Result Message:

<STX>[FrameNumber]R|1|^^^LH|8.2|mIU/mL|.7\.7^400\400|N|N|F||test|19931011091233|1993 1011091233|DPCCIRRUS<CR><ETX>[CheckSum]<CR><LF>

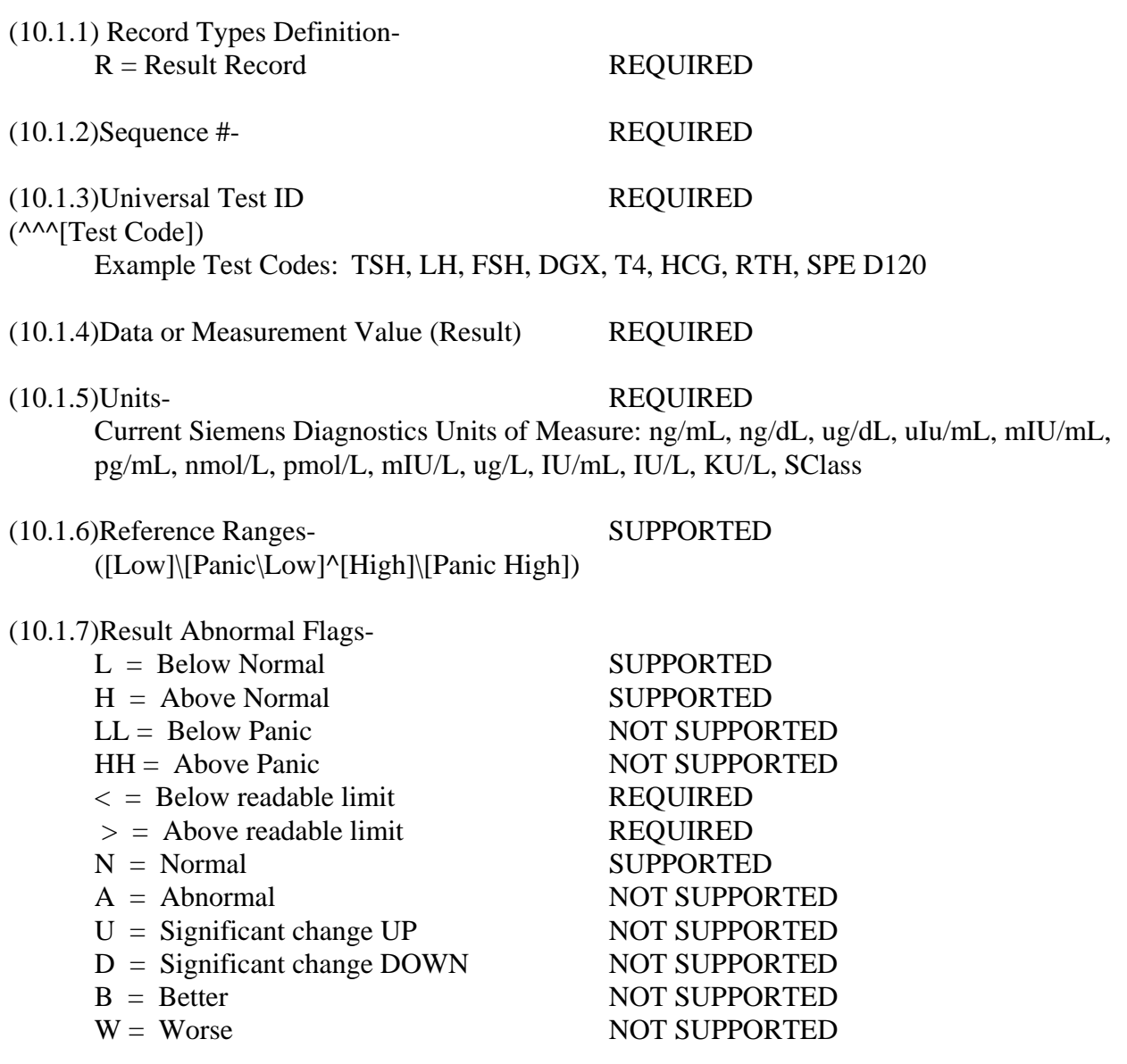

(10.1.8)Nature of Abnormality Testing-

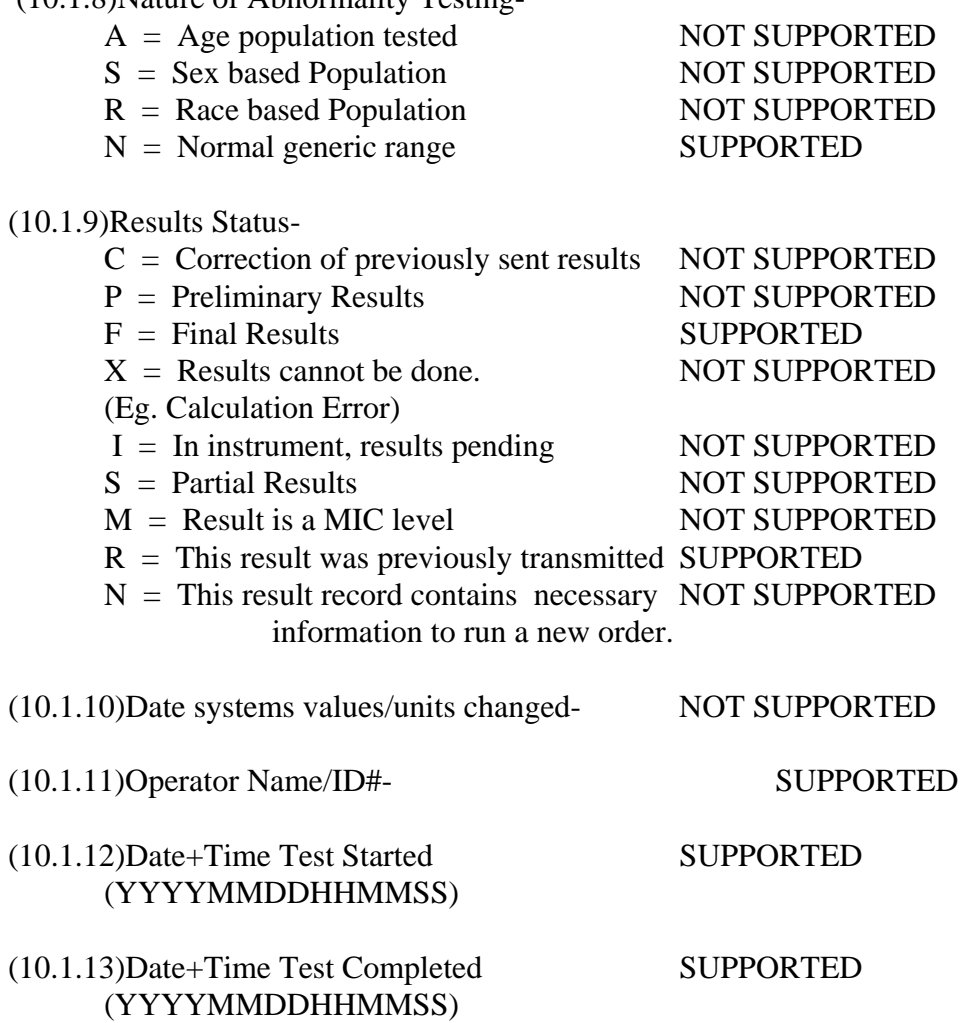

## (10.1.14)Instrument ID- SUPPORTED (Configurable From Siemens Diagnostics Instrument Systems Division software)

# **REQUEST INFORMATION RECORD DEFINITION (HOST QUERY) (12.1 - 12.1.13)**

[Record Type ID (Q)][Sequence #][Starting Range][Ending Range][Test ID][Request Time Limits][Beginning request results date and time][Ending request results date and time][Physician name][Physician Phone Number][User Field 1]User Field 2][Status Codes]

#### Example Request Record:

<STX>[FrameNumber]Q|1|^1234ABC||ALL|||||||O<CR><ETX>[CheckSum]<CR><LF>

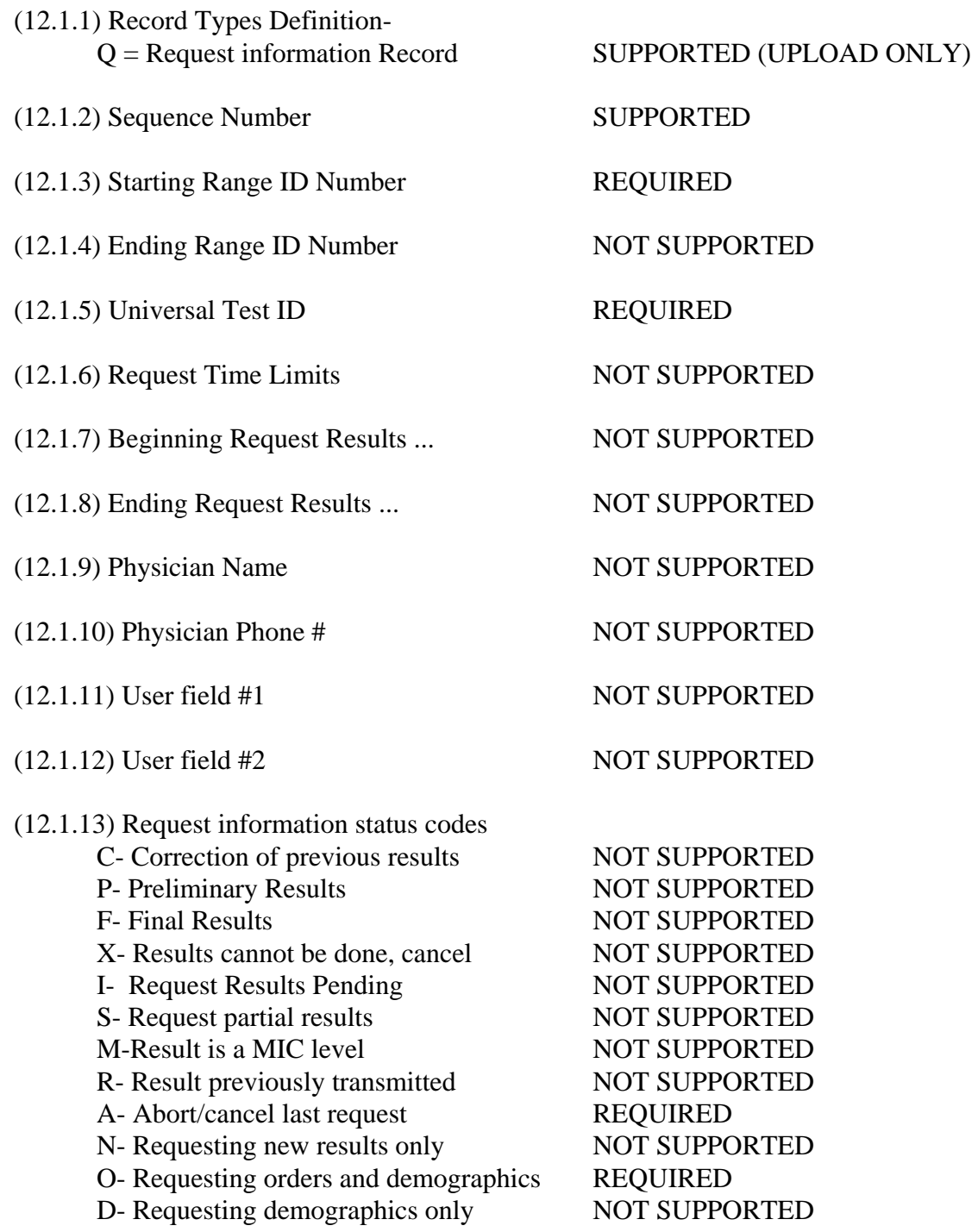

# **MESSAGE TERMINATOR RECORD DEFINITION (13.1 - 13.1.3)**

[Record Type ID (L)][Sequence Number][Temination Code]

Example Termination Record: <STX>[FrameNumber]L|1|N<CR><ETX>[CheckSum]<CR><LF>

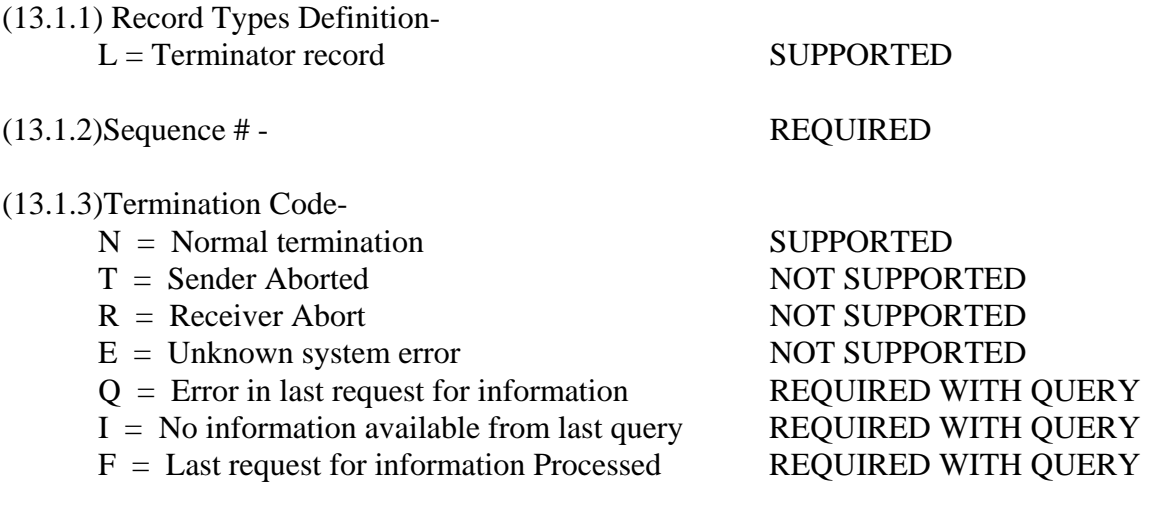

# **Integrated Workcell Configurations**

Although both the IMMULITE 2000/2500 and T60 use the same ASTM specifications, listed below are the differences that should be noted when setting-up an Integrated Workcell.

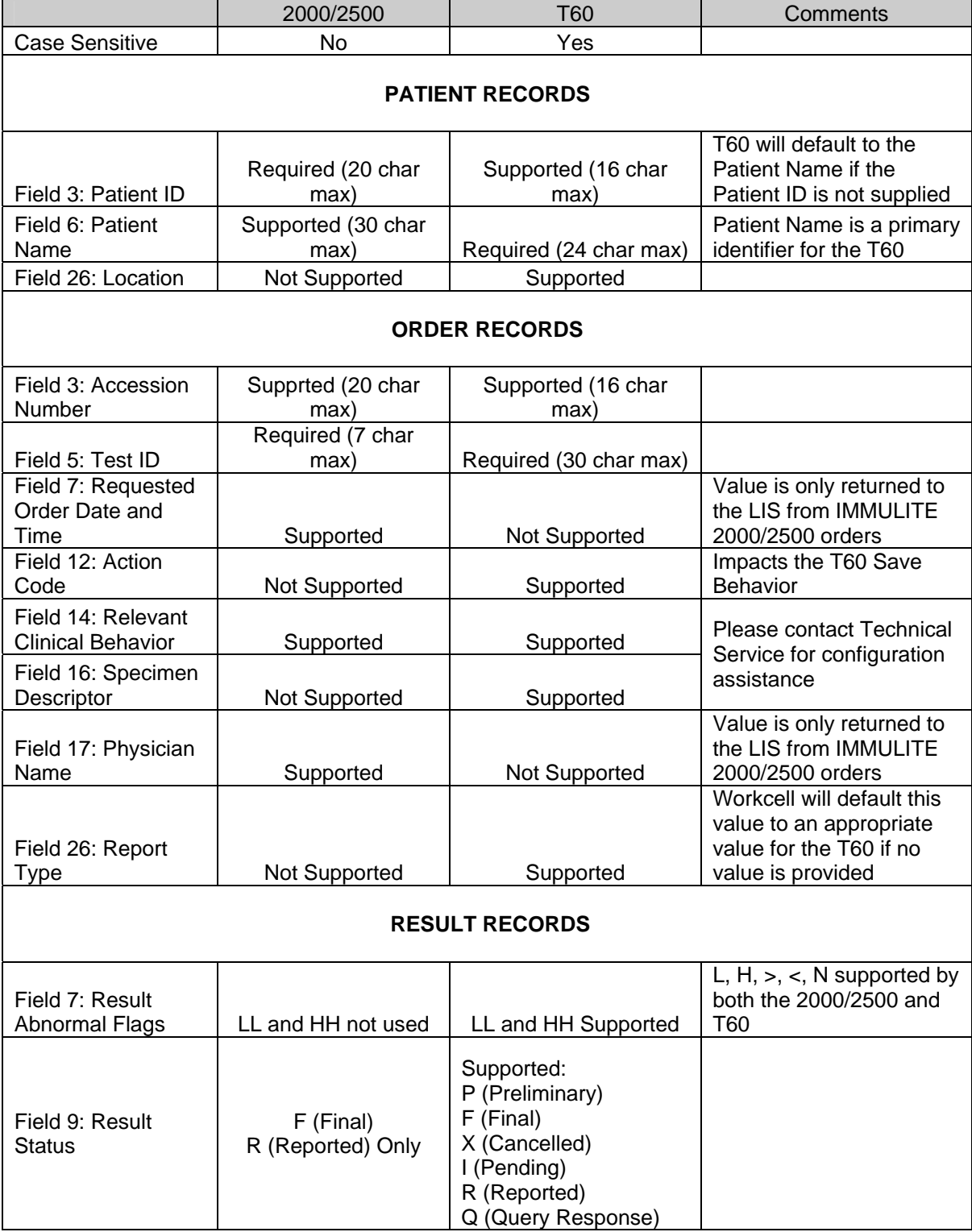

# **IMMULITE 2000/2500 UNI-DIRECTIONAL LIS SPECIFICATION ASTM E1394**

#### **HEADER RECORD DEFINITION (7.1 - 7.1.14)**

[Record Type (H)] [Delimiter Def.] [Message Control ID] [Password] [Sending systems company name] [Sending Systems address] [Reserved] [Senders Phone#] [Communication parameters] [Receiver ID] [Comments/special instructions] [Processing ID] [Version#] [Message  $Date + Time$ ]

Sample Header Message:

<STX>[FrameNumber]H|\^&||Password|DPCCIRRUS|Randolph^New^Jersey^07869||(2 01)927-2828|8N1|Receiver||P|1|19920521132100<CR><ETX>[CheckSum]<CR><LF>

- (7.1.1) Record Types Definition- H = Header record REQUIRED
- (7.1.2) Delimiter Definition-

 $\vert$  = Field Delimiter REQUIRED  $\langle$  = Repeat Delimiter REQUIRED  $\lambda$  = Component Delimiter REQUIRED

 $&$  = Escape Delimiter DEFINED, NOT

(7.1.3) Message Control ID- NOT SUPPORTED

(7.1.4) Access Password REQUIRED

**SUPPORTED** 

(Configurable by Siemens Diagnostics Instrument Systems Division Program; Maximum of 10 characters)

(7.1.5) Sender Name or ID- REQUIRED (Configurable by Siemens Diagnostics Instrument Systems Division Program; maximum of 10 characters)

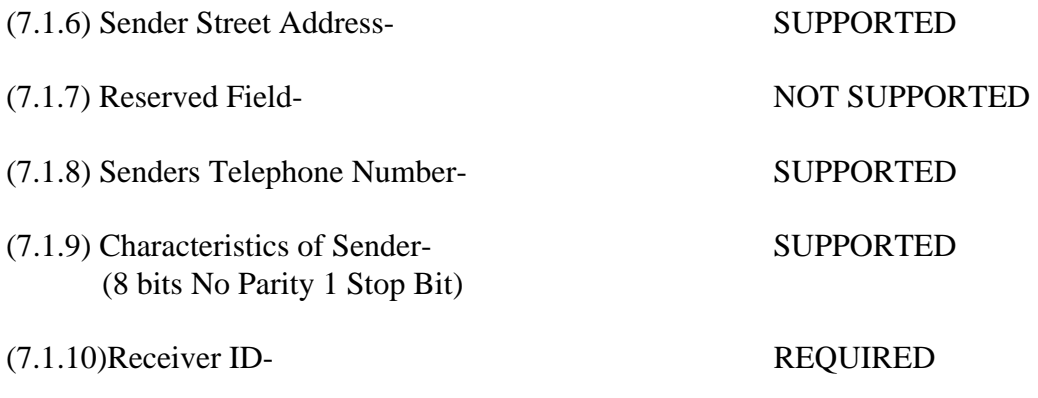

(Configurable by Siemens Diagnostics Instrument Systems Division Program; maximum of 10 characters)

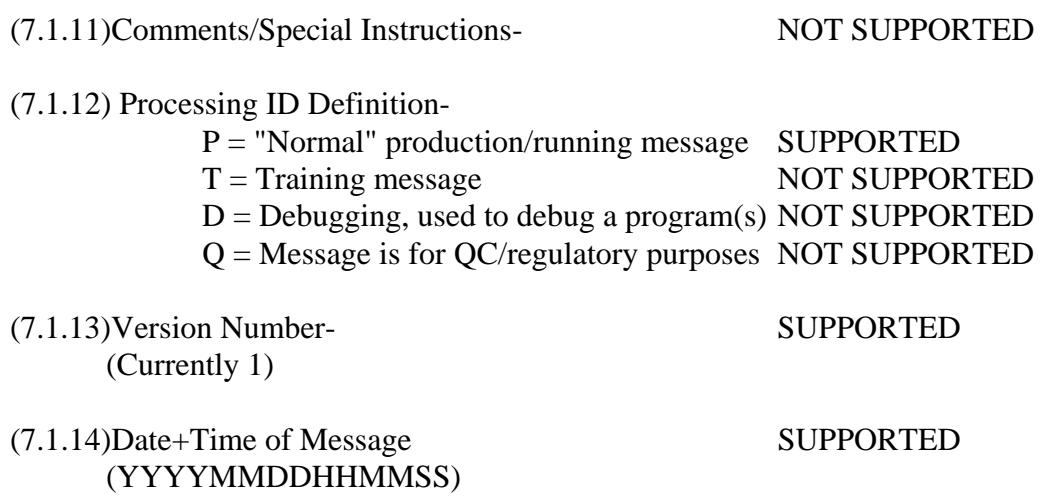

## **PATIENT INFORMATION RECORD DEFINITION (8.1 - 8.1.35)**

[Record Type (P)][Sequence #][Practice Assigned Patient ID][Laboratory Assigned Patient ID][Patient ID][Patient Name][Mother's Maiden Name][BirthDate][Patient Sex][Patient Race][Patient Address][Reserved][Patient Phone #][Attending Physician ID][Special Field 1][Special Field 2][Patient Height][Patient Weight][Patients Known or Suspected Diagnosis] [Patient active medications][Patients Diet][Practice Field #1][Practice Field #2][Admission and Discharge Dates][Admission Status][Location][Nature of Alternative Diagnostic Code and Classification][Alternative Diagnostic Code and Classification][Patient Religion][Marital Status][Isolation Status][Language][Hospital Service][Hospital Institution][Dosage Category]

Sample Patient Information Record:

<STX>[FrameNumber]P|1||||Jones^Jane^L||19640804|F|||||Doctor<CR><ETX>[CheckSu m]<CR><LF>

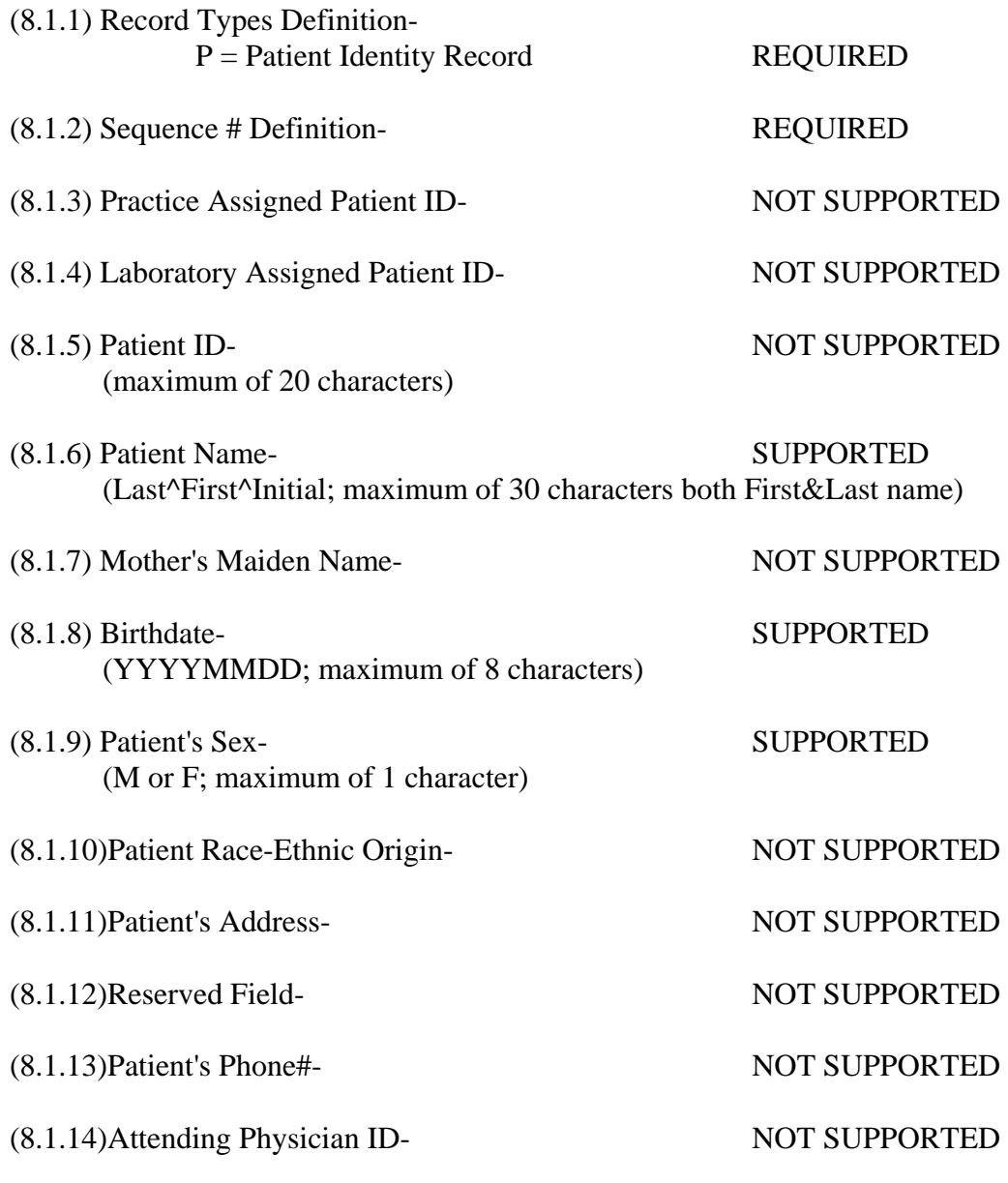

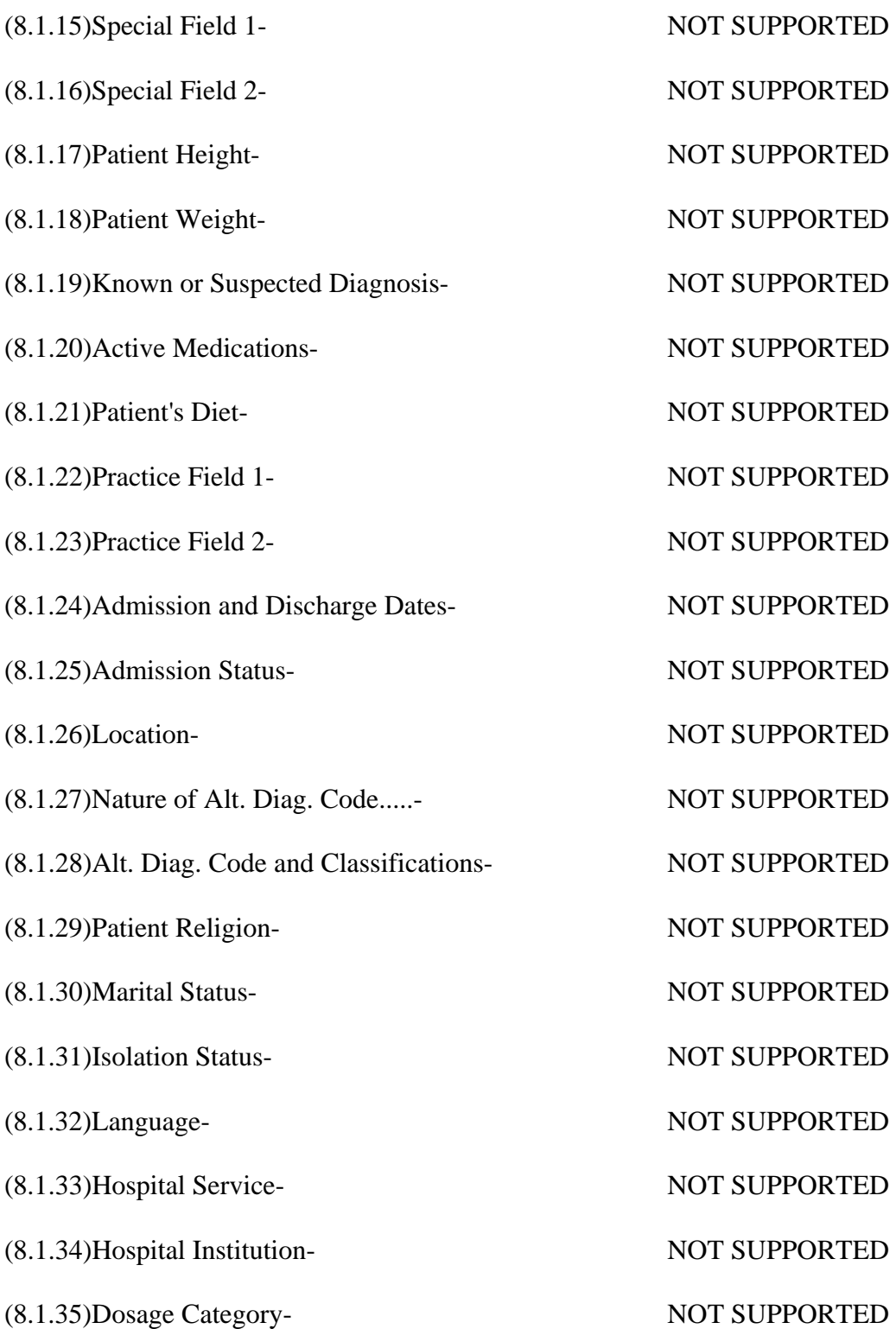

## **ORDER RECORD DEFINITION (9.4.1-9.4.31)**

[Record Type (O)][Sequence#][Specimen ID (Accession#)][Instrument Specimen ID][Universal Test ID][Priority][Order Date/Time][Collection Date/Time][Collection End Time][Collection Volume][Collector ID][Action Code][Danger Code][Relevant Clinical Info][Date/Time Specimen Received][Specimen Descriptor,Specimen Type,Specimen Source][Ordering Physician][Physician's Telephone Number][User Field No.1][User Field No.2][Lab Field No.1][Lab Field No.2][Date/Time results reported or last modified][Instrument Charge to Computer System][Instrument Section ID][Report Types][Reserved Field][Location or ward of Specimen Collection][Nosocomial Infection Flag][Specimen Service][Specimen Institution]

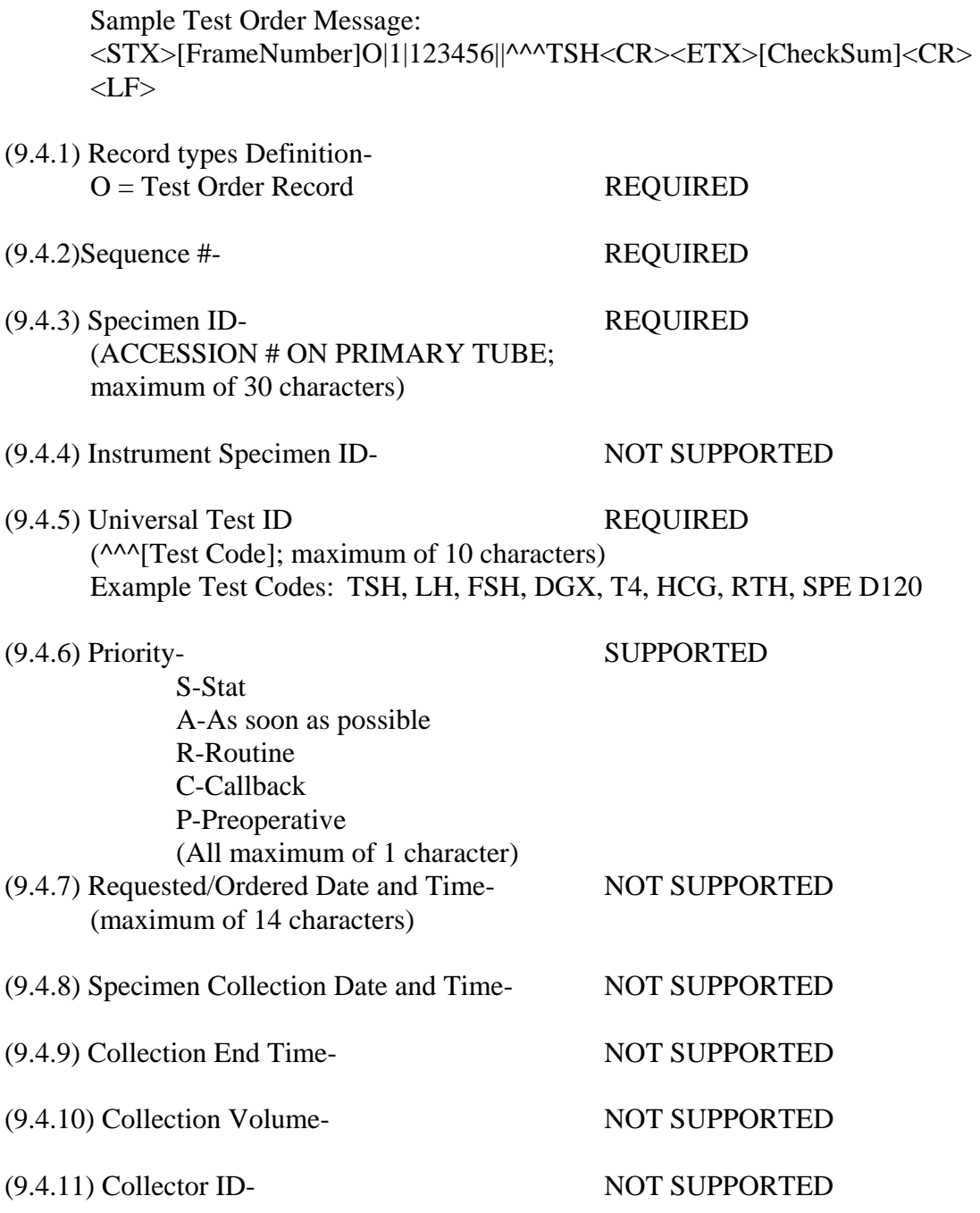

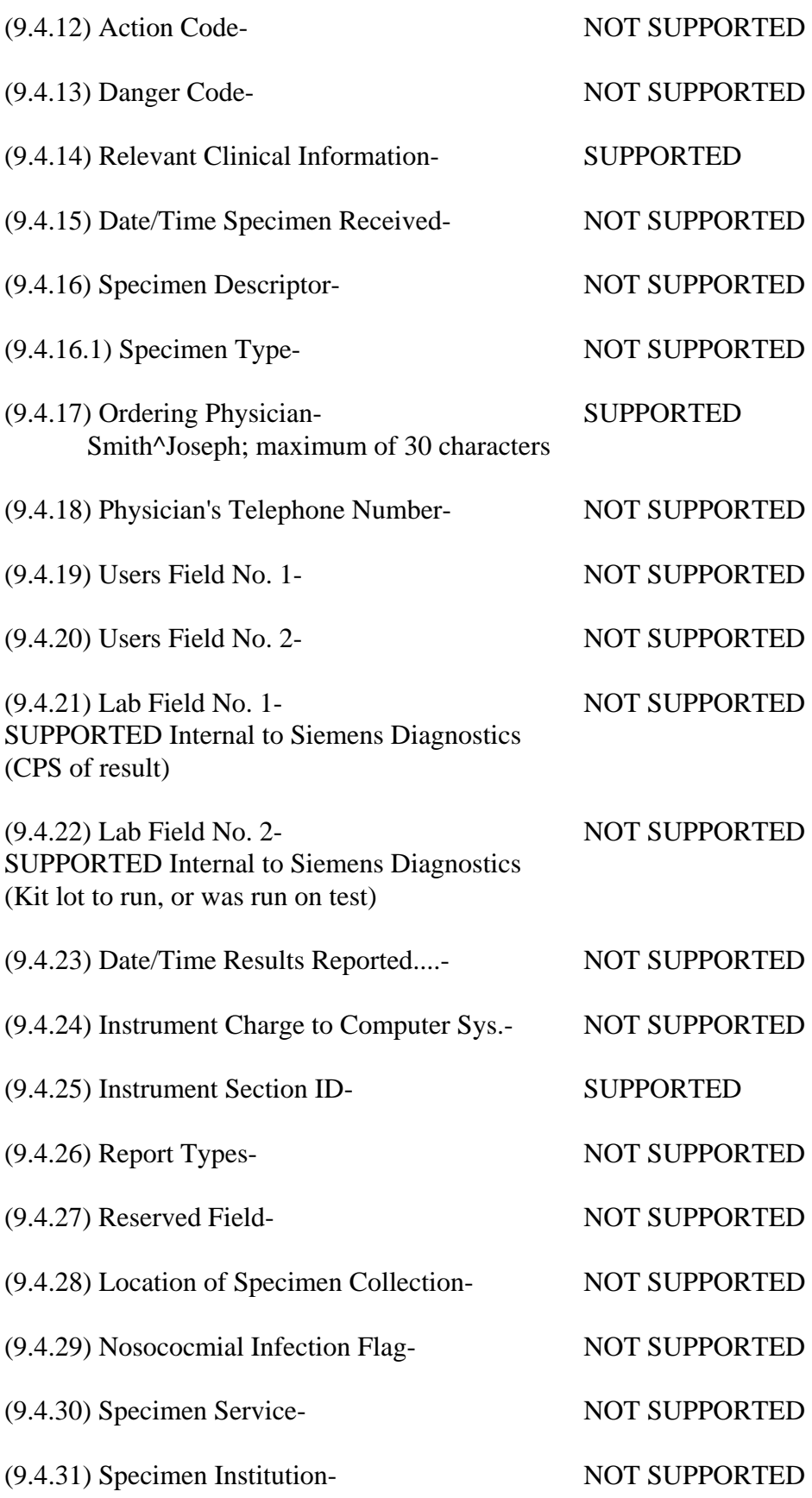

# **RESULT RECORD DEFINITION (10.1 - 10.1.14)**

[Record Type (R)][Sequence #][Universal Test ID][Data (result)][Units][ReferenceRanges] [Result abnormal flags][Nature of Abnormality Testing][Result Status][Date of change in instruments normal values or units][Operator ID][Date\Time Test Started][Date\Time Test Completed][Instrument ID]

Sample Result Message: <STX>[FrameNumber]R|1|^^^TSH|8.19|uIU/mL|.4\.002^4\75|H|N|F||test|199403281083 4|19920526110500|DPCCIRRUS<CR><ETX>[CheckSum]<CR><LF>

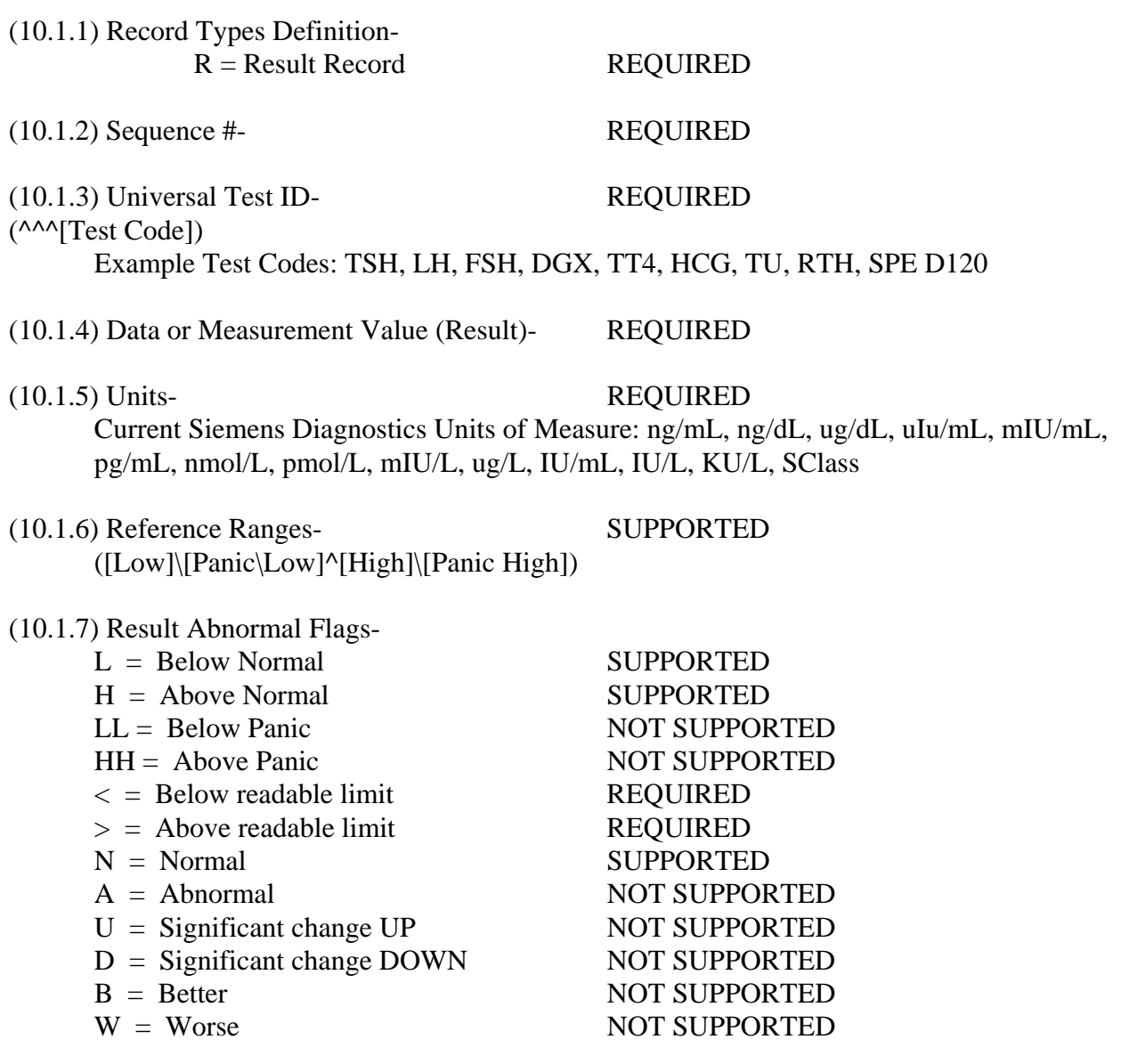

(10.1.8) Nature of Abnormality Testing-

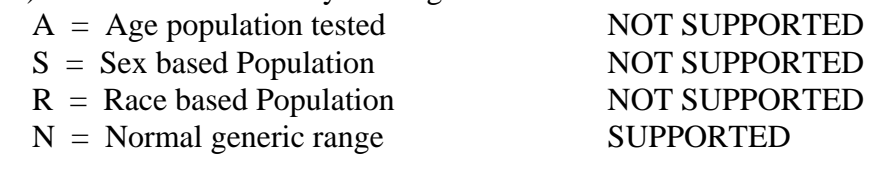

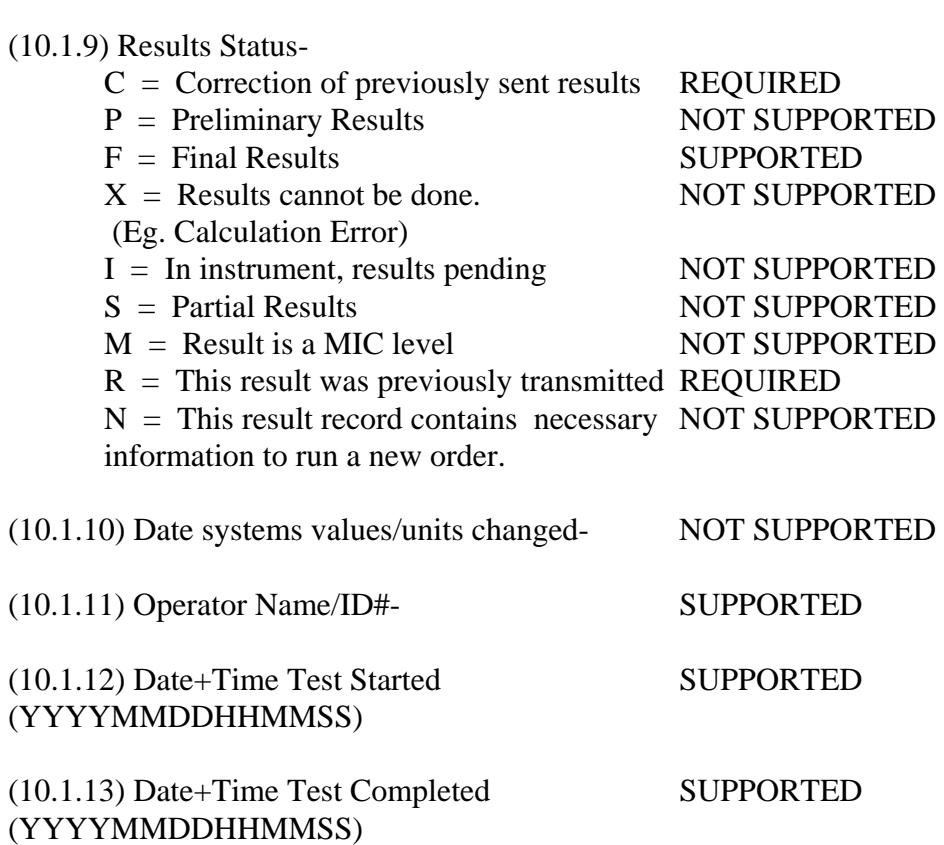

(10.1.14) Instrument ID- SUPPORTED (Configurable by Siemens Diagnostics SOFTWARE)

### **REQUEST INFORMATION RECORD (12.1 - 12.1.13) NOT SUPPORTED IN UNI DIRECTIONAL MODE**

#### **MESSAGE TERMINATOR RECORD DEFINITION (13.1 - 13.1.3)**

[Record Type ID (L)][Sequence Number][Temination Code]

Example Termination Record:

<STX>[FrameNumber]L|1|N<CR><ETX>[CheckSum]<CR><LF>

(13.1.1) Record Types Definition-

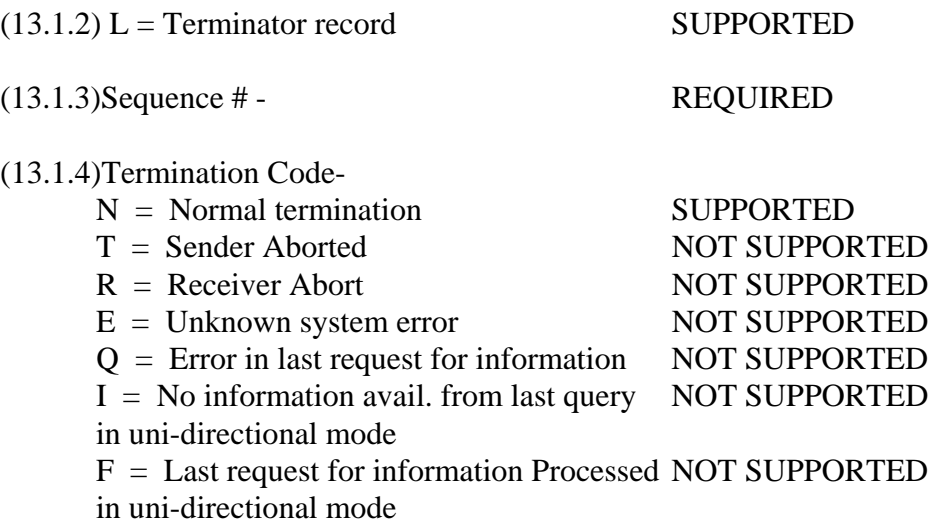

# **IMMULITE 2000/2500/SMS LIS ERROR MESSAGE DEFINITIONS**

**Error # 2550 LIS – Parse error due to unexpected sample type received from LIS.** An invalid sample type (e.g., ~D) was received from the LIS.

**Error # 2551 LIS –An unexpected error was encountered during query of the LIS.** Unable to query the LIS and receive a response. The SMS will continue to re-query while there are still barcodes requiring a query.

**Error # 2567 LIS – The LIS is not enabled. Enable the LIS to perform this action.** This message appears when trying to pause or activate the LIS or trying to manually send or resend results from the LIS screen when the LIS is configured to "off". To resolve this issue from the SMS, set the LIS to bi-directional or bidirectional host query from the LIS screen, log off and then back on the SMS, and then select the RUN button.

**Error # 2571 LIS Error: Patient ID exceeded 20 characters.** An order downloaded from the LIS contains a patient ID exceeding 20 characters. The order is not accepted because Patient IDs cannot exceed 20 characters.

**Error # 2572 LIS Error: Accession Number exceeded 20 characters.** An order downloaded from the LIS contains an accession number exceeding 20 characters. The order is not accepted because accession numbers cannot exceed 20 characters.

**Error # 12300 LIS – Carriage return or Line Feed missing from message.** The message is missing a required Carriage return, line feed or both. Violates ASTM E1381 Section 6.3.1.2.

**Error # 12301 LIS – Incorrect or Missing Frame Number.** The frame number for a message is an incorrect value or is not present. Violates ASTM E1381 Section 6.3.2.1.

**Error # 12302 LIS – Incorrect Checksum.** The checksum, a scheme to indicate whether a message was received properly is incorrect. Violates ASTM E1381 Section 6.3.3.1.

**Error # 12303 LIS – Message is too short (< 5 characters).** LIS message received is less than the requisite five characters.

**Error # 12304 LIS – Invalid Password in Header Message.** The Password received does not match the password entered in the LIS configuration on IMMULITE 2000/2500. The LIS vendor needs to be contacted to determine the proper password. The LIS vendor may change the password parameter on the LIS *OR* request the password on IMMULITE is modified to the value they the LIS vendor indicates. Violates ASTM E1394 Section 7.1.4.

**Error # 12305 LIS – Invalid Sender ID in Header Message.** The Sender ID received does not match the Sender ID entered in the LIS configuration on IMMULITE 2000/2500. The LIS vendor needs to be contacted to determine the proper Sender ID. If the Sender ID is incorrect in the IMMULITE 2000/2500 software, the LIS vendor may change the Sender ID parameter on

the LIS *OR* request the Sender ID on IMMULITE 2000/2500 is modified to the value they the LIS vendor indicates. If the Sender ID is correct on IMMULITE 2000/2500, the LIS vendor most likely has an error in their code. When sending FROM the LIS to IMMULITE 2000/2500 the LIS vendor needs to place their ID (Designated on IMMULITE 2000/2500 as receiver ID) in the Sender ID field of the header message. Violates ASTM E1394 Section 7.1.5.

**Error # 12306 LIS – Invalid Receiver ID in Header Message.** The Receiver ID received does not match the Receiver ID entered in the LIS configuration on IMMULITE 2000/2500. The LIS vendor needs to be contacted to determine the proper Receiver ID. If the Receiver ID is incorrect in the IMMULITE 2000/2500 software, the LIS vendor may change the Receiver ID parameter on the LIS *OR* request the Receiver ID on IMMULITE 2000/2500 is modified to the value they the LIS vendor indicates. If the Receiver ID is correct on IMMULITE 2000/2500, the LIS vendor most likely has an error in their code. When sending FROM the LIS to IMMULITE 2000/2500 the LIS vendor needs to place the Instrument ID (Designated on IMMULITE 2000/2500 as sender ID) in the Receiver ID field of the header message. Violates ASTM E1394 Section 7.1.10.

**Error # 12307 LIS – No Header message received.** Records are being received from the LIS without sending an initial header message. Violates ASTM E1394 Section 5.2.

**Error # 12308 LIS – Several LIS errors have occurred the past hour. There may be a communication Problem.** More than 20 communication errors have occurred within a one-hour time frame. This is an IMMULITE 2000/2500 message only and is not part of the ASTM specification.

**Error # 12309 LIS – Null or Missing Patient ID in Patient Record.** The Patient ID field in the Patient message is not present. This is a required field for IMMULITE 2000/2500.

**Error # 12310 LIS – Invalid Test Code or Format in Order record.** The test code received in an order message does not match a test code on IMMULITE 2000/2500. The test code may be incorrect or an initial kit for the test code may not have been entered on IMMULITE 2000/2500. The format for separating multiple test orders in one order record may have been violated. Violates ASTM Section 9.4.5, and 6.6.1.

**Error # 12311 LIS – LIS cannot accept message after sending message 7 times.** A message was sent to the LIS seven times and was not accepted. The current communication session is aborted. Violates ASTM E1381 Section 6.5.1.2.

**Error # 12312 LIS – Time out, 30 seconds expired and no data was received from LIS.** Information was received from the LIS and a response to the message was returned to the LIS. No additional data was received from the LIS in 30 seconds. The current communication session is aborted. Violates ASTM E1381 Section 6.5.2.4.

**Error # 12313 LIS – EOT received prematurely while receiving data.** An EOT was sent before the transmission was completed.

**Error # 12314 LIS- An error occurred sending LIS query request. Host query aborted.** An unrecognized error occurred when sending a query to the LIS.

**Error # 12315 LIS – Time out, No response from LIS after waiting 15 seconds.** Information was sent to the LIS and there was no response after a 15 second time period. The current communication session is aborted. Violates ASTM E1381 Section 6.5.2.3.

**Error # 12316 LIS – <ENQ> Contention.** The LIS was attempting to initiate a communication session at the same moment the IMMULITE 2000/2500 was performing the same. This error is handled as described in ASTM E1381 Section 6.2.7.1.

**Error # 12317 LIS – No accession number in order record.** No accession number was received in an order record. This is a required field for IMMULITE.

**Error # 12318 LIS – The LIS encountered an error for a query.** The LIS informed IMMULITE 2000/2500 the *LIS* encountered an error in a request for a patient record from a query message as defined in ASTM E1394 13.1.3.

**Error # 12319 LIS – The LIS has no information for query.** The LIS did not have information on a requested sample (accession number) as defined in ASTM E1394 Section 13.1.3.

**Error # 12320 LIS – An invalid terminator code was received from the LIS.** An invalid or unsupported terminator code was received from the LIS. Violates ASTM E1394 Section 13.1.3.

**Error # 12321 LIS - Unique ID does not match retrieved file. Please call Technical Services.** All records are stored on the IMMULITE 2000/2500 with a unique number. A retrieved file was expected to have a particular number and was incorrect. This error should not be encountered and if so indicates a programming logic error.

**Error # 12322 LIS - Record could not be marked sent, record not found.** A sent record could not be found in the database to be sent to the LIS. This error should not be encountered and indicates a programming logic error.

**Error # 12323 LIS – Record could not be sent to LIS, record not found.** A tagged record could not be found in the database to be sent to the LIS. This error *may* indicate a programming logic error.

**Error # 12324 LIS – There are no "TAGGED" records to sent to the LIS.** The operator pressed the Send or RE-Send buttons on the LIS screen and no records are tagged.

**Error # 12325 LIS – You can only display 10,000 records at one time.** The LIS Screen has a limit of displaying 10,000 records at one time. The first 10,000 records meeting the sorting criteria are used. To view remaining records the operator is required to refine the date and time sorting criteria.

**Error # 12326 LIS – Received Order Record before Patient Record.** The patient message must precede the order message in the LIS message. The LIS has received the order message before receiving the patient message.

**Error # 12327 LIS – Data is being received from the LIS or IMMULITE is already sending data to the LIS.** The LIS is currently receiving data or the IMMULITE is actively sending data to the LIS.

**Error # 12328 LIS– LIS reports an error in query request.** There was an error in the query request as it was sent from the IMMULITE to the LIS.

**Error # 12329 LIS – LIS reports no information for Accession Number in query request.** There was no information for an Accession number in a query.

**Error # 12330 LIS - An error occurred sending LIS query request. Host query aborted**. An unrecognized error occurred when sending a query to the LIS

**Error # 12331 LIS – Parse error occurred when downloading in Control format.** The Control information was sent from the LIS in the wrong format. Contact your laboratory LIS provider. If the message persists, call Technical Service.

**Error # 12332 LIS – Parse error occurred when downloading in Adjustor format.** The Adjustor information was sent from the LIS in the wrong format.

**Error # 12333 LIS – Control downloaded from LIS is new to the system.** The control requested in the download from LIS is new to the system. The control order was not saved because the control has not yet been defined on the Instrument. Define the control before querying or downloading orders for this sample.

**Error # 12334 LIS – Parse error occurred when downloading in Verifier format.** The Calibration verifier information was sent from the LIS in the wrong format.

**Error # 12335 LIS – Sort Error** An error was exhibited when trying to sort in the LIS.

**Error # 12339 LIS – Send LIS Error** An application error generated when the mail procedure was running.

**Error # 12341 LIS – Check Message Error** An error occurred in the Check Sum Message routine when building the message.

**Error # 12342 LIS – Parse Error** A programmer error was generated during the parsing routine.

**Error # 12343 LIS – Listen Error** A programmer error occurred when receiving information from the LIS

**Error # 12344 LIS – Check Error** A check sum error occurred within the LIS program.

# **IMMULITE to LIS CABLE WIRING ASTM E1381 (5.2.4.2)**

The following definition is the wiring "pin out" for the cable connecting IMMULITE to the LIS. The column labeled "Contact Number" is for the *IMMULITE side of the cable only!*. The connector "pin out" for the LIS side of the cable must be supplied by your MIS department or LIS software company.

There are two possible connector types for the LIS - IMMULITE serial communication cable for IMMULITE. The computer will be configured with a 25-position connector, or a 9-position connector. The cable is connected to COM2 of the PC used by IMMULITE. The connector on the back of the PC should be examined to determine the proper connector type. Pin connections for a 25-position or a 9-position connector are defined below. Siemens Diagnostics suggests the use of shielded cable.

#### **DB25 CONNECTOR:**

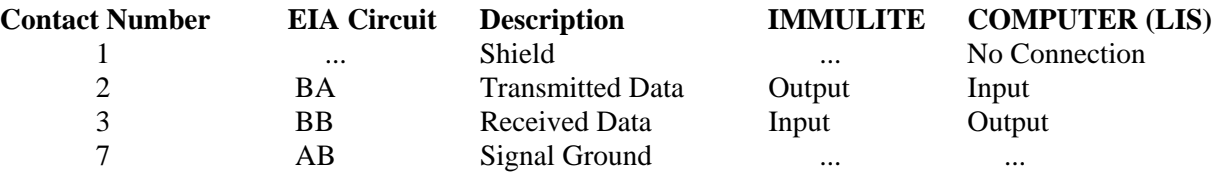

#### **DB9 CONNECTOR:**

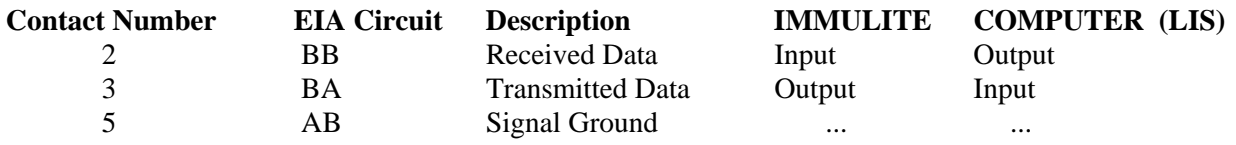

# **APPENDIX**